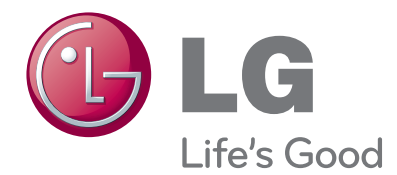

# INSTRUKCJA OBSŁUGI TELEWIZOR PLAZMOWY

Przed użyciem odbiornika należy uważnie przeczytać instrukcję. Po przeczytaniu warto ją zachować do dalszego wyko¬rzystania w przyszłości.

# **AKCESORIA AKCESORIA**

# **AKCESORIA**

Należy się upewnić, że do telewizora dołączone są następujące akcesoria. W przypadku braku któregokolwiek z nich, należy skontaktować się ze sprzedawcą, od którego kupiono ten produkt.

■ Twój telewizor może różnić się od pokazanego na ilustracji.

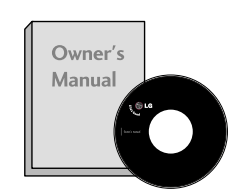

Instrukcja obsługi baterie

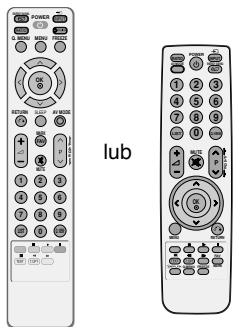

Pilot zdalnego sterowania

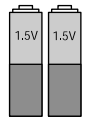

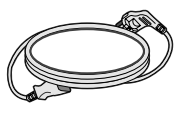

Przewód zasilający

W niektórych modelach ten element jest niedostępny.

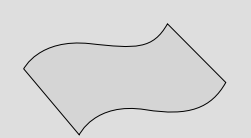

Szmatka do czyszczenia Tą szmatką można wyczyścić ekran.

\*Jeśli na powierzchni widać plamę lub odcisk palca, należy delikatnie przetrzeć zabrudzenie specjalnie do tego przeznaczoną ściereczką czyszczącą.

Podczas przecierania nie należy przyciskać ściereczki zbyt mocno, gdyż zbyt silny nacisk może spowodować zadrapania lub odbarwienie.

Uchwyt przewodów<br>(str. 9)

 $x$  2

Pokrywa ochronna (str. **9)**

śruby do podstawy (str. **7)**

Uchwyt ścienny (do kupienia osobno)

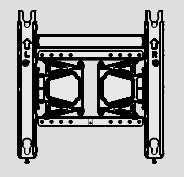

**AW-50PG60MS**

# **SPIS TREśCI**

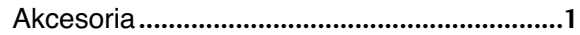

#### **PRZYGOTOWANIE**

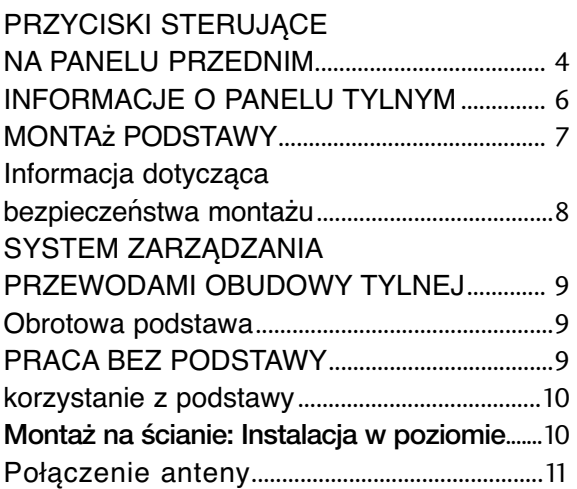

#### **KONFIGURACJA URZĄDZEŃ ZEWNĘTRZNYCH**

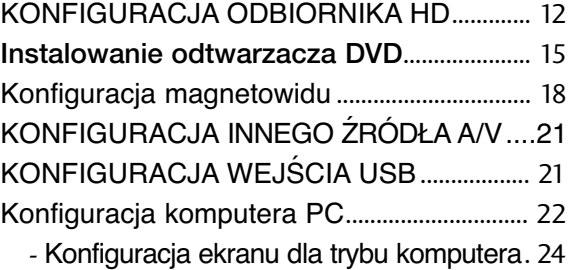

#### **OGLĄDANIE TELEWIZJI/ PRZEŁĄCZANIE PROGRAMÓW**

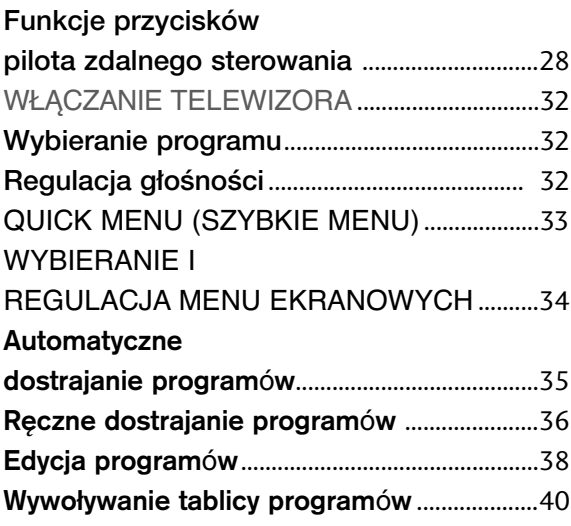

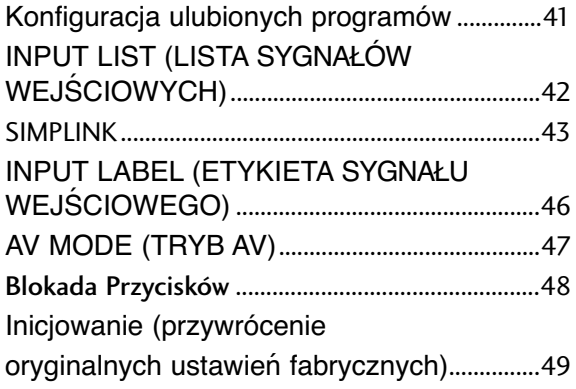

#### **KORZYSTANIE Z URZĄDZENIA USB**

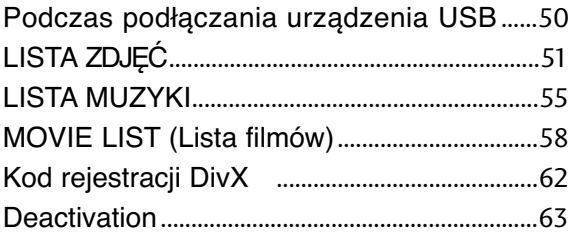

#### **KONTROLA OBRAZU**

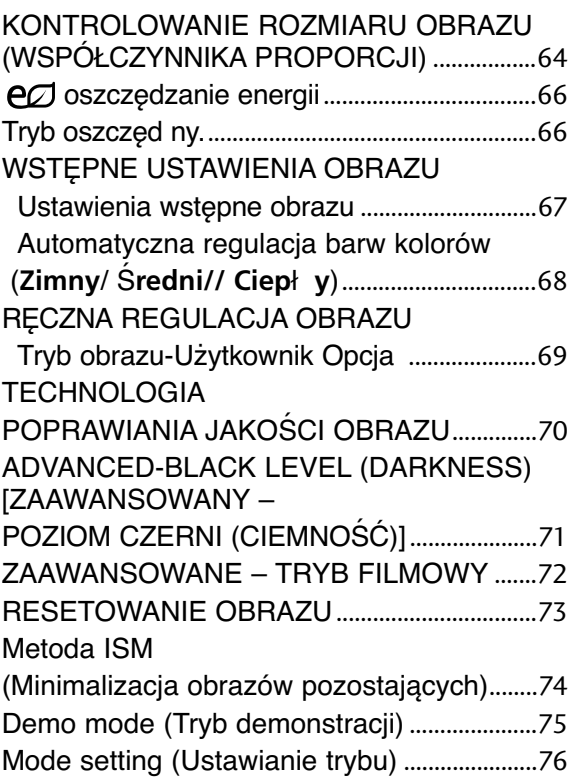

#### **REGULACJA DŹWIĘKU I USTAWIANIE JĘZYKA**

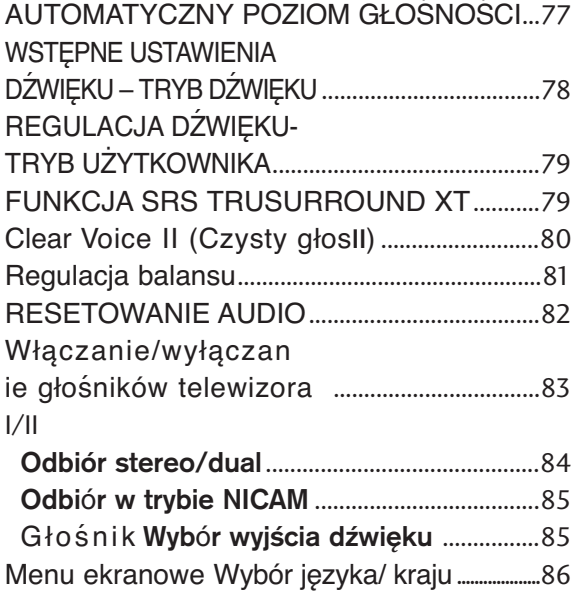

#### **USTAWIENIE CZASU**

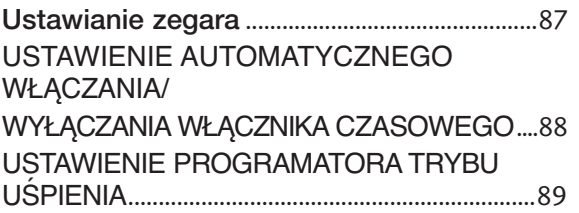

#### **TELETEKST**

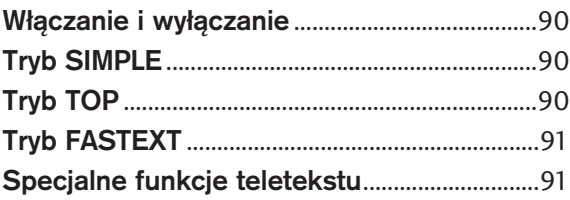

#### DODATEK

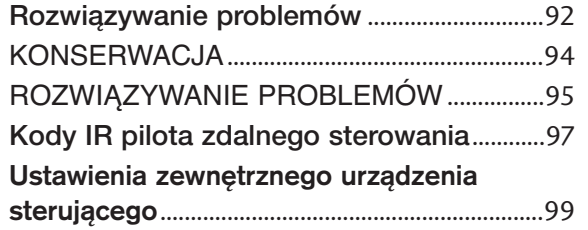

# **PRZYGOTOWANIE**

### **PRZYCISKI STERUJĄCE NA PANELU PRZEDNIM**

■ Twój telewizor może różnić się od pokazanego na ilustracji.

#### **PRZESTROGA**

<sup>G</sup> Jeżeli włączenie telewizora za pomocą pilota zdalnego sterowania jest niemożliwe, naciśnij główny przycisk zasilania na odbiorniku. (Jeśli telewizor został wyłączony za pomocą głównego przycisku zasilania, włączenie za pomocą pilota zdalnego sterowania jest niemożliwe).

#### **42/50PQ1\*\*\*, 42/50PQ2\*\*\***

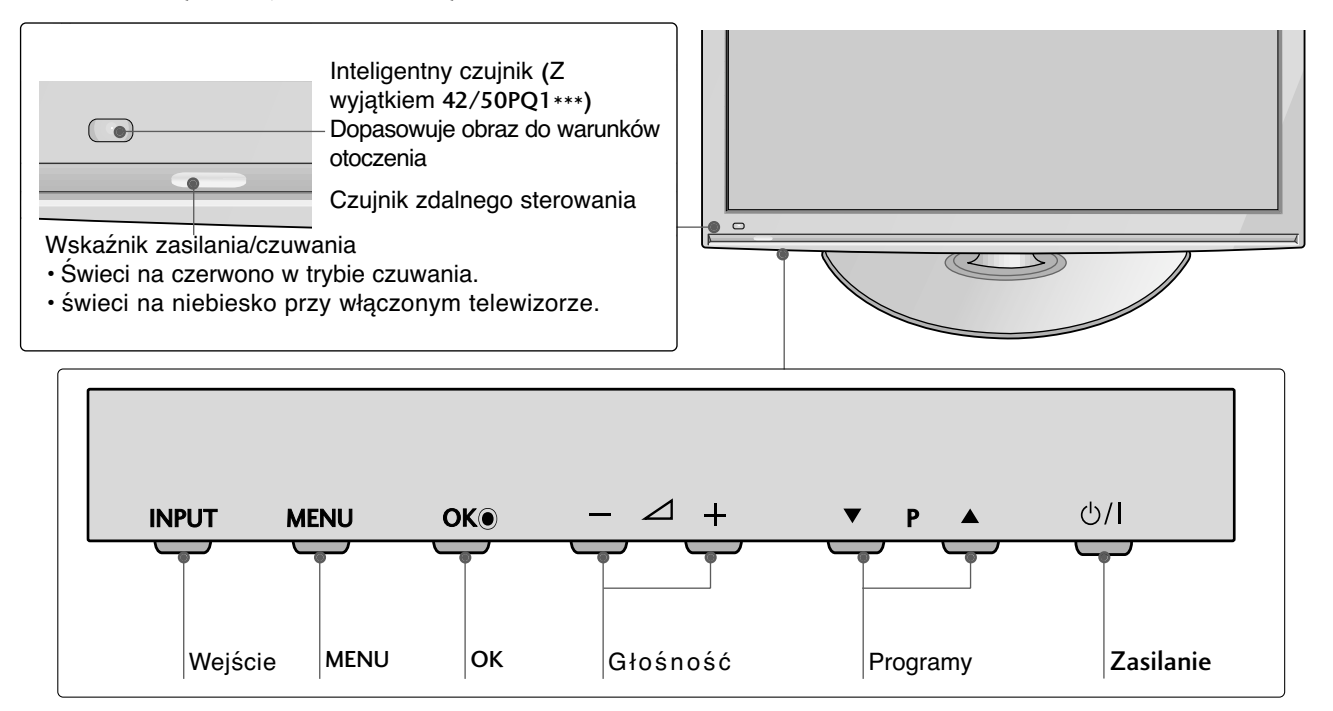

#### **42/50PQ3\*\*\***

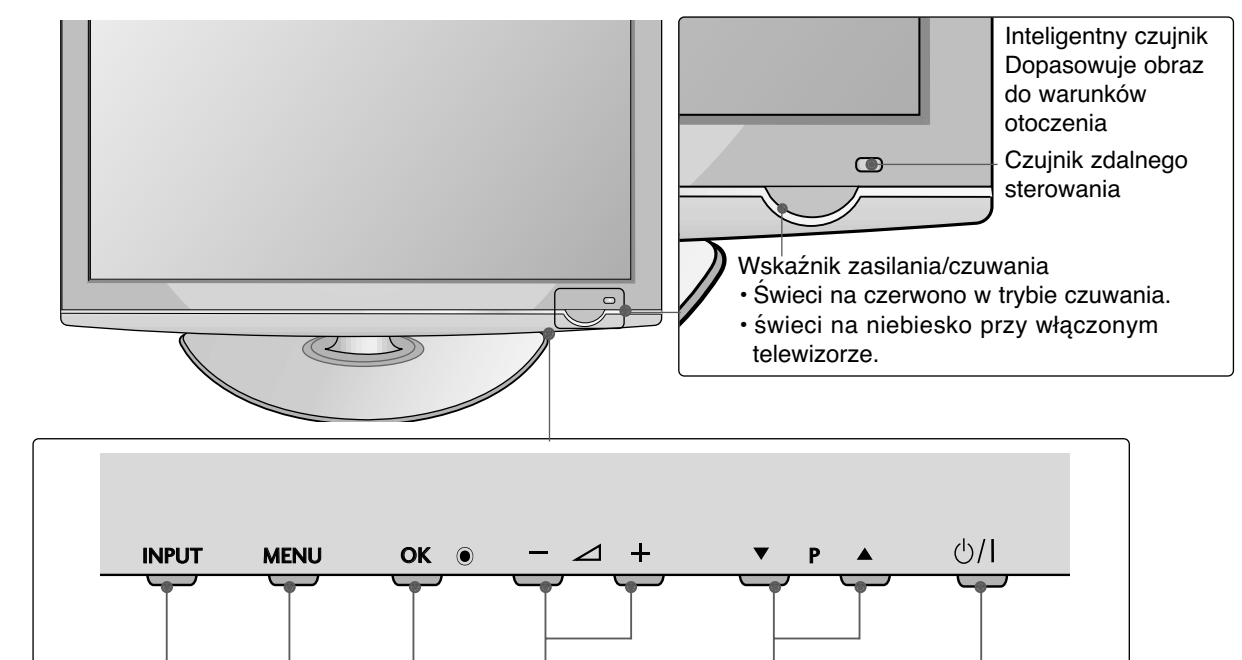

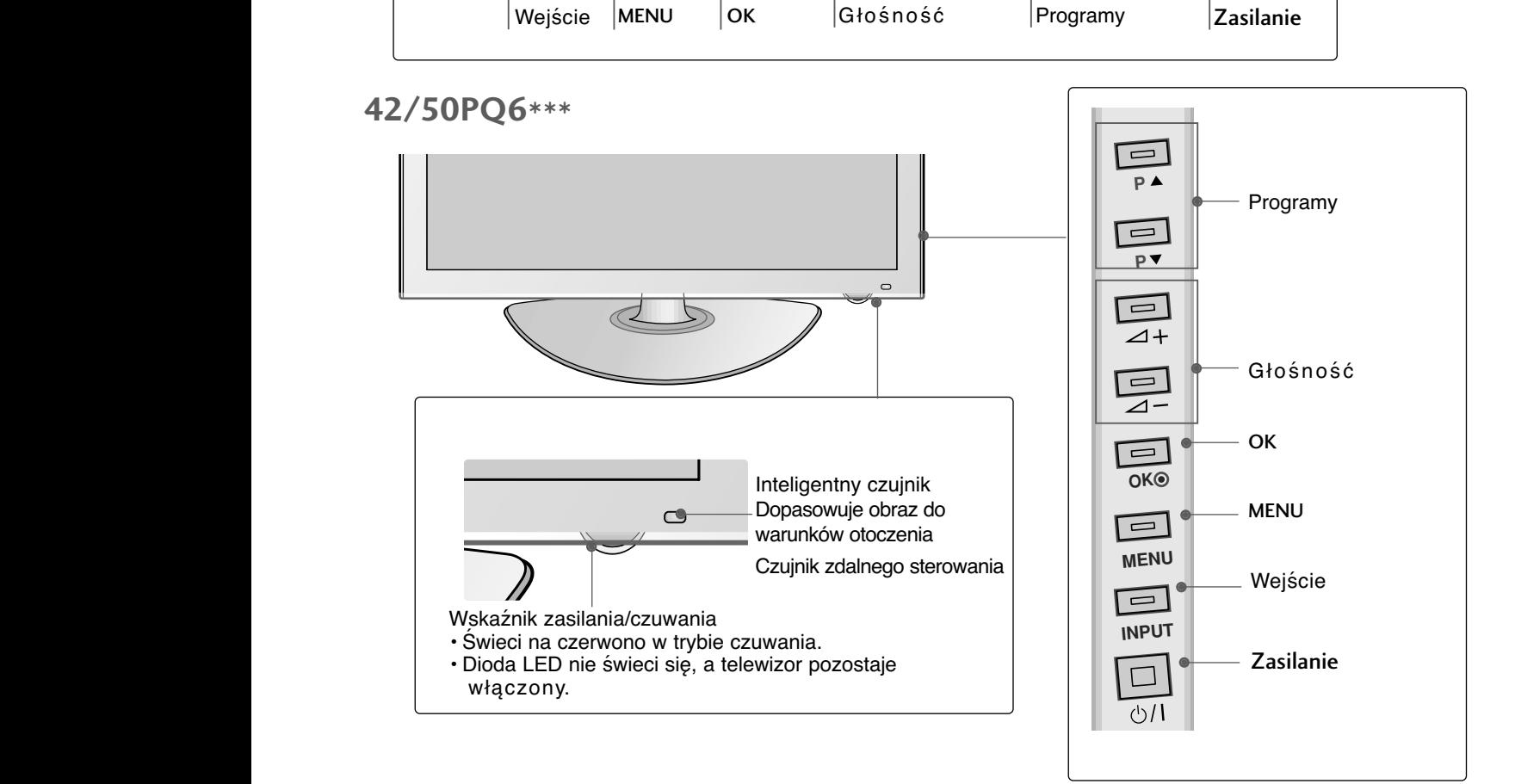

### **PRZYGOTOWANIE**

### **INFORMACJE O PANELU TYLNYM**

■ Twój telewizor może różnić się od pokazanego na ilustracji.

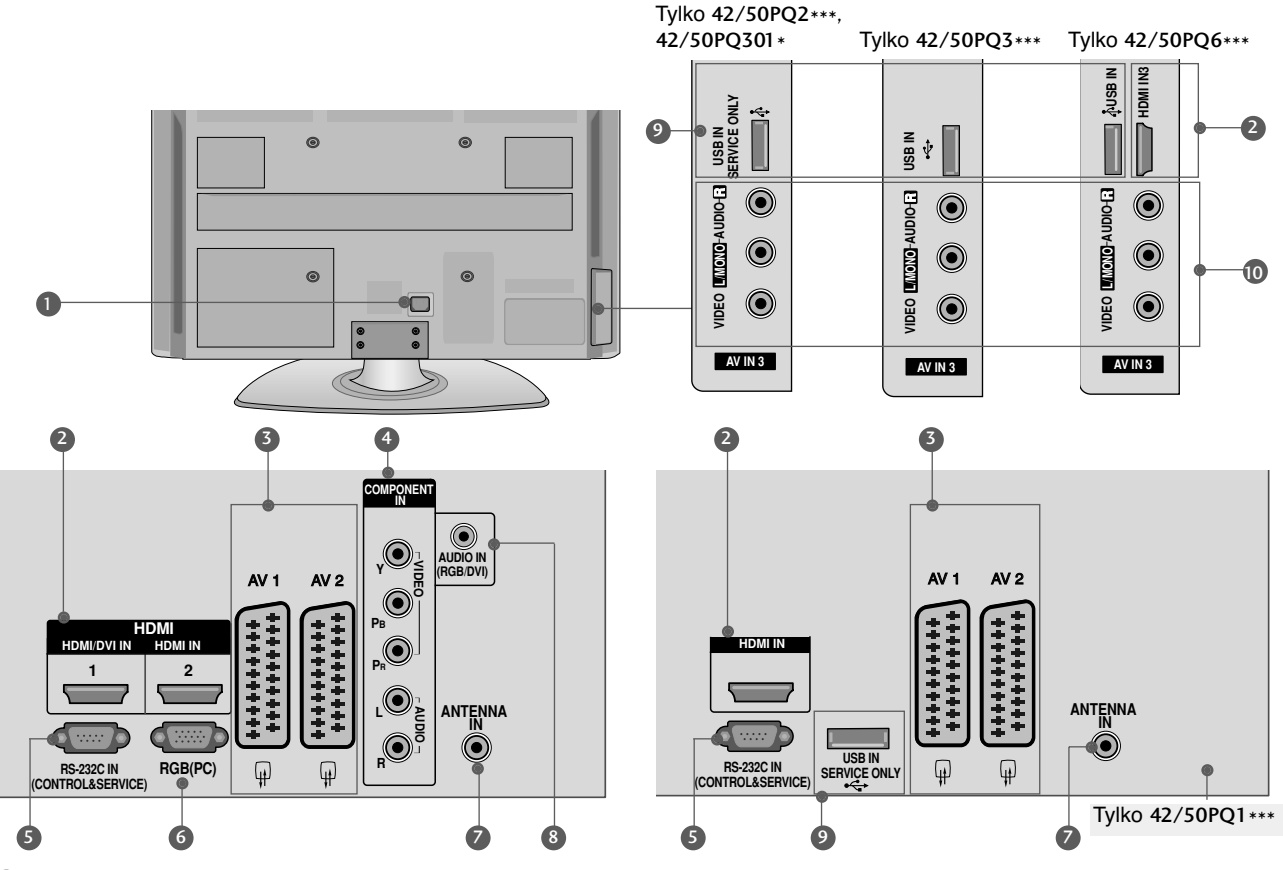

- **D** Gniazdo przewodu zasilania Ten telewizor jest zasilany z gniazda sieci elektrycznej. Wymagane napięcie zasilania jest podane na stronie z danymi technicznymi. Nie wolno zasilać tego telewizora prądem stałym
- **Wejście HDMI** 2

Podłącz źródło sygnału HDMI do wejścia HDMI IN lub źródło sygnału DVI (wideo) do portu HDMI/DVI (Z wyjątkiem 42/50PQ1\*\*\*) za pomocą przewodu DVI-HDMI.

- **Gniazda Euroscart (AV1/AV2)** 3 Do tych gniazd można podłączyć urządzenia zewnętrzne dostarczające sygnał wyjściowy lub odbierające sygnał wejściowy za pośrednictwem złącza Euroscart.
- **Wejście Component** 4 4 Do tych gniazd można podłączyć urządzenie audio/wideo dostarczające sygnał w standardzie Component.
- **PORT WEJŚCIA RS-232C**  5 **(STEROWANIE&OBSŁUGA SERWISOWA)** Służy do połązenia z portem RS-232C komputera PC.

Ten port wykorzystywany jest w trybie serwisowym lub hotelowym.

- **Wejście RGB** 6 Do podłączenia wyjścia z komputera osobistego.
- **Wejście antenowe** 7 Gniazdo do podłączenia anteny RF.
- **Wejście RGB/DVI Audio** 8 Służy do połączenia sygnał u dźwiękowego z komputera lub odbiornika telewizji cyfrowej.
- **Wejście USB** 9 42/50PQ1\*\*\*, 42/50PQ2\*\*\*, 42/50PQ301\* : Tylko obsługa serwisowa 42/50PQ3\*\*\* : Do zdjęć i muzyki 42/50PQ6\*\*\* : Do zdjęć, muzyki i filmów
- **Wejście audio/wideo (AV3)** 10 Do tych gniazd można doprowadzić sygnał wyjściowy audio/wideo z zewnętrznego urządzenia.

### **MONTAż PODSTAWY**

■ Twój telewizor może różnić się od pokazanego na ilustracji.

Podczas składania podstawki biurkowej należy upewnić się, że śruby są całkowicie dokręcone. (Jeżeli nie zostaną one dokręcone do końca, po ustawieniu produktu może on przechylać się do przodu). W przypadku dokręcania śrub z użyciem nadmiernej siły mogą one ulec uszkodzeniu przez starcie powierzchni.

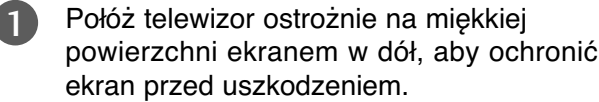

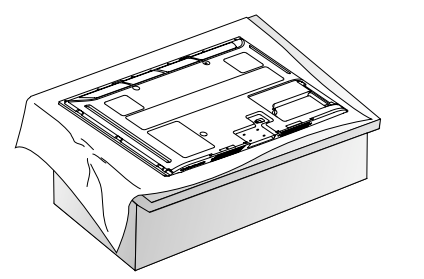

Zmontuj części w sposób pokazany na rysunku.

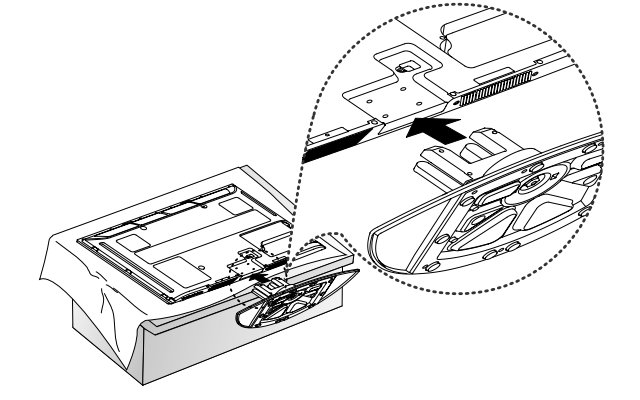

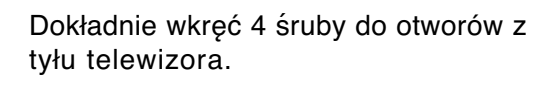

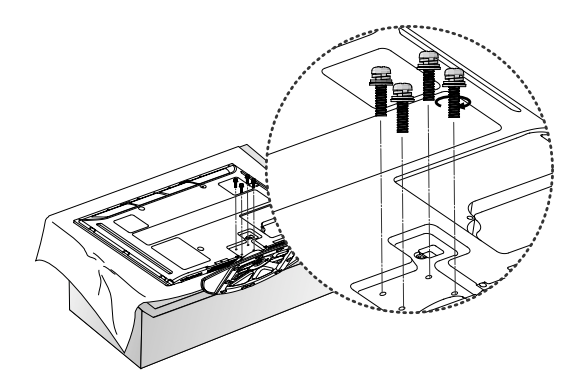

**!** UWAGA

 $\mathcal{D}$ 

3

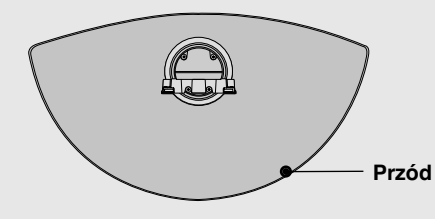

G Podczas montażu podstawy należy się upewnić, że jest ona montowana we właściwym kierunku.

### **PRZYGOTOWANIE**

### **Informacja dotycząca bezpieczeństwa montażu**

- Aby zamocować telewizor na ścianie w bezpieczny i pewny sposób, należy dokupić niezbędne części.
- <sup>A</sup> Ustaw telewizor w pobliżu ściany, aby w razie popchnięcia uniknąć możliwości przewrócenia go.
- <sup>A</sup> Na poniższych ilustracjach pokazano bezpieczniejszy sposób ustawienia telewizora, który polega na umocowaniu go do ściany, co uniemożliwia przewrócenie do przodu w razie pociągnięcia. Dzięki temu urządzenie nie spadnie i nie spowoduje obrażeń osób przebywających w pobliżu. Sposób ten zapobiega także uszkodzeniu telewizora. Należy dopilnować, aby dzieci nie wspinały się na telewizor, ani nie wieszały się na nim.

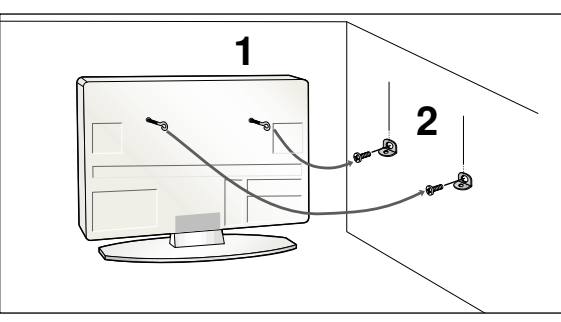

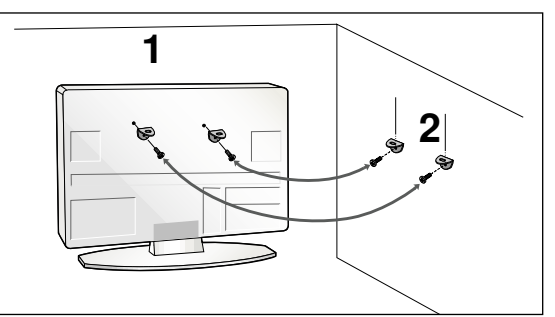

Użyj śrub oczkowych lub uchwytów telewizora/śrub, aby przymocować urządzenie do ściany, tak jak pokazano na rysunku.

(Jeżeli w miejscu na śruby oczkowe znajdują się inne śruby, należy je odkręcić). \*Włóż śruby oczkowe lub uchwyty/śruby telewizora i dokręć je odpowiednio, umieszczając w górnych otworach.

Przymocuj uchwyty naścienne do ściany za pomocą śrub. Dopasuj wysokość uchwytów przymocowanych do ściany.

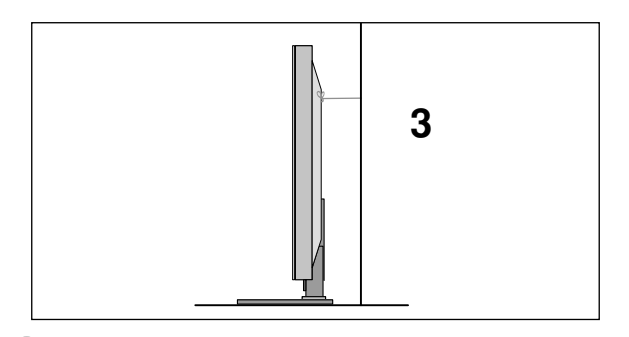

3 Użyj mocnej linki, aby przymocować urządzenie podczas ustawiania. Bezpieczniejszy sposób polega na takim zawiązaniu sznurka, aby układał się poziomo między urządzeniem a ściana.

#### **!** UWAGA

▶ Podczas przenoszenia odbiornika w inne miejsce należy najpierw odwiązać sznurek.

- ► Należy upewnić się, że używany stojak lub szafka są wystarczająco duże i wytrzymałe, aby pomieścić urządzenie i wytrzymać jego ciężar.
- Aby bezpiecznie korzystać z odbiornika, sprawdź, czy uchwyty przymocowane do ściany i do telewizora są zamontowane na tej samej wysokości.

1

2

# **PRZYGOTOWANIE** PRZYGOTOWANIE

### **SYSTEM ZARZĄDZANIA PRZEWODAMI OBUDOWY TYLNEJ**

<sup>A</sup> Twój telewizor może różnić się od pokazanego na ilustracji.

Po podłączeniu wszystkich potrzebnych przewodów zamontuj UCHWYT PRZEWODÓW, jak pokazano na rysunku, a następnie zepnij kable.

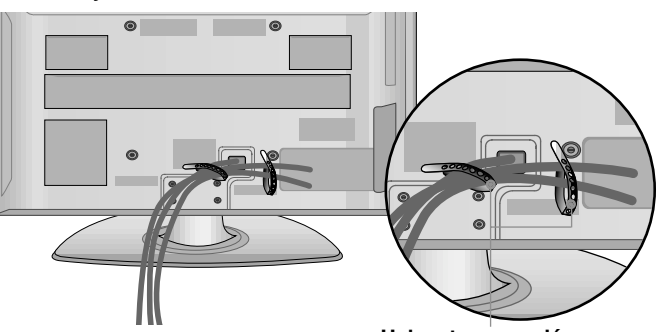

### **Obrotowa podstawa**

W niektórych modelach ta funkcja jest niedostępna.

Po ustawieniu telewizora, można go ręcznie obracać w lewo lub prawo o 20 stopni.

### **PRACA BEZ PODSTAWY**

■ Twój telewizor może różnić się od pokazanego na ilustracji. Podczas instalowania uchwytu naściennego należy używać pokrywy ochronnej. Wsuwaj POKRYWĘ OCHRONNĄ, aż usłyszysz kliknięcie.

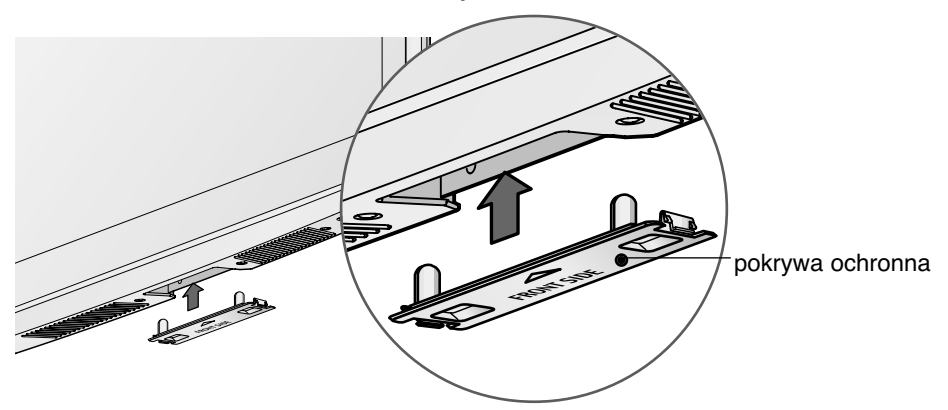

#### **UZIEMIENIE**

Należy podłączyć do odbiornika uziemiony przewód zasilający, aby zapobiec porażeniu prądem. Jeśli gniazdo sieci elektrycznej nie jest uziemione, należy zlecić wykwalifikowanemu elektrykowi montaż osobnego wyłącznika. Nie wolno próbować uziemiania gniazda sieci elektrycznej przez łączenie go z kablami sieci telefonicznej, piorunochronami czy rurami instalacji gazowej.

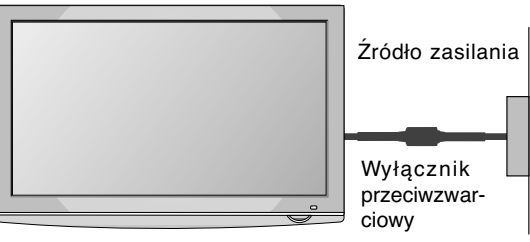

**Uchwyt przewodów**

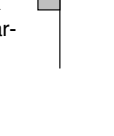

### **PRZYGOTOWANIE**

- Odbiornik można zainstalować w różny sposób, np. na ścianie lub na biurku.
- Należy go zamocować poziomo.

### **KORZYSTANIE Z PODSTAWY**

Aby zapewnić prawidłową wentylację, z każdej strony odbiornika (również od strony ściany) musi pozostać ok. 4"(10cm) wolnego miejsca.

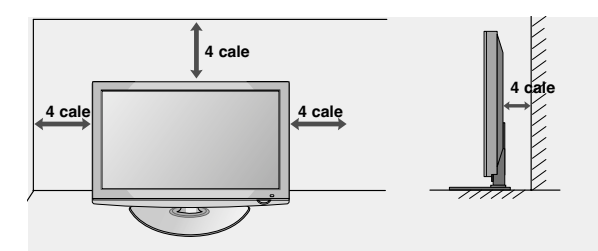

### MONTAŻ NA ŚCIANIE: INSTALACJA W POZIOMIE

- $\blacksquare$  W wypadku montowania telewizora na ścianie zalecamy użycie uchwytu ściennego marki LG.
- Zalecamy zakup uchwytu ściennego zgodnego ze standardem VESA.
- Firma LG zaleca przeprowadzenie montażu urządzenia na ścianie przez wykwalifikowanego instalatora.

#### **!** UWAGA

- <sup>G</sup> Urządzenie należy mocować na mocnej ścianie prostopadle do podłogi.
- Aby przymocować je do sufitu lub ukośnej ściany, należy użyć specjalnego uchwytu ściennego.
- ► Uchwyt ścienny należy mocować do powierzchni o wytrzymałości wystarczającej do utrzymania ciężaru telewizora, na przykład do ściany z betonu, kamienia, cegieł lub pustaków.
- <sup>G</sup> Rodzaj i długość śrub montażowych zależą od zastosowanego uchwytu ściennego. Więcej informacji można znaleźć w instrukcji dołączonej do uchwytu.
- ► Firma LG nie odpowiada za wszelkie wypadki i uszkodzenia mienia lub telewizora na skutek nieprawidłowego montażu:
	- Użycie uchwytu ściennego niezgodnego ze standardem VESA.
	- Nieprawidłowe mocowanie śrub do podłoża, co może spowodować spadnięcie telewizora i obrażenia przebywających w pobliżu osób.
	- Nieprzestrzeganie zalecanego sposobu montażu.

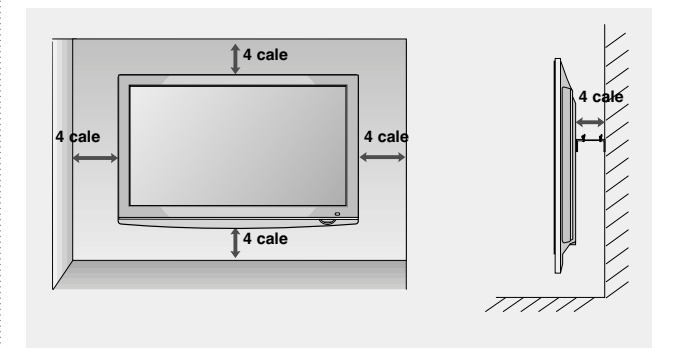

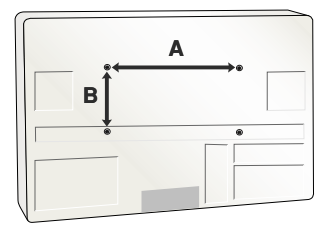

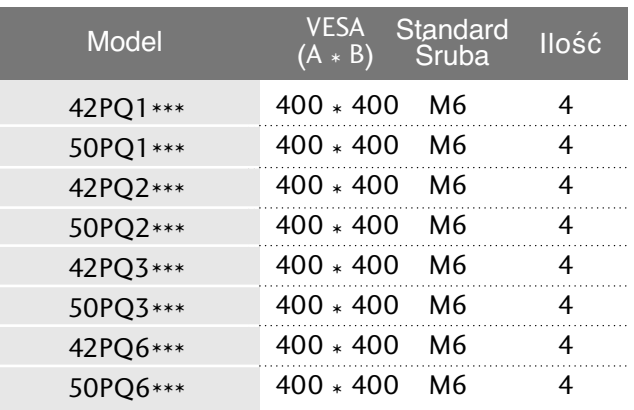

■ Aby zapobiec uszkodzeniu urządzeń, nigdy nie wolno podłączać przewodów zasilających przed zakończeniem łączenia urządzeń.

### **Połączenie anteny**

- Aby uzyskać optymalną jakość obrazu, należy dostosować położenie anteny.
- Kabel antenowy i konwerter nie są dostarczane.

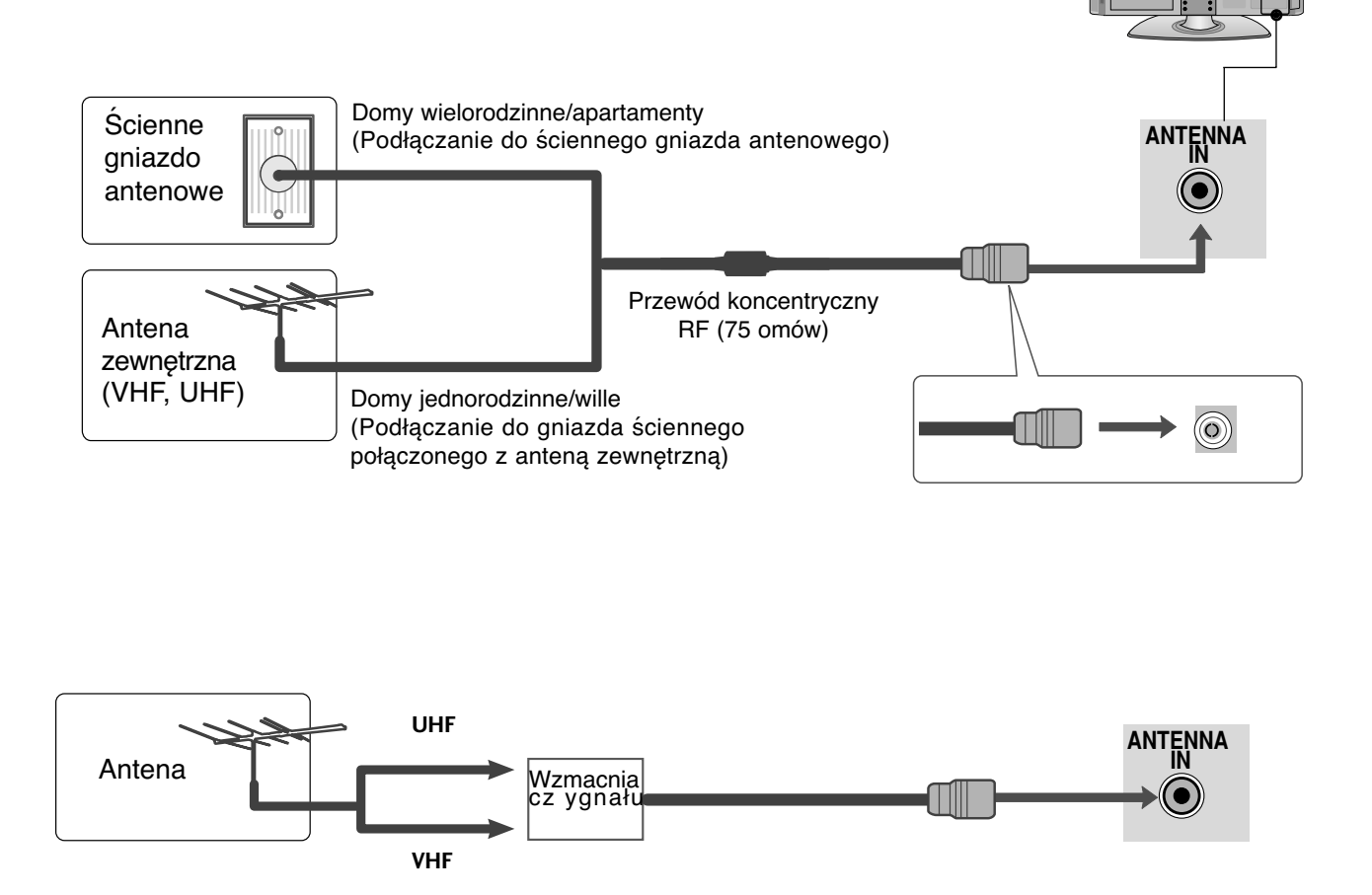

- Aby w lokalizacjach, w których sygnał ma małą moc, uzyskać lepszą jakość obrazu, należy zainstalować wzmacniacz sygnału antenowego tak, jak pokazano z prawej strony.
- Jeśli konieczne jest rozdzielanie sygnału na dwa telewizory, połączenie należy wykonać za pomocą rozdzielacza sygnału antenowego.

- Aby zapobiec uszkodzeniu urządzeń, nigdy nie wolno podłączać przewodów zasilających przed zakończeniem łączenia urządzeń.
- Twój telewizor może różnić się od pokazanego na ilustracji.

### **KONFIGURACJA ODBIORNIKA HD Podłączanie za pomocą kabla Component (Z wyjątkiem 42/50PQ1\*\*\*)**

1

2

Połącz kablem wyjścia wideo (Y, PB, PR) cyfrowej przystawki (set-top-box) zgniazdami **COMPONENT IN VIDEO** odbiornika.

przystawki (set-top-box) z gniazdaami **wejściowymi** Połącz przewodem wyjście dźwieku cyfrowej **COMPONENT IN AUDIO** odbiornika.

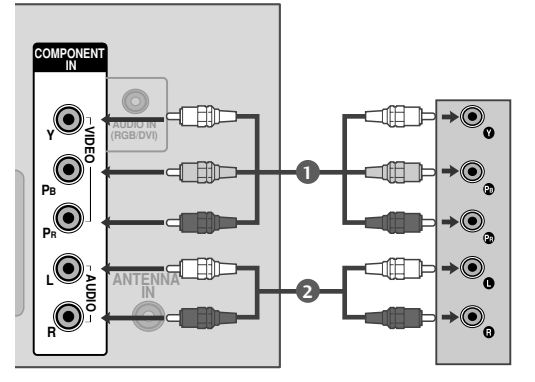

3

4

Włącz cyfrową przystawkę set-top box. (odpowiednie informacje można znaleźć w instrukcji obsługi cyfrowej przystawki set-top box).

Za pomocą przycisku **INPUT** na pilocie zdalnego sterowania wybierz źródło sygnału wejściowego **Component**.

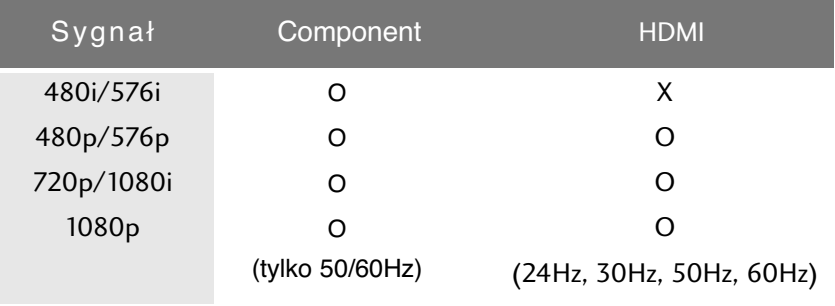

#### **Podłączanie za pomocą kabla HDMI**

- Połącz wyjście HDMI cyfrowej przystawki set-top z gniazdem HDMI/DVI IN 1(lub HDMI IN (Tylko42/50PQ1\*\*\*)), HDMI IN 2(Z wyjątkiem 42/50PQ1\*\*\*) lub HDMI IN 3(Tylko 42/50PQ6\*\*\*) telewizora. 1
- Za pomocą przycisku **INPUT** na pilocie zdalnego sterowania wybierz źródło sygnału wejściowego **HDMI1**(lub HDMI (Tylko 42/50PQ1\*\*\*)), **HDMI2**(Z wyjątkiem 42/50PQ1\*\*\*) lub **HDMI3**(Tylko 42/50PQ6\*\*\*). 2
	- Włącz cyfrową przystawkę set-top box. (odpowiednie informacje można znaleźć w instrukcji obsługi cyfrowej przystawki set-top box).

#### **!** UWAGA

3

► Sprawdź, czy używany jest kabel HDMI w wersji 1.3 lub wyższej.

Jeśli Twój przewód HDMI nie obsługuje standardu HDMI w wersji 1.3, mogą pojawić się zak łócenia obrazu lub całkowity jego brak na ekranie. W takim wypadku należy wymienić przewód na zgodny ze standardem HDMI w wersji 1.3 (lub wyższej ).

- $\triangleright$  W trybie HDMI obsługiwany jest jedynie format dźwięku PCM.
- $\triangleright$  W odtwarzaczu DVD lub odbiorniku STB przywrócony został format dźwięku Dolby/DTS/Bitstrem — należy go zmienić na PCM.

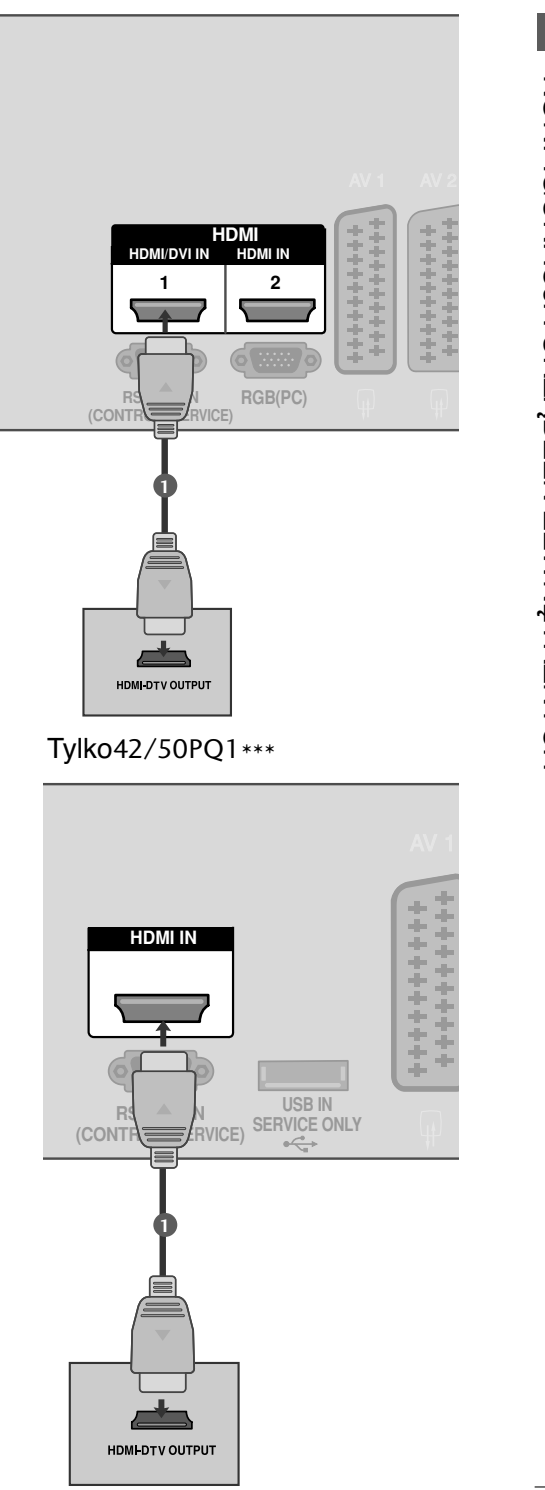

**Podłączanie za pomocą kabla HDMI/DVI (Z wyjątkiem 42/50PQ1\*\*\*)** 

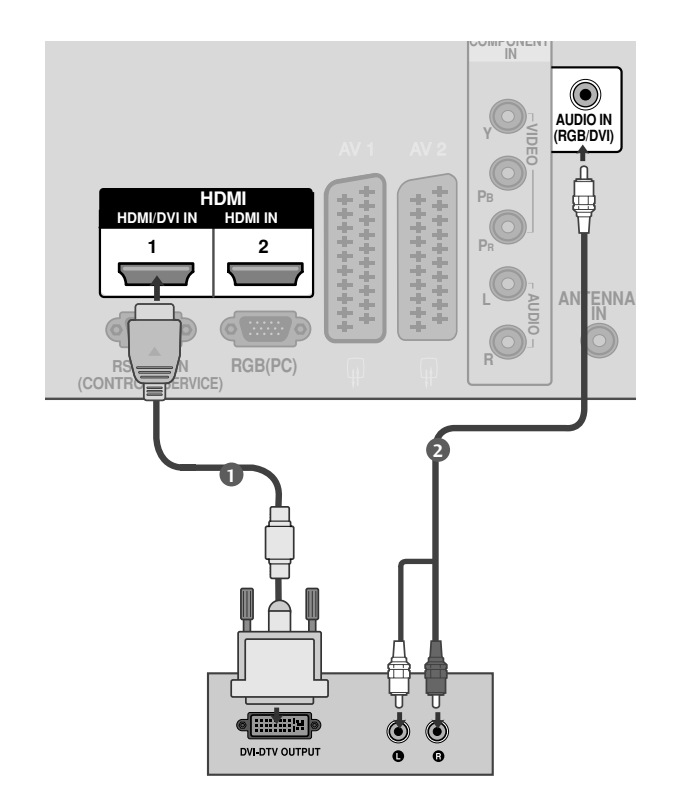

Połącz wyjście DVI cyfrowej przystawki set-top box z gniazdem HDMI/DVI IN 1 telewizora. 1

Połacz wyjścia audio cyfrowej przystawki set-top box z gniazdem **AUDIO IN (RGB/DVI)** telewizora. 2

Włącz cyfrową przystawkę set-top box. (odpowiednie informacje można znaleźć w instrukcji obsługi cyfrowej przystawki set-top box).

Za pomocą przycisku **INPUT** na pilocie zdalnego sterowania wybierz źródło sygnału wejściowego **HDMI1**.

#### **!** UWAGA

3

4

- <sup>G</sup> W trybie HDMI obsługiwany jest jedynie format dźwięku PCM.
- <sup>G</sup> W odtwarzaczu DVD lub odbiorniku STB przywrócony został format dźwięku Dolby/DTS/Bitstrem — należy go zmienić na PCM.

### Instalowanie odtwarzacza DVD

#### Podłączanie za pomocą kabla Component<sub>(Z wyjątkiem 42/50PQ1\*\*\*)</sub>

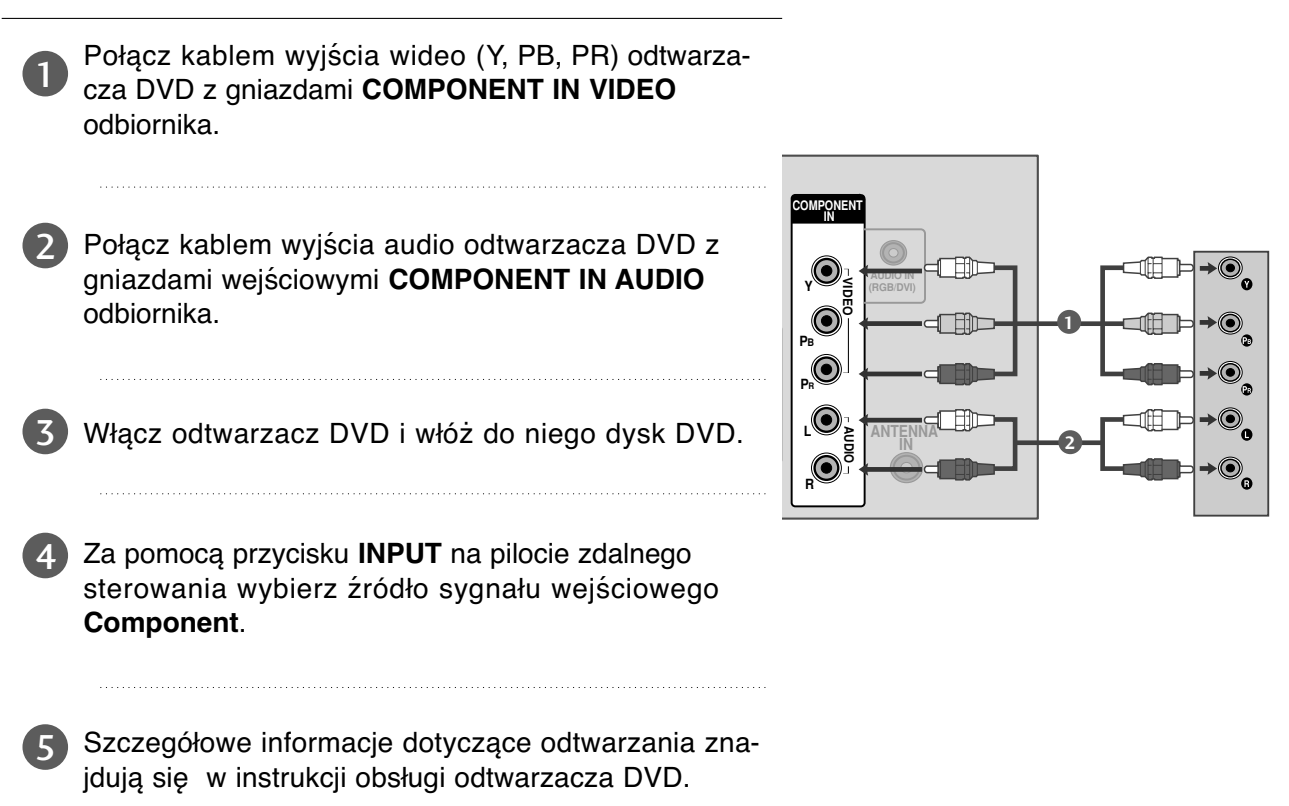

#### **Porty wejścia Component**

Aby uzyskać lepszą jakość obrazu, należy podłączyć odtwarzacz DVD do portów wejścia Component, tak jak pokazano poniżej.

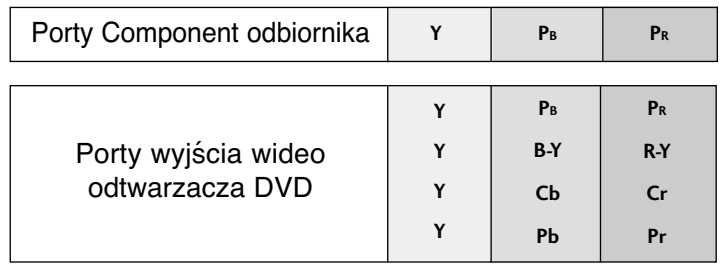

#### **Podłączanie za pomocą kabla scart**

KONFIGURACJA URZĄDZEN ZEWNĘTRZNYCH KONFIGURACJA URZĄDZEŃ ZEWNĘTRZNYCH

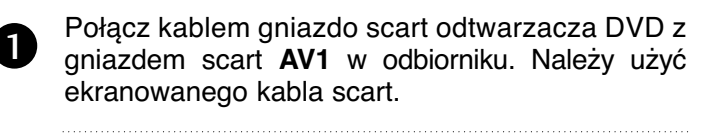

- Włącz odtwarzacz DVD i włóż do niego dysk DVD. 2
- Za pomocą przycisku **INPUT** na pilocie zdalnego sterowania wybierz źródło sygnału wejściowego **AV1**. 3

Jeśli odtwarzacz DVD podłączono do gniazda scart **AV2**, należy wybrać źródło sygnału wejściowego **AV2**.

Szczegółowe informacje dotyczące odtwarzania znajdują się w instrukcji obsługi odtwarzacza DVD.

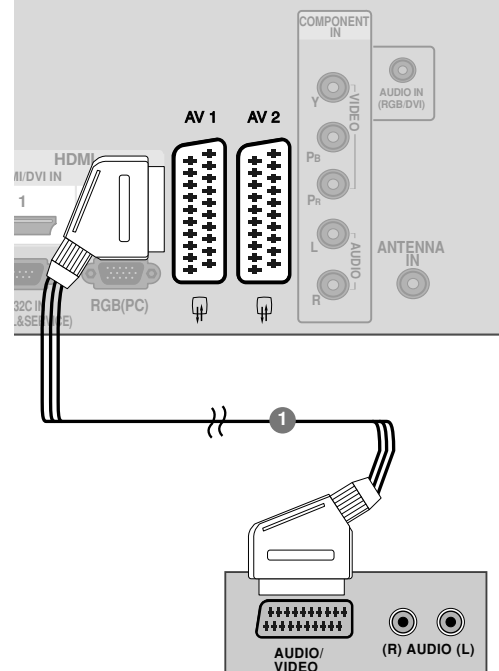

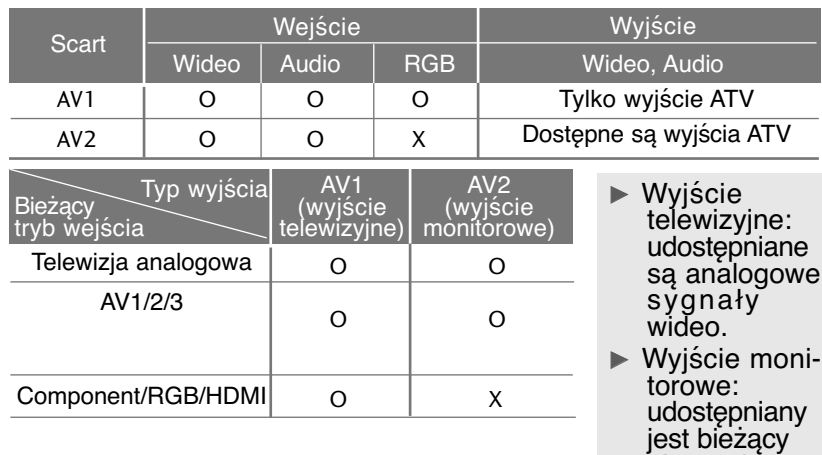

#### Tylko42/50PQ1\*\*\*

obraz ekranu.

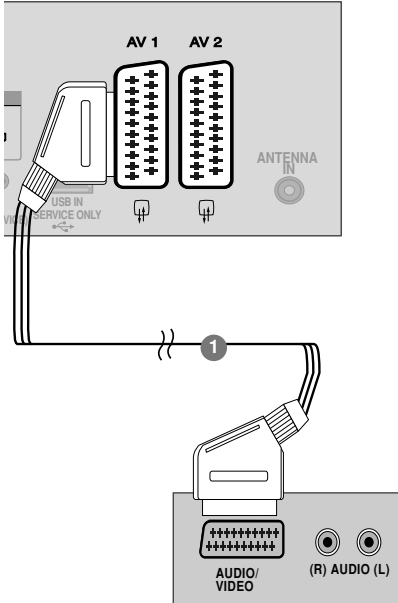

#### **! NOTE**

4

G W przypadku korzystania z kabla Euroscart należy zastosować ekranowany przewód.

#### **Podłączanie za pomocą kabla HDMI**

Połącz kablem wyjście HDMI odtwarzacza DVD z gniazdem wejściowym **HDMI/DVI IN 1**(lub HDMI IN (Tylko42/50PQ1\*\*\*)), **HDMI IN 2**(Z wyjątkiem 42/50PQ1\*\*\*) lub **HDMI IN 3**(Tylko 42/50PQ6\*\*\*) odbiornika. 1

- 2 Za pomocą przycisku **INPUT** na pilocie zdalnego sterowania wybierz źródło sygnału wejściowego **HDMI1**(lub HDMI (Tylko42/50PQ1\*\*\*)), **HDMI2**(Z wyjątkiem 42/50PQ1\*\*\*) lub **HDMI3**(Tylko 42/50PQ6\*\*\*) .
	- Szczegółowe informacje dotyczące odtwarzania znajdują się w instrukcji obsługi odtwarzacza DVD.

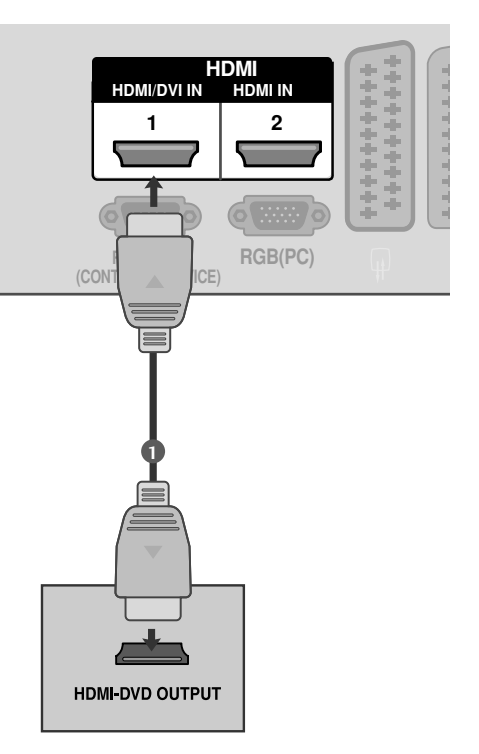

#### **! UWAGA**

3

- ► Telewizor może odbierać za pośrednictwem kabla HDMI równocześnie sygnał wizji i fonii.
- ► Jeśli odtwarzacz DVD nie obsługuje funkcji Auto HDMI, należy odpowiednio ustawić rozdzielczość obrazu z odtwarzacza DVD.
- <sup>G</sup> Sprawdź, czy używany jest kabel HDMI w wersji 1.3 lub wyższej.

Jeśli Twój przewód HDMI nie obsługuje standardu HDMI w wersji 1.3, mogą pojawić się zak łócenia obrazu lub całkowity jego brak na ekranie. W takim wypadku należy wymienić przewód na zgodny ze standardem HDMI w wersji 1.3 (lub wyższej ).

- $\triangleright$  W trybie HDMI obsługiwany jest jedynie format dźwięku PCM.
- <sup>G</sup> W odtwarzaczu DVD lub odbiorniku STB przywrócony został format dźwięku Dolby/DTS/Bitstrem — należy go zmienić na PCM.

#### Tylko42/50PQ1\*\*\*

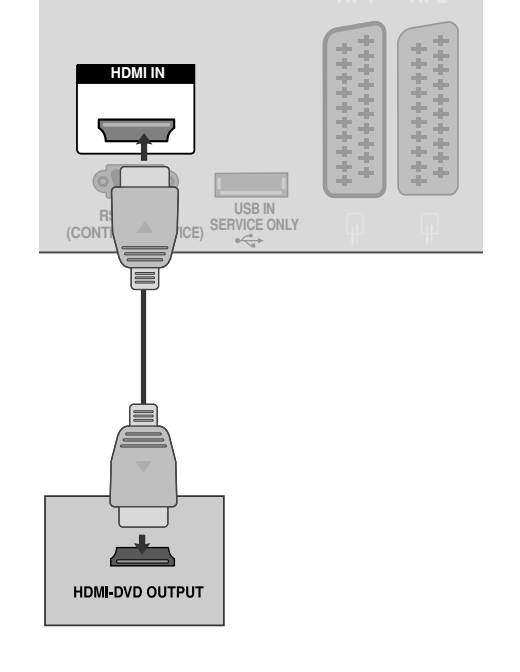

### **Konfiguracja magnetowidu**

■ Aby uniknąć zakłóceń obrazu (interferencji), należy umieścić magnetowid w odpowiedniej odległości od telewizora.

**Podłączanie za pomocą przewodu współosiowego(RF).**

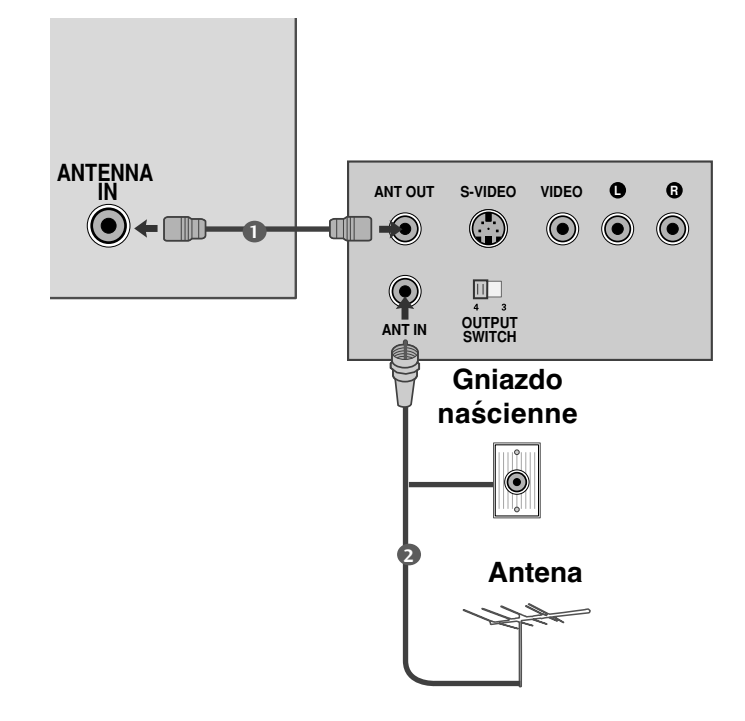

Połącz kablem gniazdo **ANT OUT** (Wyjście antenowe) magnetowidu z gniazdem **ANTENNA IN** (Wejście antenowe) odbiornika.

Podłącz kabel antenowy do gniazda **ANT IN** (Wejście antenowe) w magnetowidzie.  $\overline{2}$ 

Naciśnij przycisk **PLAY** (Odtwórz) magnetowidu i wybierz odpowiedni program, na którym będzie wyświetlany obraz z magnetowidu.

3

1

**AUDIO/ (R) AUDIO (L)**

### **Podłączanie za pomocą kabla scart**

- Połącz kablem gniazdo scart magnetowidu z 1 gniazdem scart **AV1** w odbiorniku. Należy użyć ekranowanego kabla scart.
- Włóż kasetę wideo do magnetowidu i naciśnij przycisk **PLAY** (Odtwórz) magnetowidu. (Szczegółowe informacje znajdują się w instrukcji obsługi magnetowidu). 2

Za pomocą przycisku **INPUT** na pilocie zdalnego sterowania wybierz źródło sygnału wejściowego **AV1**. 3

> Jeśli magnetowid podłączono do gniazda scart **AV2**, należy wybrać źródło sygnału wejściowego **AV2**.

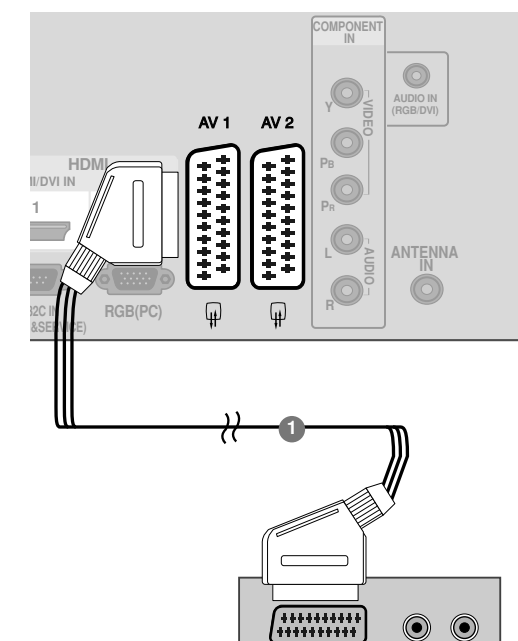

. . . . . . . . . .

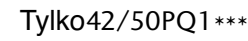

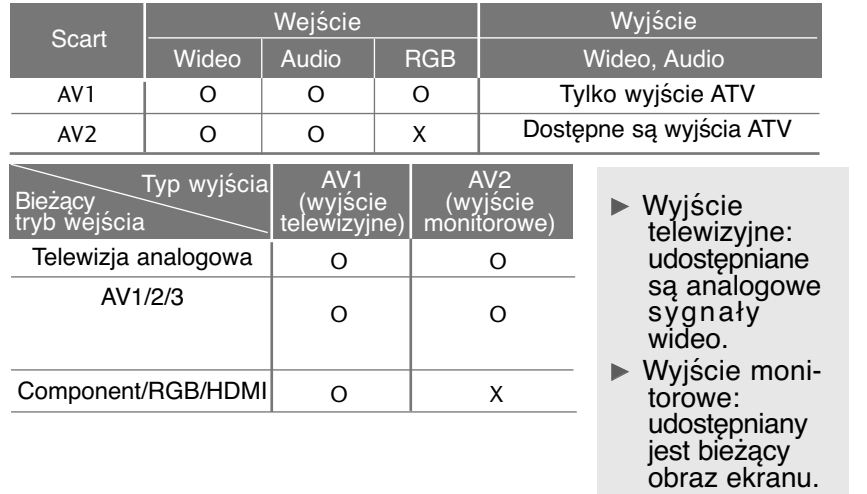

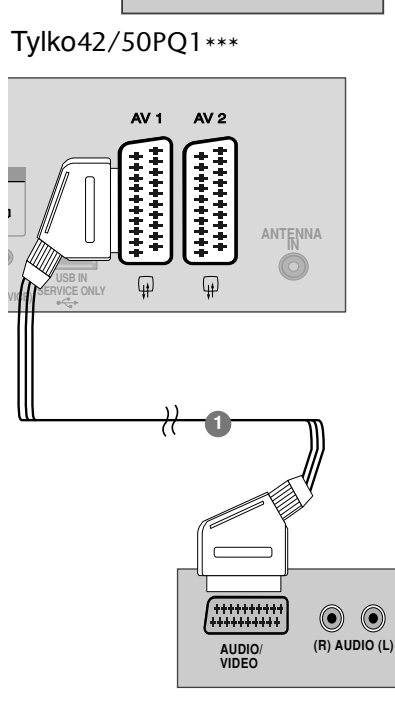

**VIDEO**

#### **! UWAGA**

<sup>G</sup> W przypadku korzystania z kabla Euroscart należy zastosować ekranowany przewód.

#### Podłączanie za pomocą przewodu RCA(Z wyjątkiem 42/50PQ1\*\*\*)

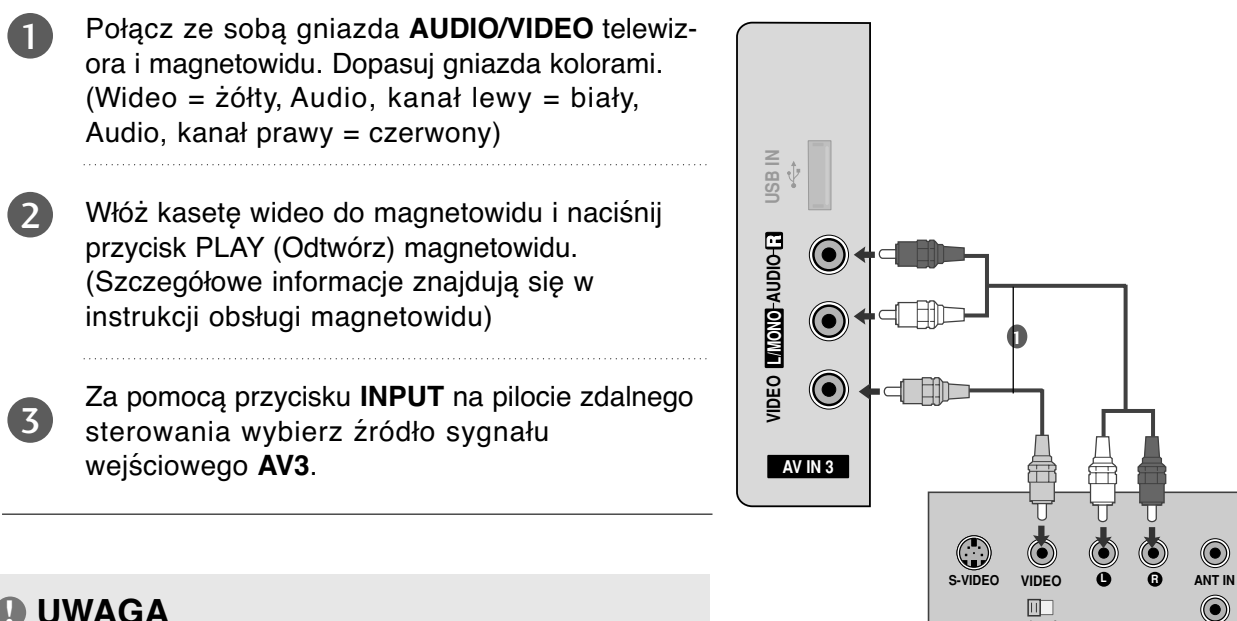

**OUTPUT SWITCH**

**ANT OUT**

#### **! UWAGA**

Geśli magnetowid jest monofoniczny, podłącz przewód audio z magnetowidu do gniazda **AUDIO L/MONO** w telewizorze.

# **KONFIGURACJA INNEGO ŹRÓDŁA A/V** (Z wyjątkiem 42/50PQ1\*\*\*)

- Po∏àcz ze sobà gniazda **AUDIO**/**VIDEO** telewizora i magnetowidu. Dopasuj gniazda kolorami. (Wideo = żółty, Audio, kanał lewy = biały, Audio, kanał prawy = czerwony) 1
	- Za pomocà przycisku **INPUT** na pilocie zdalnego sterowania wybierz źródło sygnału wejściowego AV3.
	- Uruchom odpowiednie urządzenie zewnętrzne. Szczegółowe informacje znajdują się w instrukcji obsługi tego urządzenia.

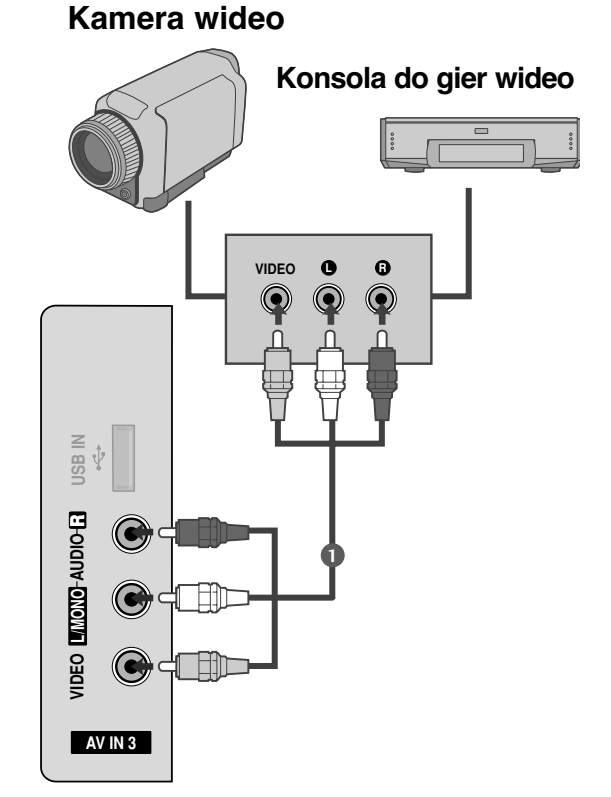

### **KONFIGURACJA WEJŚCIA USB**

(Z wyjątkiem 42/50PQ1\*\*\*, 42/50PQ2\*\*\*, 42/50PQ301\*)

■ Twój telewizor może różnić się od pokazanego na ilustracji.

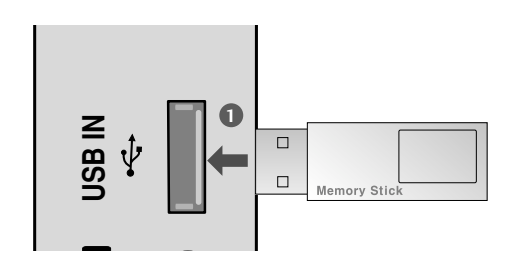

1

2

3

Podłącz urządzenie USB do gniazd USB IN z boku telewizora.

Po podłączeniu do gniazd USB IN można używać funkcji USB. (> str. 50)

### Konfiguracja komputera PC (Z wyjątkiem 42/50PQ1\*\*\*)

Ten odbiornik jest zgodny ze standardem Plug and Play, co oznacza, że komputer PC automatycznie dostosowuje się do ustawień odbiornika.

#### **Podłączanie za pomocą 15-stykowego przewodu D-Sub**

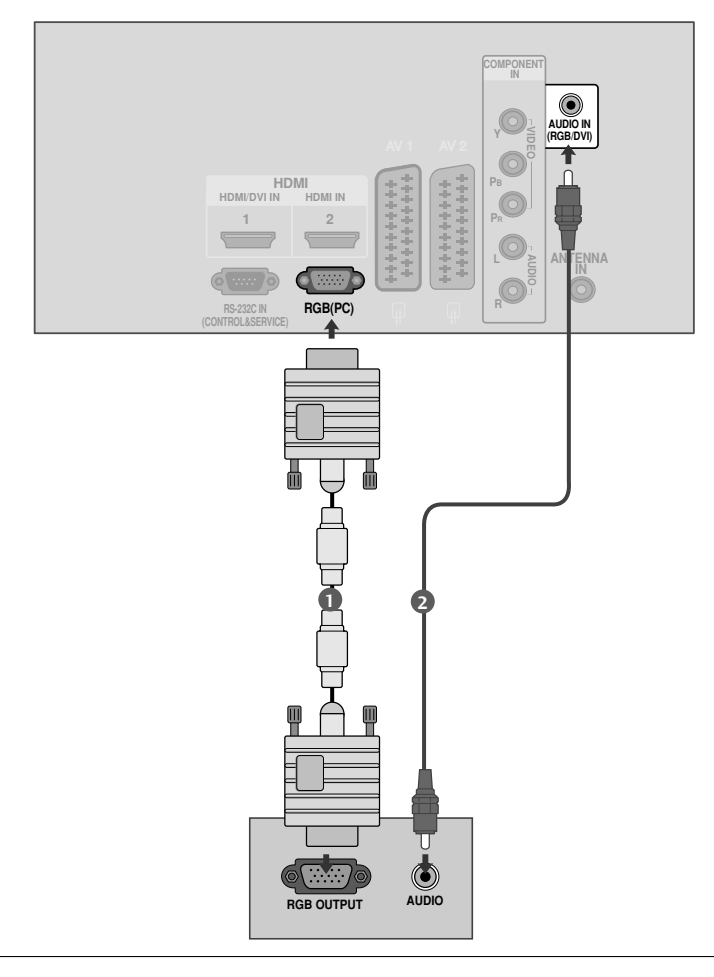

Połącz przewodem wyjście RGB komputera PC z wejściem **RGB (PC)** odbiornik. 1

Połącz przewodem wyjście dźwięku komputera PC z wejściem **AUDIO IN (RGB/DVI)** odbiornika.

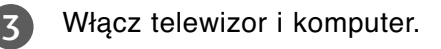

2

4

Za pomocą przycisku INPUT na pilocie zdalnego sterowania wybierz źródło sygnału wejściowego **RGB** .

#### Obsługiwane rozdzielczości obrazu

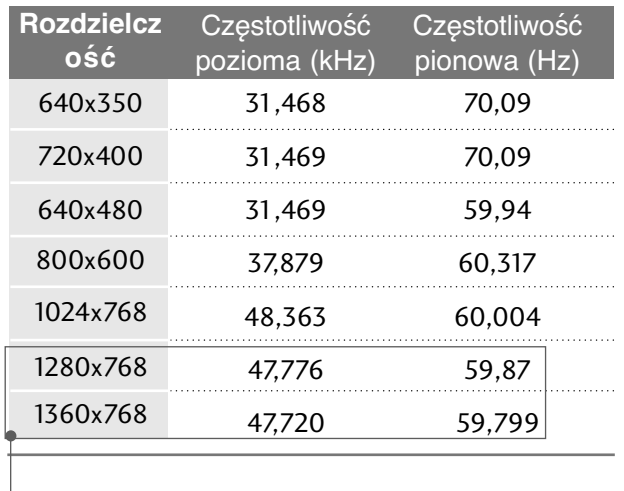

#### tryb RGB-PC (Z wyjątkiem  $42/50PQ1***$ )

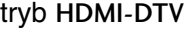

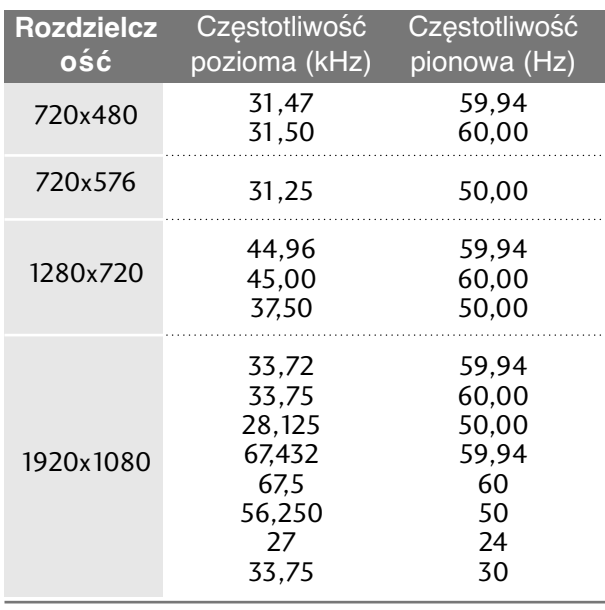

Z wyjątkiem 42PQ2\*\*\*, 42PQ3\*\*\*, 42PQ6\*\*\*

#### **! UWAGA**

- G Należy unikać wyświetlania na ekranie odbiornika obrazu niezmieniającego się przez dłuższy czas. Niezmienny obraz może zostać trwale odwzorowany na ekranie. Należy jak najczęściej używać wygaszacza ekranu.
- $\blacktriangleright$  W trybie PC mogą pojawiać się zakłócenia przy niektórych rozdzielczościach, pionowych wzorach lub ustawieniach kontrastu i jasności. Należy wówczas spróbować ustawić dla trybu PC inną rozdzielczość, zmienić częstotliwość odświeżania obrazu lub wyregulować w menu jasność i kontrast, aż obraz stanie się czysty. Jeśli nie można zmienić częstotliwości odświeżania obrazu z karty graficznej komputera PC, należy wymienić kartę graficzną lub zwrócić się o pomoc do jej producenta.
- ▶ Częstotliwości pozioma i pionowa sygnału wejściowego są synchronizowane osobno.
- $\triangleright$  Zalecamy używanie ustawień 1024 x 768, 60Hz (42PQ2\*\*\*, 42PQ3\*\*\*, 42PQ6\*\*\* XGA)/1360 x 768, 60Hz(50PQ2\*\*\*, 50PQ3\*\*\*, 50PQ6\*\*\* WXGA) w trybie PC, które powinny zapewnić najlepszą jakość obrazu.
- ▶ Jeśli rozdzielczość obrazu z komputera PC jest wyższa niż SXGA, na ekranie odbiornika obraz nie będzie widoczny. (tylko modele HD)
- **Przewód audio z komputera PC należy** podłączyć do gniazda wejściowego Audio odbiornika. (Kable audio nie są dostarczane razem z odbiornikiem).
- $\blacktriangleright$  Jeśli zastosuje się zbyt długi kabel RGB-PC, na ekranie mogą wystąpić zakłócenia. Zalecamy używanie kabla o długości do 5 m. Zapewni on najwyższą jakość obrazu.

#### **Konfiguracja ekranu dla trybu komputera** (Z wyjątkiem 42/50PQ1\*\*\*)

#### **Resetowanie ekranu**

Przywraca fabryczne ustawienia Pozycja (Położenie), **Rozmiar** i **Faza**. Ta funkcja działa w następujących trybach: Komponent(z wyjątkiem 480i, 576i), RGB

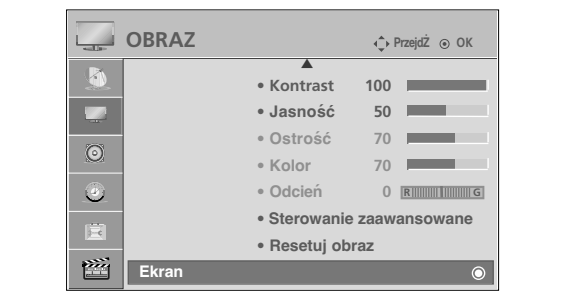

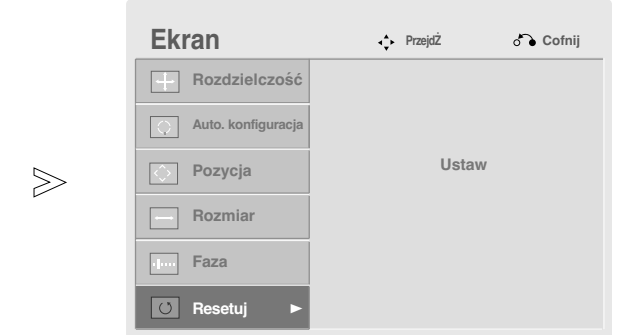

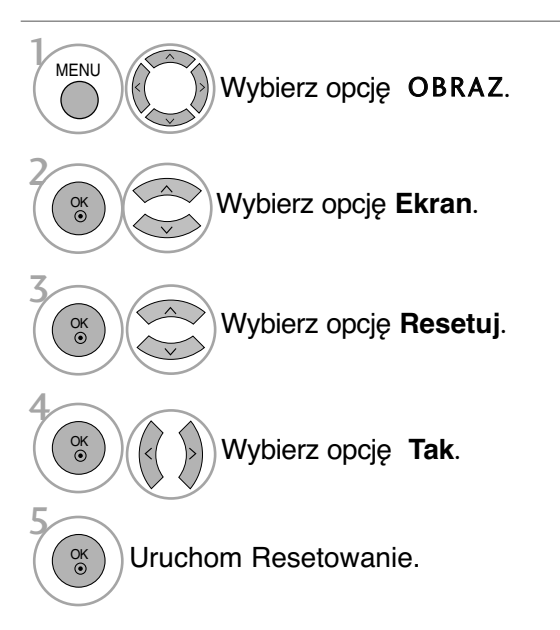

• Kolejno naciskaj przycisk **MENU**, aby powrócić do normalnego trybu oglądania telewizji.

• Naciśnij przycisk **RETURN** (Powrót), aby przejść do poprzedniego ekranu menu.

#### Ustawienia parametrów położenia, rozmiaru i fazy obrazu

Jeśli po przeprowadzeniu automatycznej regulacji obraz nie jest wyraźny (w szczególności jeśli wyświetlane litery drżą), należy ręcznie wyregulować fazę obrazu.

Funkcja Position (Pozycja) działa w trybach Component (oprócz 480i oraz 576i) i RGB. Funkcje Size (Rozmiar) i Phase (Faza) działają tylko w trybie RGB.

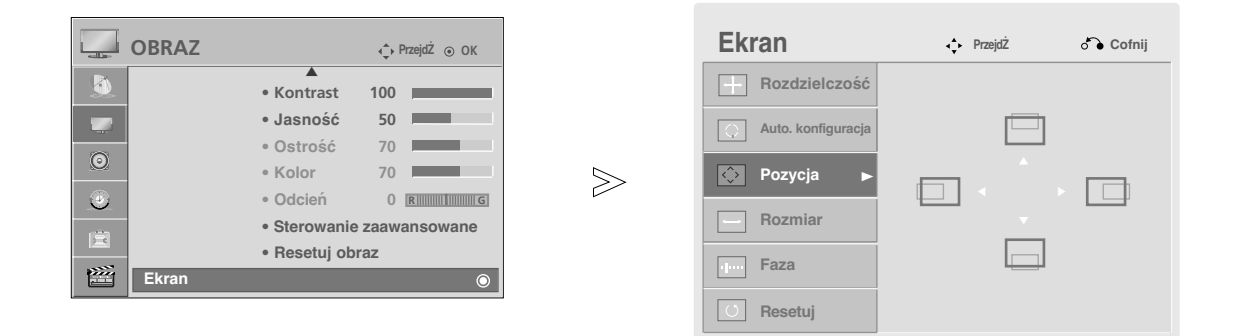

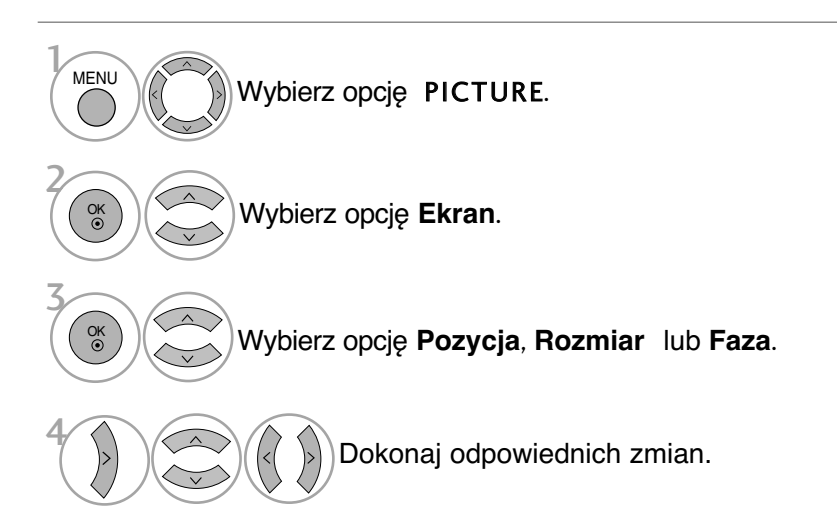

• Kolejno naciskaj przycisk **MENU**, aby powrócić do normalnego trybu oglądania telewizji.

• Naciśnij przycisk **RETURN** (Powrót), aby przejść do poprzedniego ekranu menu.

**Wybieranie rozdzielczości** (Z wyjątkiem 42PQ2\*\*\*, 42PQ3\*\*\*, 42PQ6\*\*\*)

Aby wyświetlany był normalny obraz, należy dopasować rozdzielczość trybu RGB do trybu komputera.

Ta funkcja działa w następujących trybach: RGB[PC].

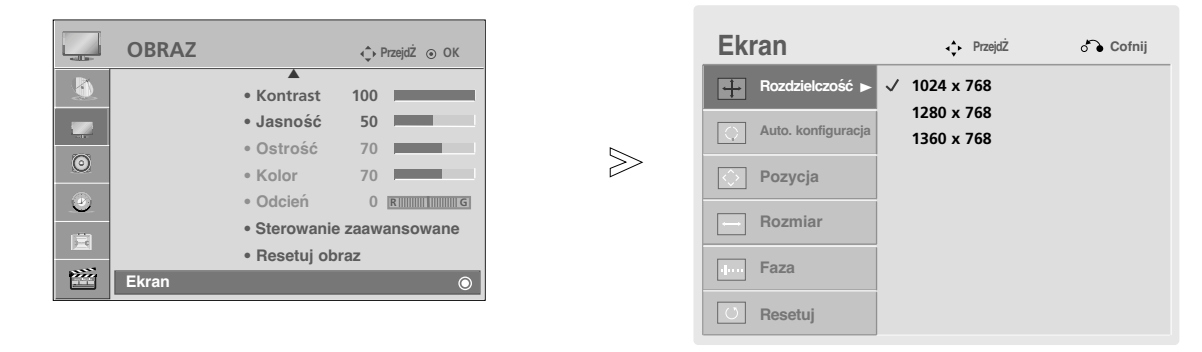

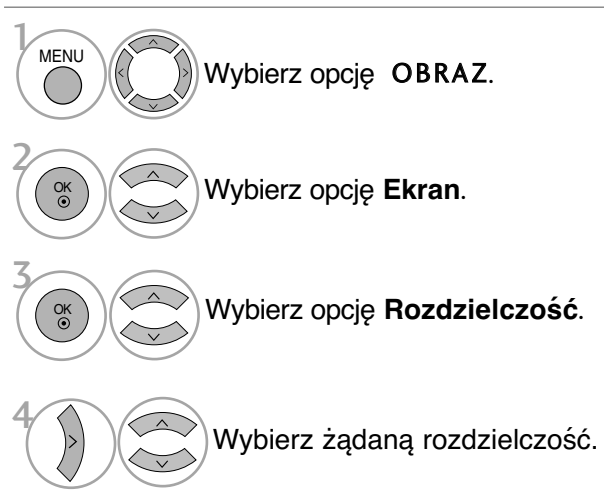

• Kolejno naciskaj przycisk **MENU**, aby powrócić do normalnego trybu oglądania telewizji.

• Naciśnij przycisk **RETURN** (Powrót), aby przejść do poprzedniego ekranu menu.

#### Automatyczna konfiguracja (tylko tryb RGB [PC])

Ta funkcja umożliwia automatyczną regulację położenia obrazu i minimalizuje drgania obrazu. Jeśli obraz w dalszym ciagu nie jest poprawny, monitor pracuje prawidłowo ale wymaga dalszych regulacji.

#### **Auto. konfiguracja (Automatyczna konfiguracja)**

Ta funkcja umożliwia automatyczną regulację położenia, rozmiaru i fazy ekranu. Podczas trwającej kilka sekund automatycznej konfiguracji wyświetlany obraz jest niestabilny.

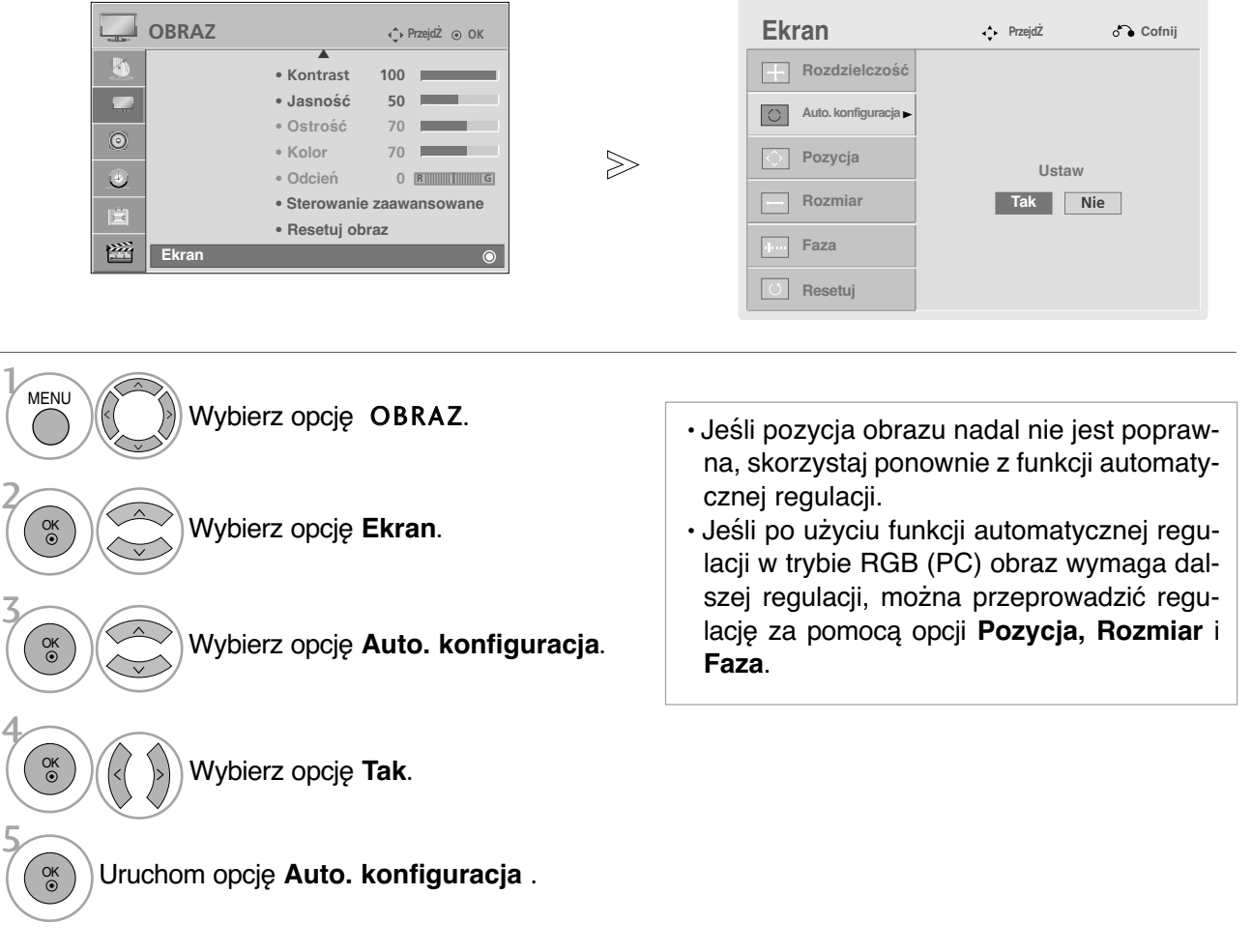

- Kolejno naciskaj przycisk **MENU**, aby powrócić do normalnego trybu oglądania telewizji.
- Naciśnij przycisk **RETURN** (Powrót), aby przejść do poprzedniego ekranu menu.

### **OGLĄDANIE TELEWIZJI/PRZEŁĄCZANIE PROGRAMÓW**

#### Funkcje przycisków pilota zdalnego sterowania  $(Z$  wyjatkiem  $42/50PQ6***$

Korzystając z pilota zdalnego sterowania, należy kierować go na czujnik zdalnego sterowania telewizora.

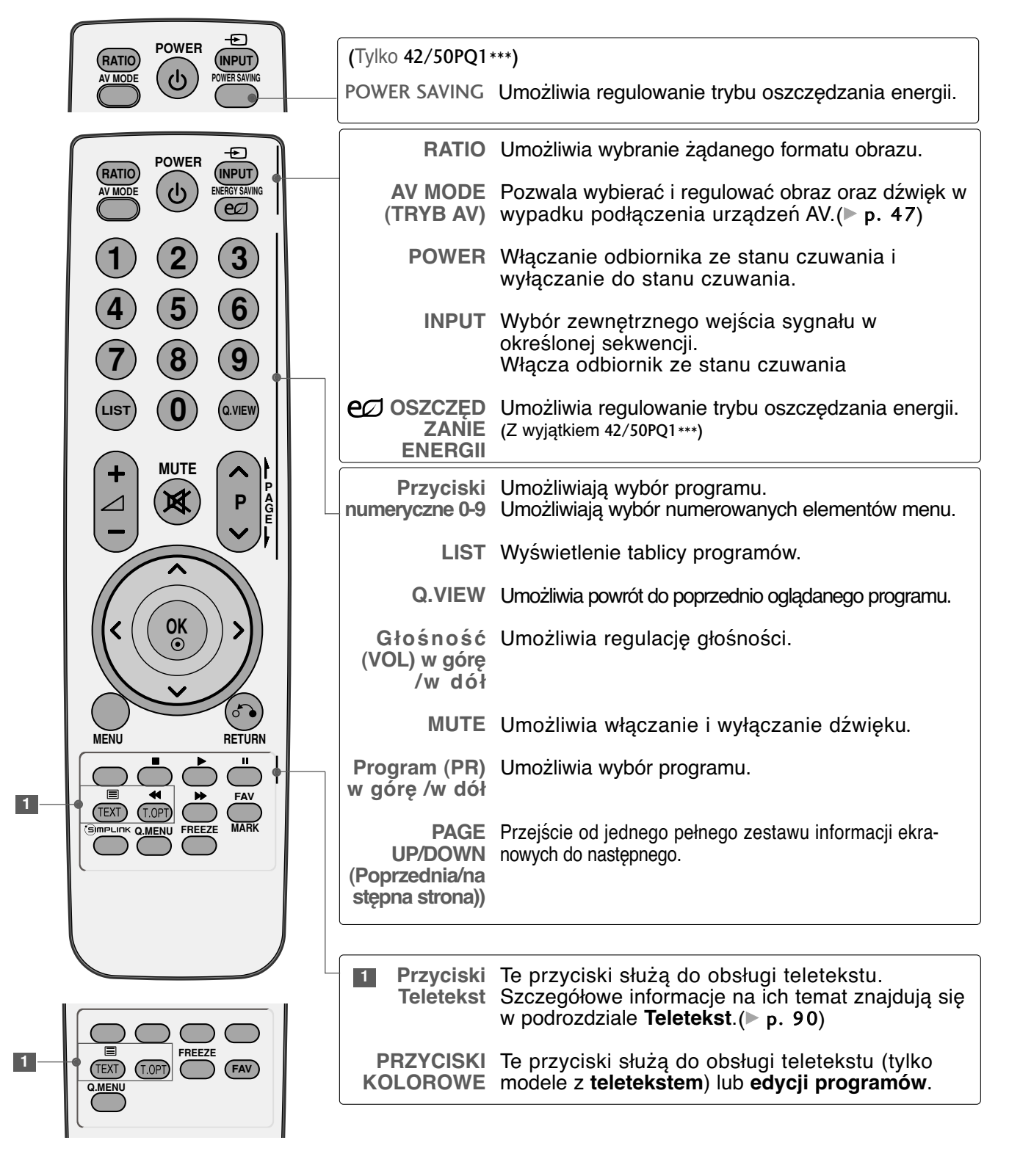

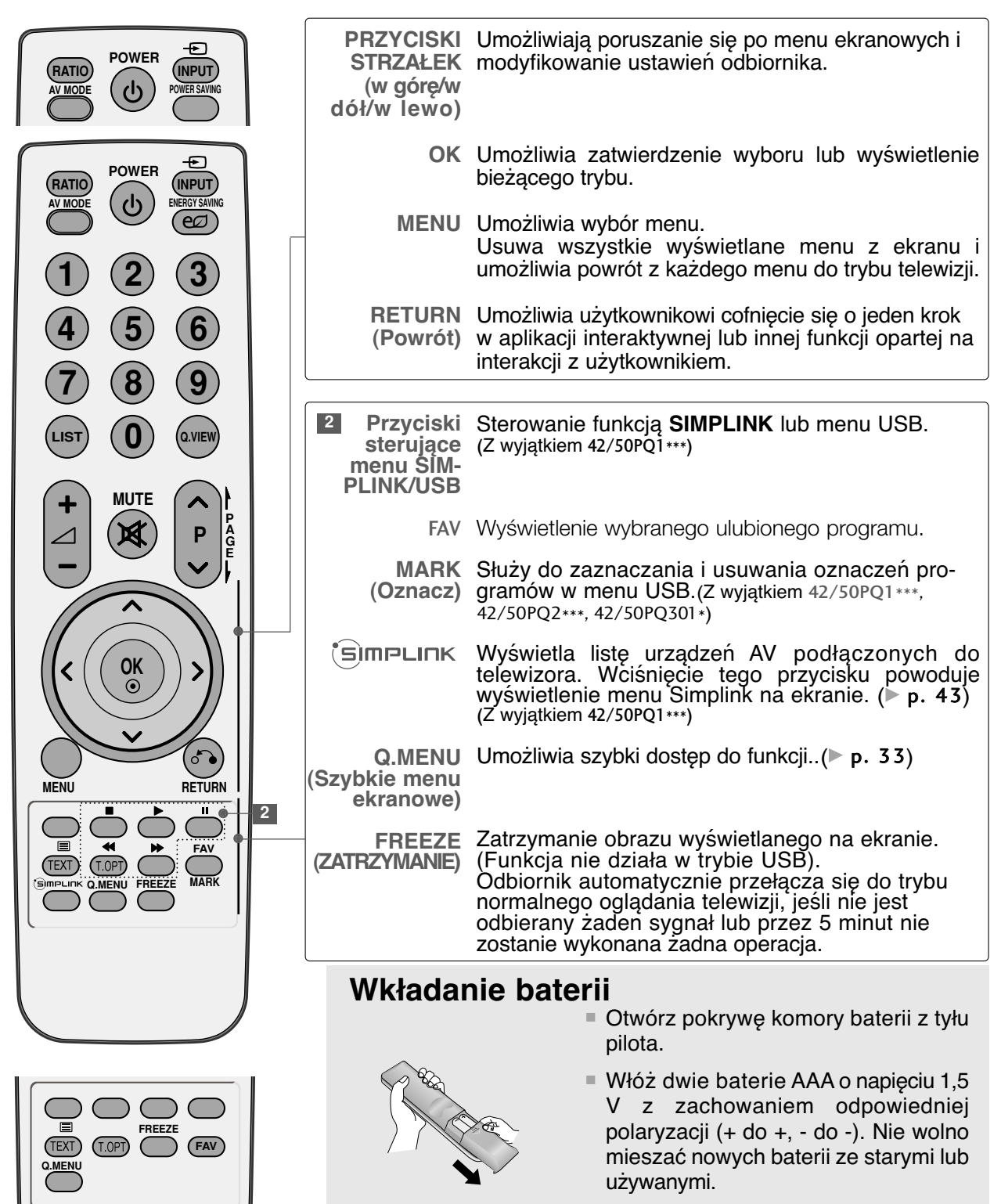

■ Zamknij pokrywę.

# **OGLĄDANIE TELEWIZJI/PRZEŁĄCZANIE PROGRAMÓW**

#### Funkcje przycisków pilota zdalnego sterowania (TYLKO 42/50PQ6\*\*\*)

Korzystając z pilota zdalnego sterowania, należy kierować go na czujnik zdalnego sterowania telewizora.

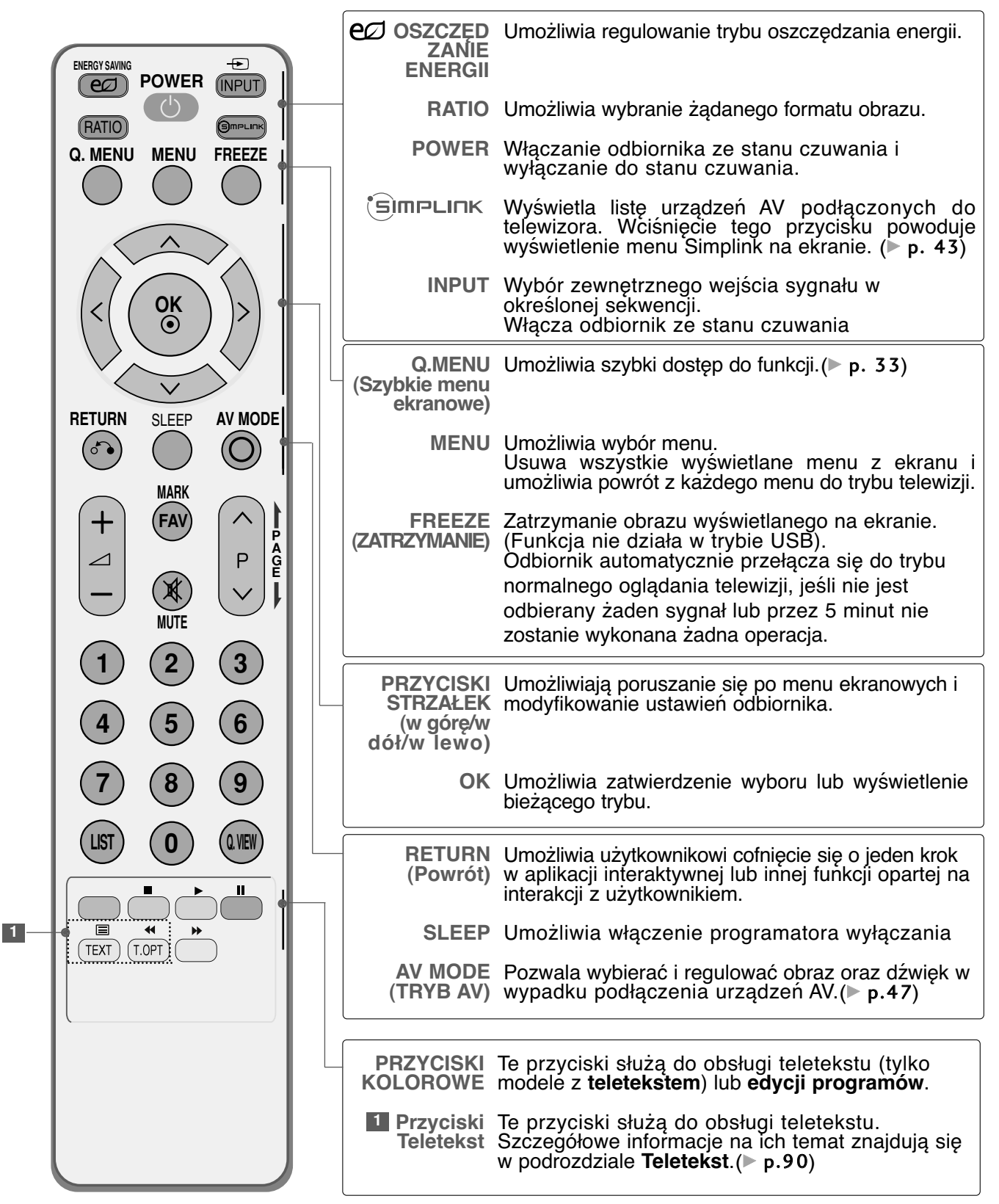

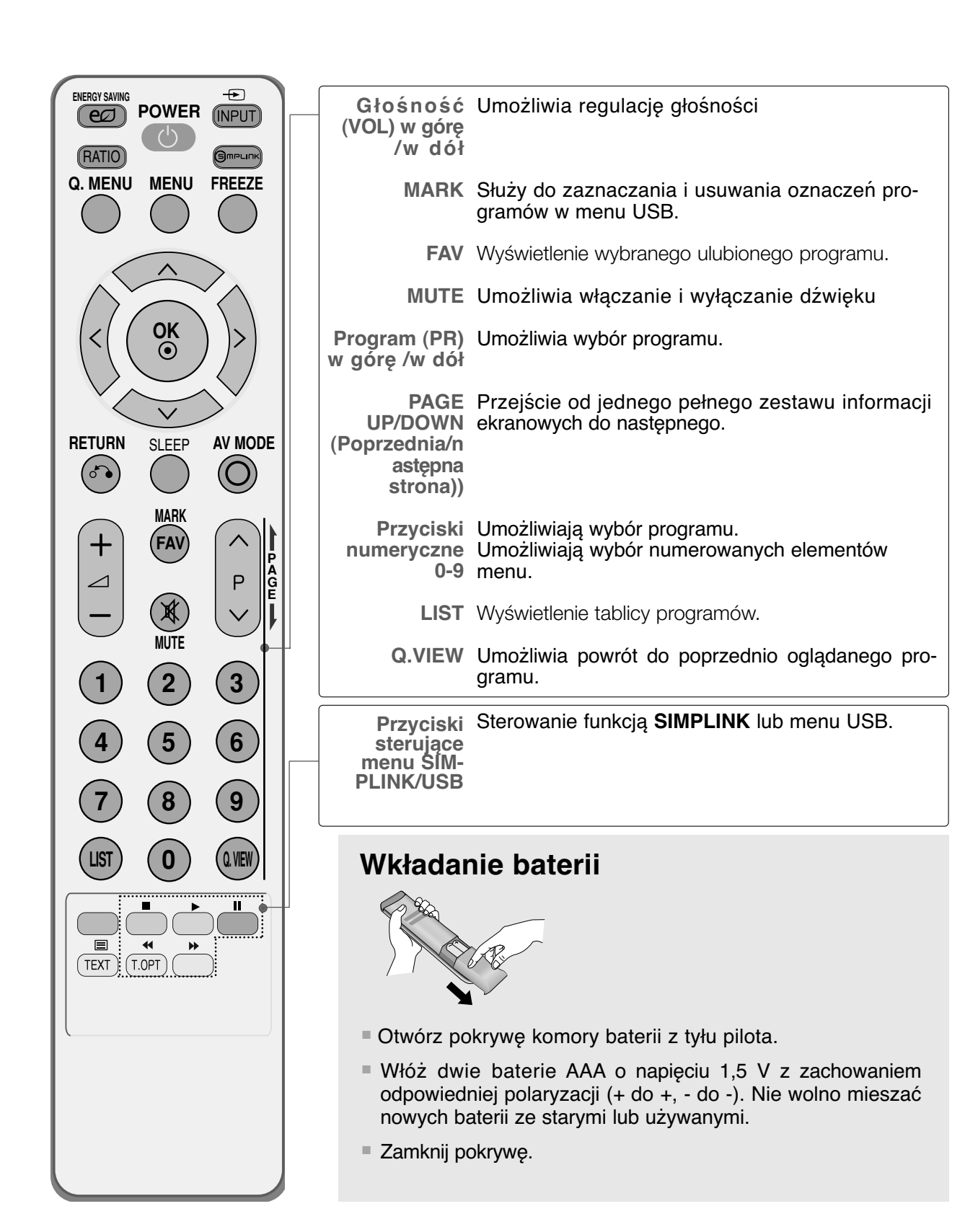

### **OGLĄDANIE TELEWIZJI/PRZEŁĄCZANIE PROGRAMÓW**

### **WŁĄCZANIE TELEWIZORA**

Z funkcji telewizora można korzystać dopiero po jego włączeniu.

Najpierw podłącz prawidłowo przewód zasilający 1 W tym momencie telewizor przełączy się w tryb czuwania

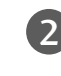

Aby włączyć telewizor w trybie czuwania, naciśnij przycis **INPUT** lub  $P \triangle \blacktriangledown$  na odbiorniku albo naciśnij przycisk POWER, INPUT, P  $\sim$  lub Przyciski numeryczne na pilocie zdalnego sterowania.

#### Instrukcja inicjowania

UWAGA : Jeśli po włączeniu odbiornika na ekranie jest wyświetlone menu ekranowe, użytkownik może ustawić opcje **Język**, **Ustawienia trybu**, **Kraj**, **Strojenie automatyczne**.

- a. Jeśli zakończysz, ale nie skonfigurujesz ustawień początkowych, menu ustawień początkowych może zostać wyświetlone ponownie.
- b. Tryb "Sklep Demo" jest przeznaczony tylko do eksponowania urządzenia w sklepie, a nie do zwykłego użytkowania.
- c. Tryb "Dom" jest optymalnym ustawieniem dla środowisk domowych i jest domyślnym trybem telewizora.
- d. Tryb "Sklep Demo" jest optymalnym ustawieniem dla środowisk sklepowych. Jeśli użytkownik zmieni dane dotyczące jakości, tryb "Sklep Demo" spowoduje przejście po pewnym czasie na jakość obrazu ustawioną przez użytkownika.
- e. Tryb (Dom**,** Sklep Demo) można zmienić, wybierając opcję **Ustawienia trybu** w menu **OPCJE**.

### Wybieranie programu

Naciskaj przyciski **P**  $\land$   $\lor$  lub przyciski numeryczne, aby wybraç numer programu.

### Regulacja głośności

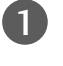

1

Naciśnij przycisk **4** + lub -, aby wyregulować głośność.

Aby wyłączyć dźwięk, naciśnij przycisk MUTE.

Funkcję tę można wyłączyć, naciskając przycisk  $MUTE, \angle 4$  + lub -, badź AV Mode.

### **QUICK MENU (SZYBKIE MENU)**

Menu ekranowe zakupionego odbiornika może się nieco różnić od przedstawionego w niniejszej instrukcii.

Q.Menu (Quick Menu) (Szybkie menu) zawiera często używane funkcje.

• **Proporcje ekranu**: Umożliwia wybranie żądanego formatu obrazu.

Aby ustawić powiększenie, wybierz opcję 16:9, Original (Oryginalny), 4:3, 14:9, Zoom (Powiększenie) lub Cinema Zoom 1 (Powiększenie kinowe 1) w menu Ratio (Współczynnik). Po zakończeniu wyboru trybu powiększenia następuje powrót do Q.Menu.

- **Tryb obrazu** : Umożliwia wybór żądanego trybu obrazu.
- **Tryb dźwięku** : Jest to funkcja automatycznego ustawiania kombinacji dźwięku, która najlepiej pasuje do oglądanego obrazu. Umożliwia wybór żądanego trybu dźwięku.
- Audio : Umożliwia wybór wyjścia dźwięku.
- **Drzemka** : Umożliwia włączenie programatora wyłączania.
- **Ulubione** : Umożliwia wybranie ulubionego programu.
- **Odłącz**: Aby wyjąć urządzenie USB, należy wybrać opcję "**Odłącz**" (Wyjmowanie USB).(Z wyjątkiem 42/50PQ1\*\*\*, 42/50PQ2\*\*\*, 42/50PQ301\*)

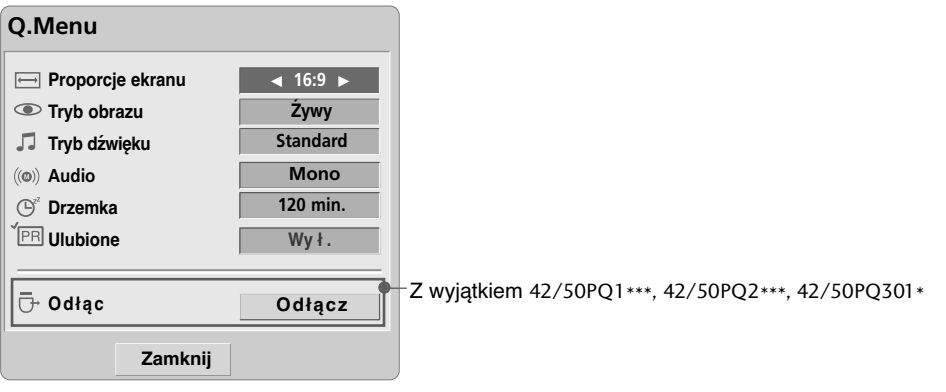

Wyświetl każde menu.

Wybierz żądane źródło.

 $\sqrt{\Omega}$ . MENU

3

OK

2

• Naciśnij przycisk **Q.MENU**, aby powrócić do normalnego trybu oglądania telewizji.

### **OGLĄDANIE TELEWIZJI/PRZEŁĄCZANIE PROGRAMÓW**

### **WYBIERANIE I REGULACJA MENU EKRANOWYCH**

Menu ekranowe zakupionego odbiornika może się nieco różnić od przedstawionego w niniejszej instrukcji. ■ Twój telewizor może różnić się od pokazanego na ilustracji.

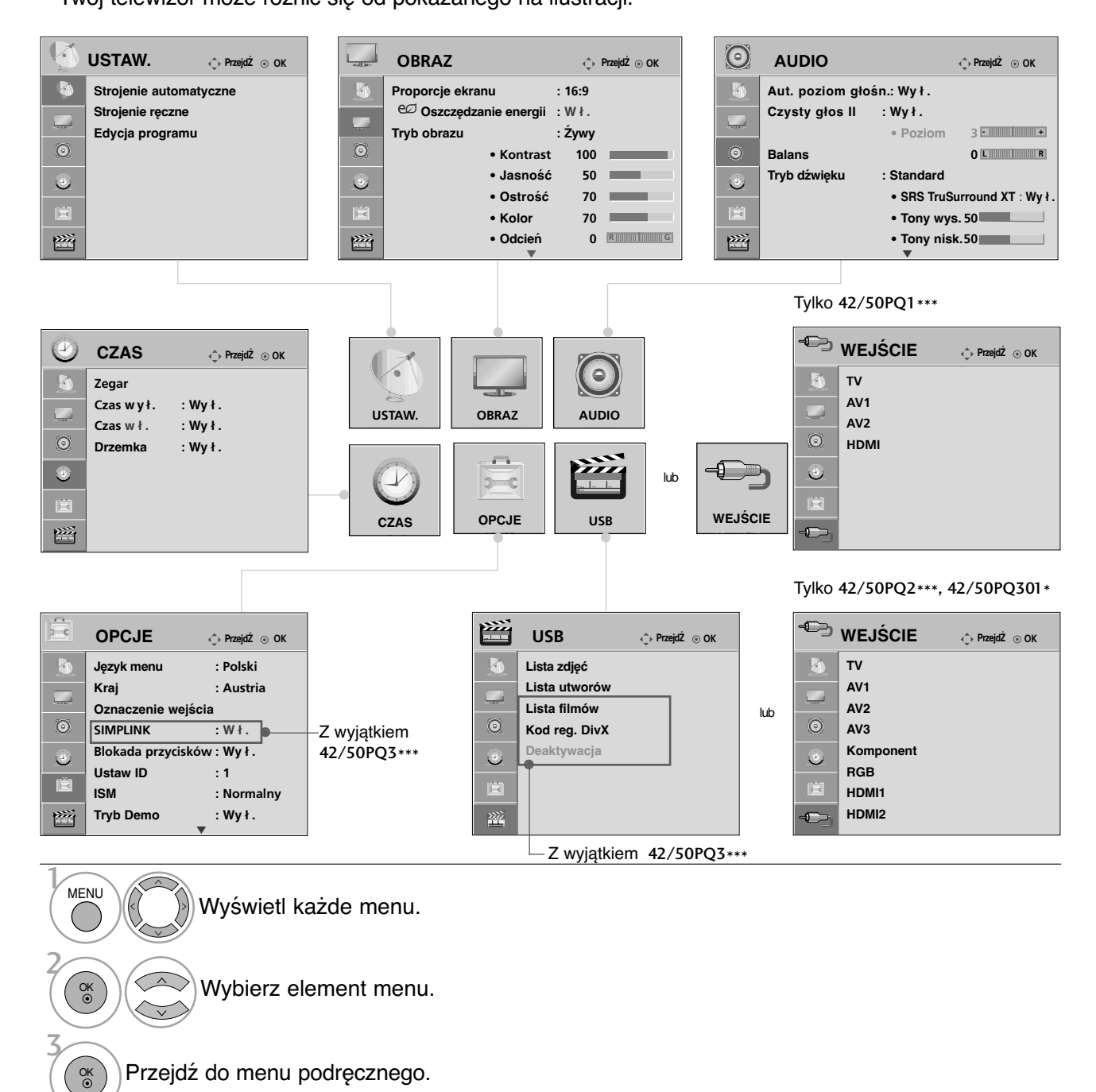

- Kolejno naciskaj przycisk **MENU**, aby powrócić do normalnego trybu oglądania telewizji.
- Naciśnij przycisk **RETURN** (Powrót), aby przejść do poprzedniego ekranu menu.
## AUTOMATYCZNE DOSTRAJANIE PROGRAM**Ó**W

Skorzystaj z tej funkcji, aby odbiornik automatycznie znalazł i zapisał wszystkie dostępne programy.

Po wybraniu automatycznego dostrajania programów, wszystkie poprzednio zapisane programy zostaną skasowane.

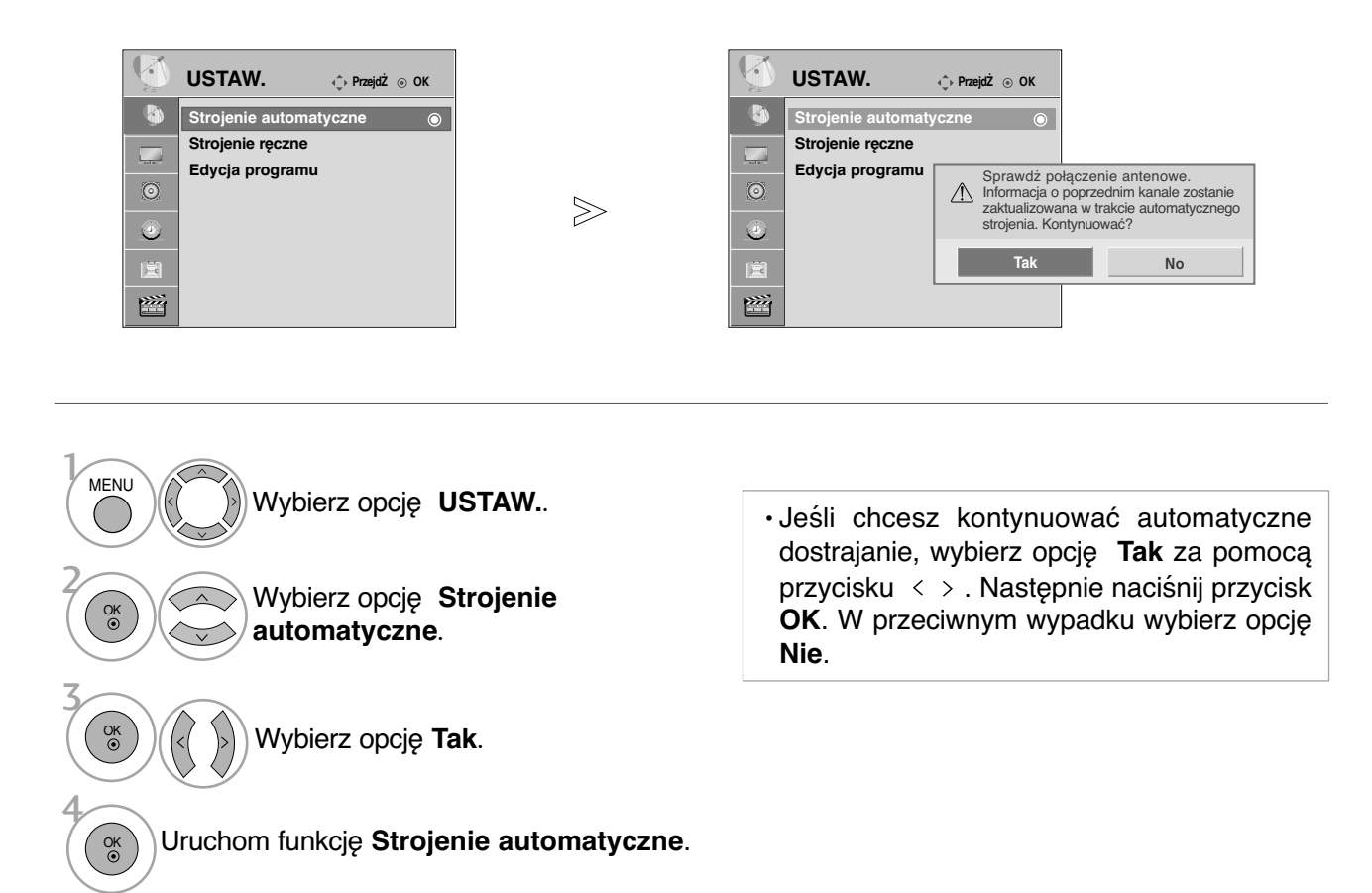

OGLADANIE TELEWIZJI/PRZEŁĄCZANIE PROGRAMÓW **35**OGLĄDANIE TELEWIZJI/PRZEŁĄCZANIE PROGRAMÓW

• Kolejno naciskaj przycisk **MENU**, aby powrócić do normalnego trybu oglądania telewizji.

## **OGLĄDANIE TELEWIZJI/PRZEŁĄCZANIE PROGRAMÓW**

## RÍczne dostrajanie program**ó**w

Reczne programowanie umożliwia reczne dostrojenie i uporządkowanie stacji w dowolnej kolejności.

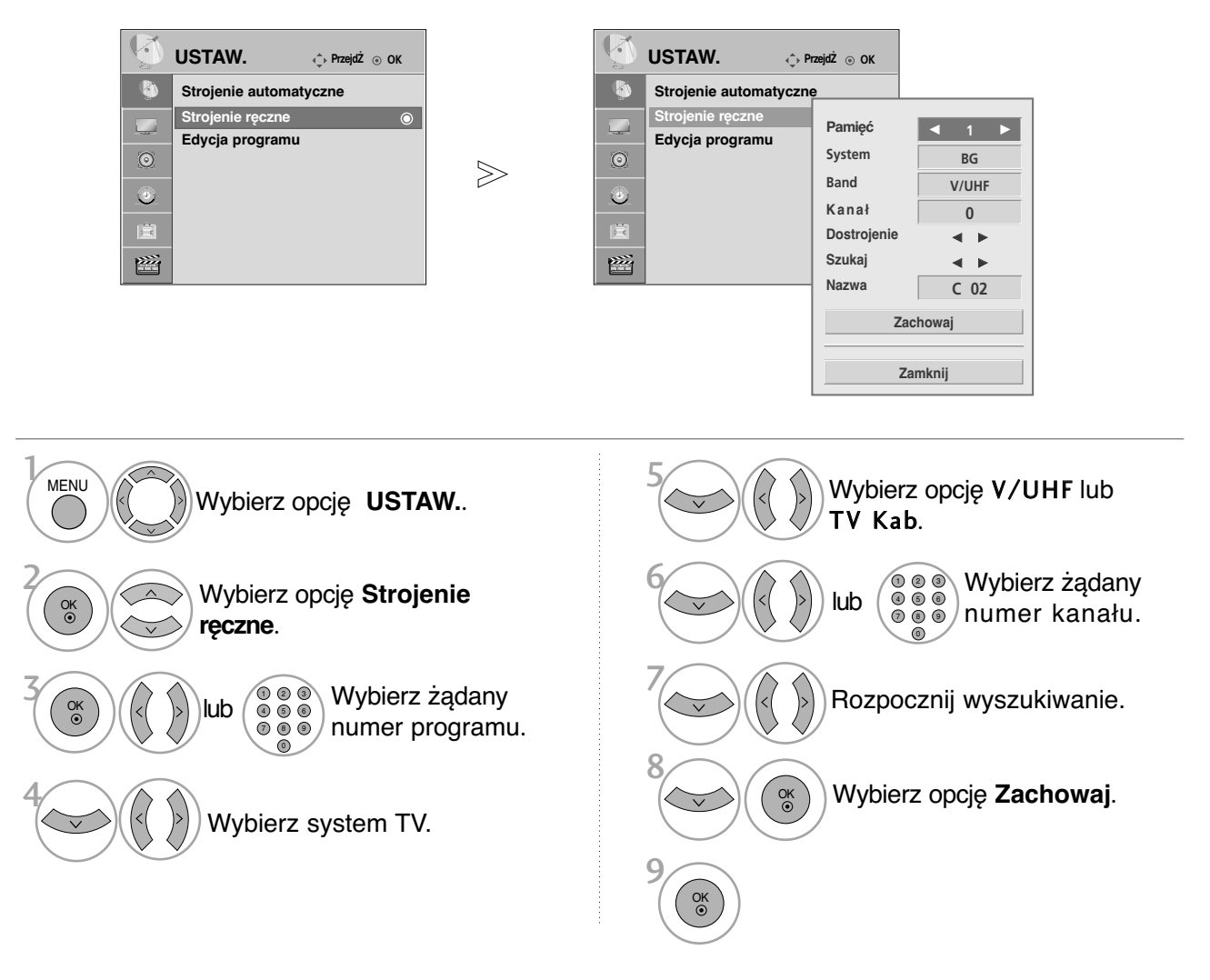

• Kolejno naciskaj przycisk **MENU**, aby powrócić do normalnego trybu oglądania telewizji.

• Naciśnij przycisk **RETURN** (Powrót), aby przejść do poprzedniego ekranu menu.

• BG : PAL B/G, SECAM B/G (Europa/ Europa Wsch. /Azja/Nowa Zelandia/Śr. Wschód/Afryka/ Australia)

I : PAL I/II (Wlk. Bryt./ Irlandia/ Hong Kong/ RPA)

DK : PAL D/K, SECAM D/K (Europa Wsch. /Chiny / Afryka / WNP)

• Aby zapisać inny program, powtórz kroki od 3 do 8.

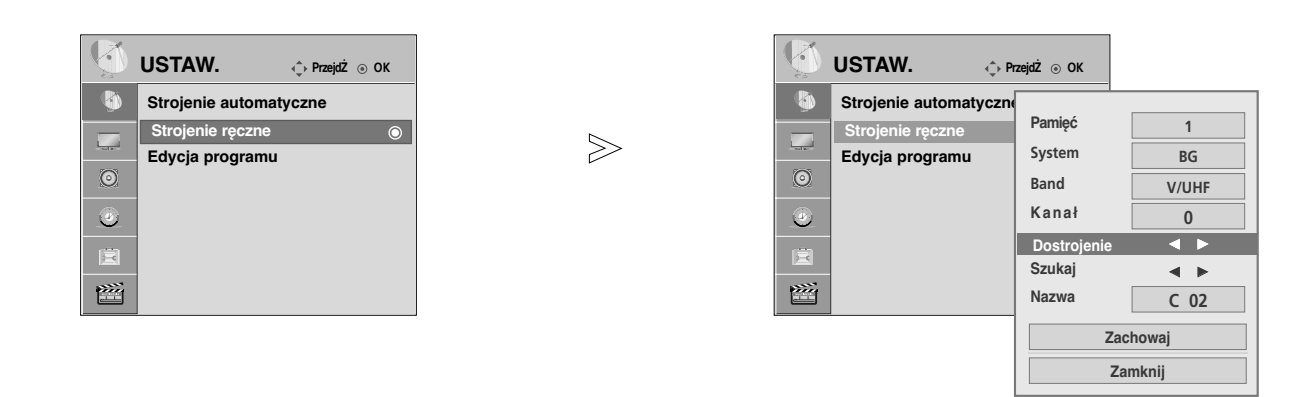

### <sup>A</sup> Nadawanie nazw stacjom

Każdemu numerowi programu można także przypisać nazwę stacji składającą się z pięciu znaków.

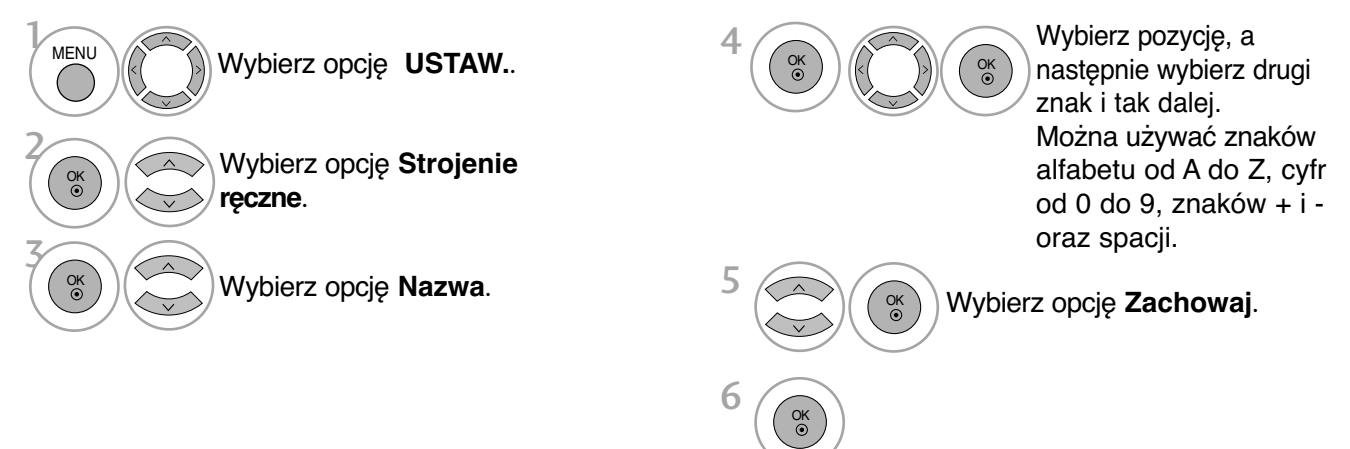

### $\blacksquare$  Precyzyjne dostrajanie

Zazwyczaj precyzyjne dostrajanie jest konieczne tylko w warunkach słabego odbioru sygnału.

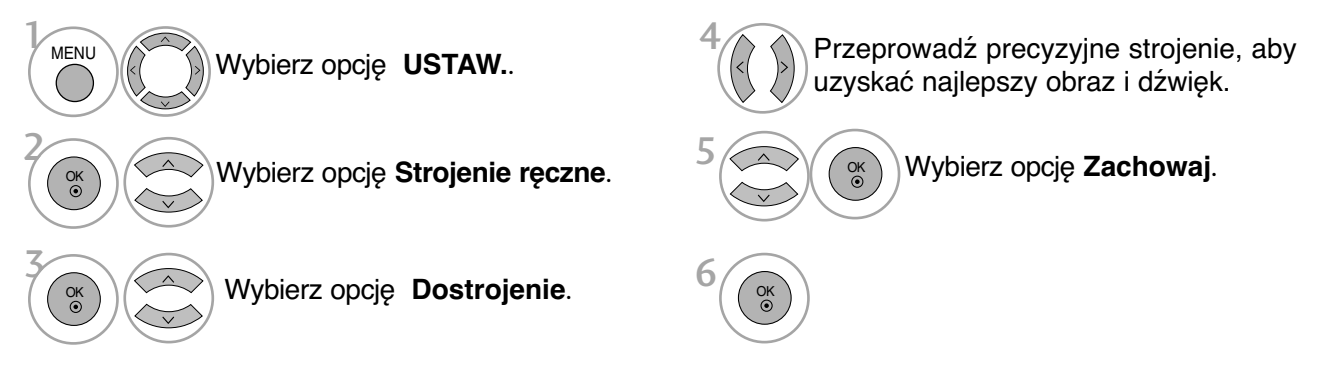

- Kolejno naciskaj przycisk **MENU**, aby powrócić do normalnego trybu oglądania telewizji.
- Naciśnij przycisk **RETURN** (Powrót), aby przejść do poprzedniego ekranu menu.

## **OGLĄDANIE TELEWIZJI/PRZEŁĄCZANIE PROGRAMÓW**

## EDYCJA PROGRAM**Ó**W

Jeśli jakiś numer programu zostanie pominięty, nie będzie można go wybrać przyciskiem P  $\sim \sim$  podczas oglądania telewizji.

Aby wybrać pominięty program, wpisz bezpośrednio numer programu za pomocą przycisków NUMERYCZNYCH lub wybierz go w menu edycji programów.

Ta funkcja umożliwia pomijanie programów zapisanych w pamięci odbiornika.

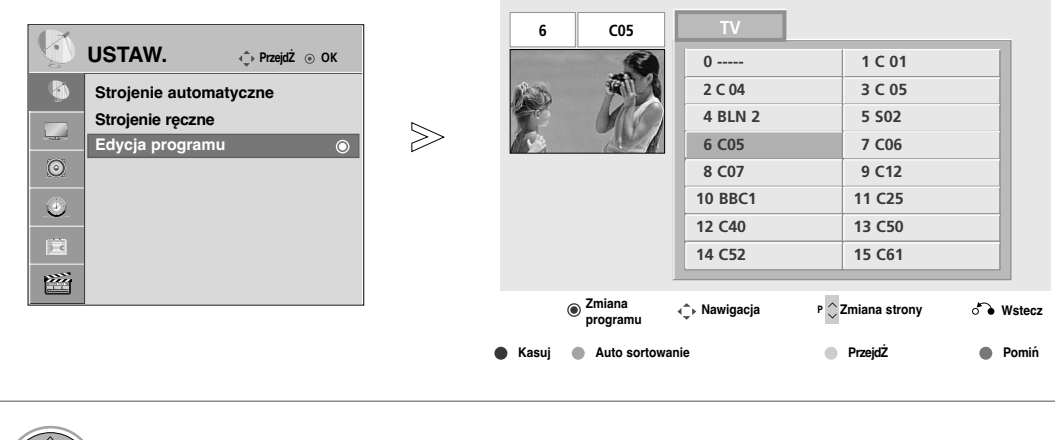

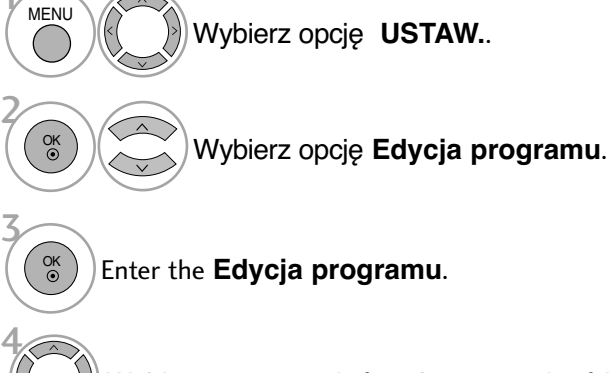

Wybierz program, który chcesz zapisać lub pominąć.

• Kolejno naciskaj przycisk **MENU**, aby powrócić do normalnego trybu oglądania telewizji.

Ta funkcja umożliwia usunięcie lub pominięcie programów zapisanych w pamięci odbiornika. Można także przenieść niektóre stacje pod inne numery programów.

#### <sup>A</sup>Usuwanie programu Wybierz numer programu, który chcesz usunąć. 2 **RED (CZERWONY)** Usuwany program zostanie oznaczony kolorem czerwonym. **ED RED ZWOLNIJ USUWANY program.**  $\frac{1}{2}$ ■ Pomijanie numeru programu Wybierz numer programu, który chcesz pominąć. 2**BLUE (NIEBIESKI)** Pomijany program zostanie oznaczony 1 • Wybrany program zostanie usuniety, a kolejne programy zostaną przesunięte o jedną pozycję. **Przenoszenie programu** Wybierz numer programu, który chcesz przenieść. Przenoszony program zostanie oznaczony kolorem ŻÓŁTYM. 3 **YELLOW** Zwolnij przenoszony program.  $\mathbb{K}$ • Kiedy numer programu jest pomijany, oznacza to, że nie można go wybrać przyciskiem P  $\sim$  $\vee$  podczas normalnego oglądania telewizji. • Aby wybrać pomijany program, wpisz 2 **YELLOW (ŻÓŁTY) (ŻÓŁTY)** ■ Auto Sort (Sortowanie automatyczne) Uruchom funkcję **Auto Sort** (Sortowanie automatyczne). 1 **GREEN (ZIELONY)** • Po jednorazowym uruchomieniu funkcji Auto Sort (Sortowanie automatyczne) nie można edytować programów.

kolorem niebieskim.

**BLUE (NIEBIESKI) (NIEBIESKI)**

3

Zwolnij pomijany program.

bezpo∂rednio numer programu przyciskami NUMERYCZNYMI lub wybierz go w menu

edycji programów lub tablicy programów.

## **OGLĄDANIE TELEWIZJI/PRZEŁĄCZANIE PROGRAMÓW**

## Wywo≥ywanie tablicy program**ó**w

Można sprawdzić programy zapisane w pamięci, wyświetlając tablicę programów.

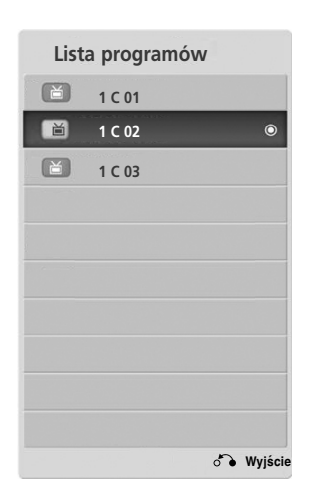

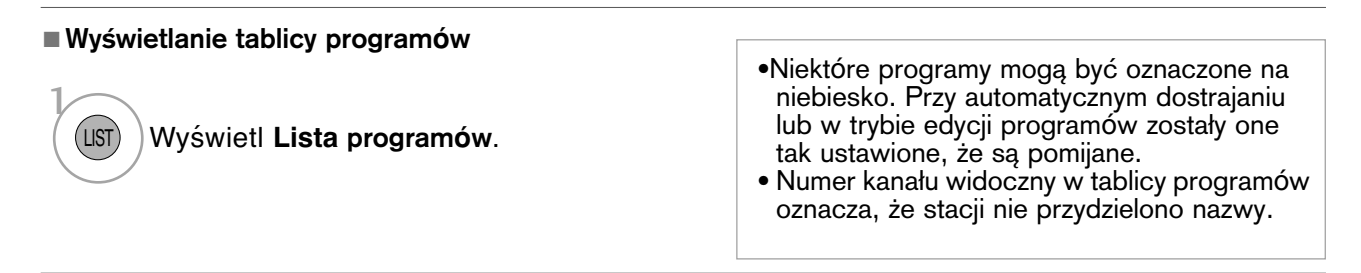

### <sup>A</sup> Wyb**ó**r programu z tablicy program**ó**w

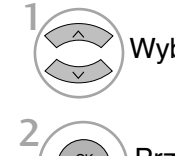

OK<br>  $\odot$ 

Wybierz program.

Przełącz się na żądany numer programu.

### <sup>A</sup> Zmiana strony tablicy program**ó**w

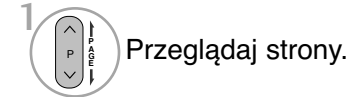

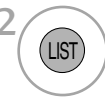

Wróć do normalnego trybu oglądania telewizji.

## **Konfiguracja ulubionych programów**

### <sup>A</sup> **Wybieranie ulubionego programu**

Ulubione programy to wygodna funkcja umożliwiająca szybkie przeszukiwanie wybranych programów bez potrzeby czekania na przeszukanie przez odbiornik pozostałych programów. Aby włączyć ulubiony program, naciśnij kilkukrotnie przycisk FAV (Ulubione).

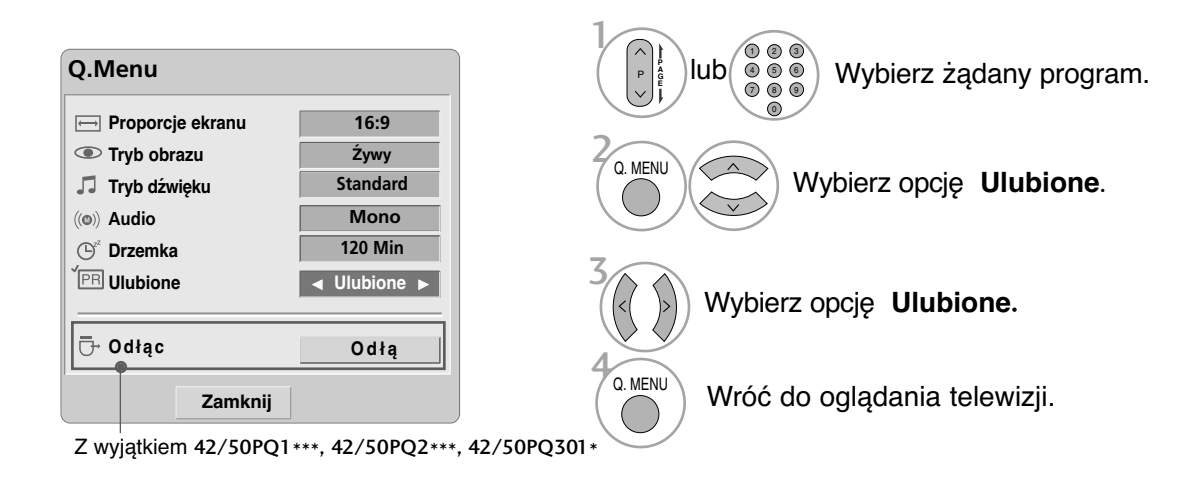

• Wybrany program zostanie automatycznie dodany do listy ulubionych programów.

### <sup>A</sup> **Wyświetlanie listy ulubionych programów**

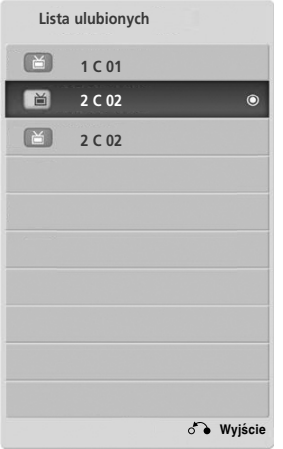

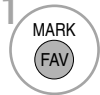

<sup>1</sup> Wyświetl listę Favourite Programme (Ulubione programy).

## **OGLĄDANIE TELEWIZJI/PRZEŁĄCZANIE PROGRAMÓW**

## **INPUT LIST (LISTA SYGNAŁÓW WEJŚCIOWYCH)**

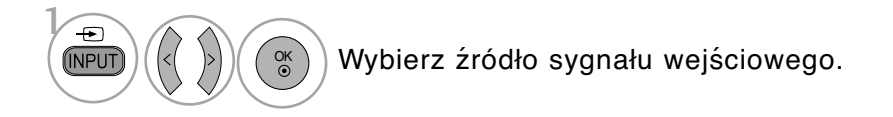

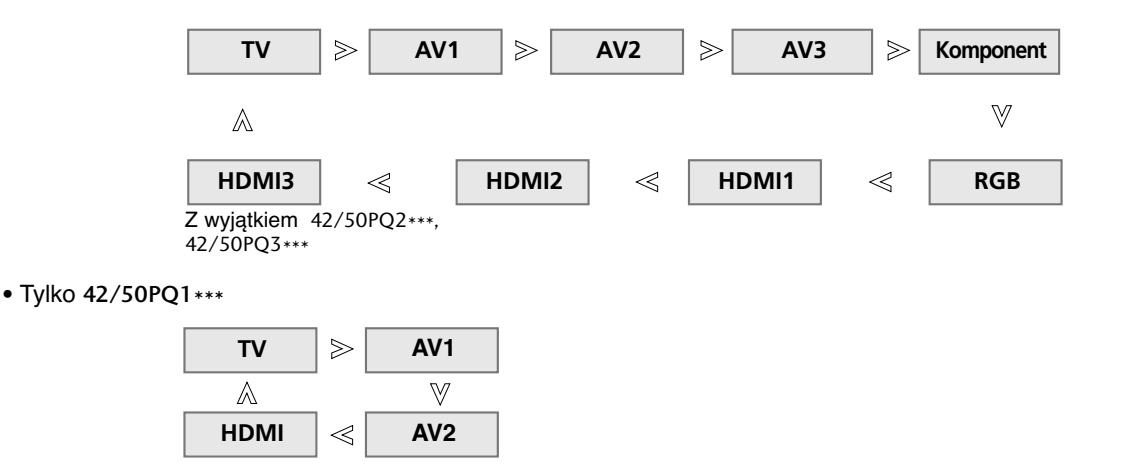

• Można także dostosować menu **WEJŚCIE**. (Tylko 42/50PQ1\*\*\*, 42/50PQ2\*\*\*, 42/50PQ301\*) Tylko 42/50PQ1\*\*\*

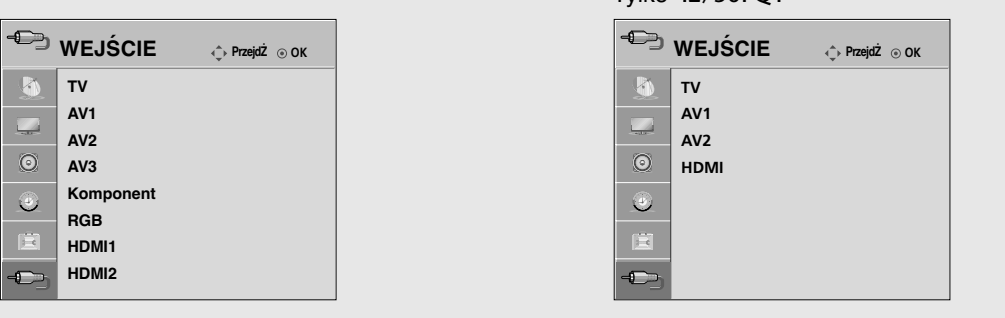

- TV : Wybierz tę opcję w celu oglądania telewizji.
- AV : Wybierz, aby oglądać program z odtwarzacza VCR lub z urządzenia zewnętrznego.
- Komponent : Wybierz, aby używać odtwarzacza DVD lub cyfrowej przystawki set-top box zależnie od złącza.
- RGB :Wybierz, aby używać komputera zależnie od złącza.
- HDMI : Wybierz tę opcję, aby używać odtwarzacza DVD lub cyfrowej przystawki set-top box zależnie od złącza.

Funkcja SIMPLINK działa tylko z urządzeniami oznaczonymi logo SIMPLINK. Sprawdź, czy Twoje urządzenie jest oznaczone tym logo.

Telewizor może działać nieprawidłowo z innymi urządzeniami z funkcją HDMI-CEC.

Umożliwia regulację i używanie do odtwarzania innych urządzeń AV podłączonych do telewizora przy użyciu przewodu HDMI bez dodatkowych kabli i ustawień.

Jeżeli nie chcesz korzystać z menu SIMPLINK, wybierz opcję "Wył.".

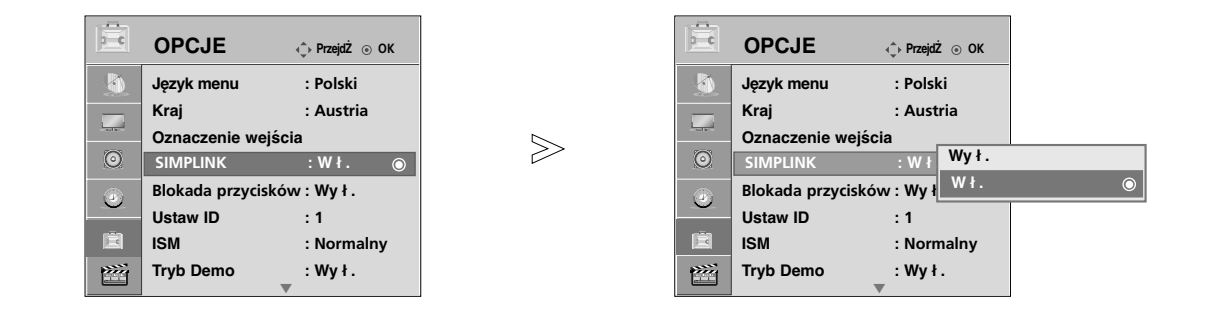

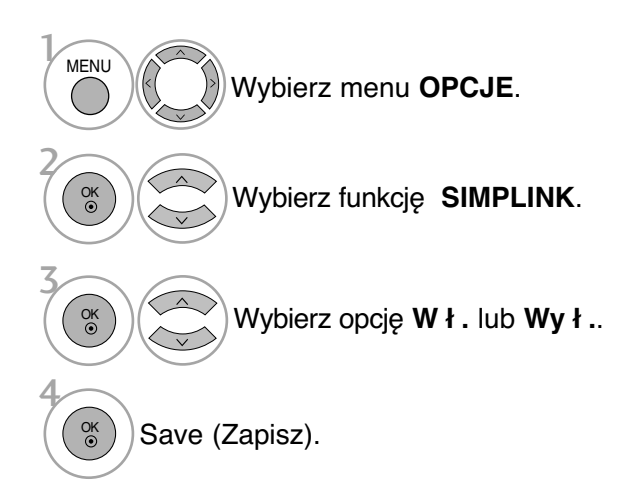

• Kolejno naciskaj przycisk **MENU**, aby powrócić do normalnego trybu oglądania telewizji.

## **OGLĄDANIE TELEWIZJI/PRZEŁĄCZANIE PROGRAMÓW**

### **Funkcje SIMPLINK**

#### **Odtwarzanie dysków**

Podłączonymi urządzeniami AV można sterować, naciskając przyciski  $\land \lor \land \land$ , OK,  $\blacktriangleright$ , I. l.  $44$  i bb $\overline{ }$ 

#### **Direct Play (Bezpośrednie odtwarzanie)**

Po podłączeniu urządzeń AV do telewizora można bezpośrednio kontrolować urządzenia i odtwarzać bez dodatkowych ustawień.

#### **Select AV device (Wybierz urządzenie AV)**

Umożliwia wybór jednego z urządzeń AV podłączonych do telewizora i włączenie go.

#### **Power off all devices (Wyłącz wszystkie urządzenia)**

Po wyłączeniu telewizora wyłączane są wszystkie podłączone urządzenia.

#### **Switch audio-out (Włącz wyjście audio-out)**

Prosty sposób na włączenie wyjścia audio-out

#### **Sync Power on (Synchronizacja włączania zasilania)**

Jeżeli rozpoczyna się odtwarzanie przez urządzenie z funkcją SIMPLINK podłączone do złącza HDMI, telewizor włącza się automatycznie.

\* Ta funkcja jest niedostępna w urządzeniach podłączonych do telewizora przy użyciu kabla HDMI, nieobsługujących funkcji Simplink.

Uwaga: W celu korzystania z funkcji SIMPLINK należy używać kabla HDMI w wersji wyższej niż 1,3 z funkcją \*CEC. (\*CEC: protokół sterowania urządzeniami audio/wideo).

### **Podłączanie do kina domowego z logo SIMPLINK.**

- Połącz złącze **HDMI/DVI IN 1**, HDMI IN 2 lub HDMI IN 3 (Z wyjątkiem 42/50PQ2\*\*\*, 42/50PQ3\*\*\*) z tyłu telewizora z wyjściem HDMI kina domowego za pomocą kabli HDMI.
- Połącz wyjście audio z tyłu telewizora z wejściem audio kina domowego za pomocą kabli optycznych.
- Wybierz opcję Home Theater (Kino domowe) w menu Speaker (Głośniki), naciskając przycisk SIMPI INK
- <sup>G</sup> Podczas wybierania lub obsługi nośników urządzenia przy pomocy funkcji kina domowego, głośnik automatycznie zostaje przełączony na HT (słuchanie kina domowego).

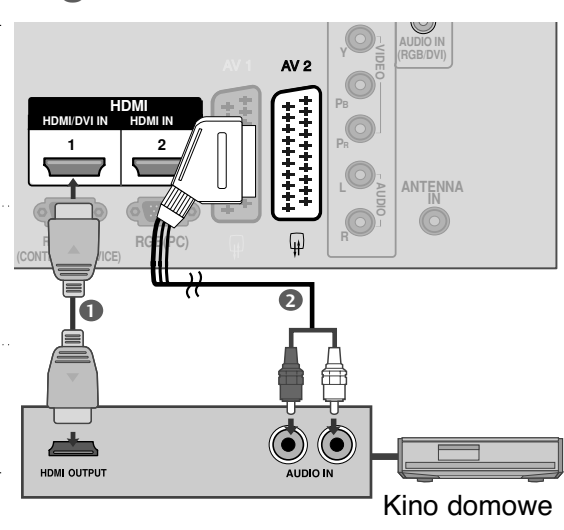

### **!** UWAGA

2

1

3

- <sup>G</sup> Podłącz kabel HDMI do HDMI/DVI IN lub do złącza (wyjście HDMI) znajdującego się z tyłu urządzenia SIMPLINK złącza HDMI IN.
- ► Jeżeli przy pomocy przycisku INPUT pilota lub innego, żródło wejściowe zostanie przełączone na inne, urządzenie sterowane poprzez SIMPLINK zatrzyma się.

### **Menu SIMPLINK**

Naciśnij przycisk  $\land \lor \land \land$ , a następnie przycisk **OK**, aby wybrać żadane źródło SIMPLINK.

- **TV viewing (Oglądanie telewizji):** 1 przełączanie do poprzedniego kanału telewizyjnego niezależnie od aktualnego trybu.
- **2 DISC playback (Odtwarzanie dysku):** wybieranie i odtwarzanie podłączonych dysków. Gdy jest dostępnych wiele dysków, tytuły dysków są wyświetlane w wygodny sposób na dole ekranu.
- **VCR playback (Odtwarzanie z magne-**3 **towidu):** odtwarzanie i kontrolowanie podłączonego magnetowidu.
- 5 **HDD Recordings playback (Odtwarzanie** 4 **nagrań HDD):** odtwarzanie i kontrolowanie nagrań zapisanych na dysku HDD.
- **B Audio Out to Home theatre/Audio Out to TV (Wyjście Audio Out dla kina domowego/Wyjście Audio Out dla telewizora):** można wybrać kino domowe lub głośnik telewizyjny.

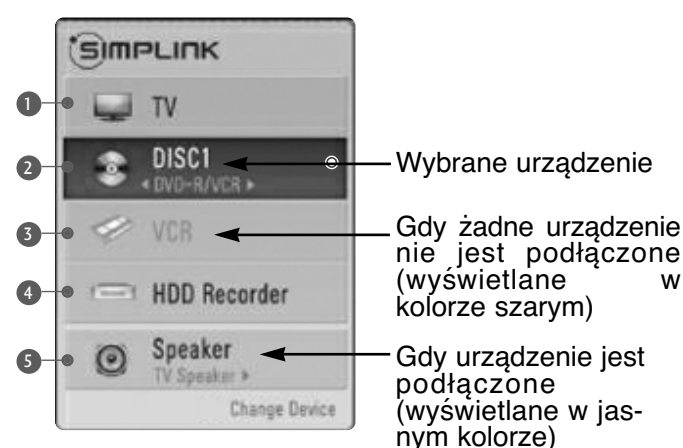

## **OGLĄDANIE TELEWIZJI/PRZEŁĄCZANIE PROGRAMÓW**

## **INPUT LABEL (ETYKIETA SYGNAŁU WEJŚCIOWEGO)**

 $>$ 

Pozwala na nadanie własnej nazwy każdemu wejściu (INPUT).

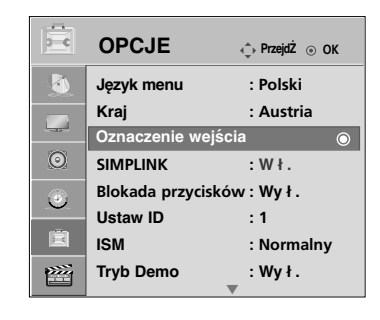

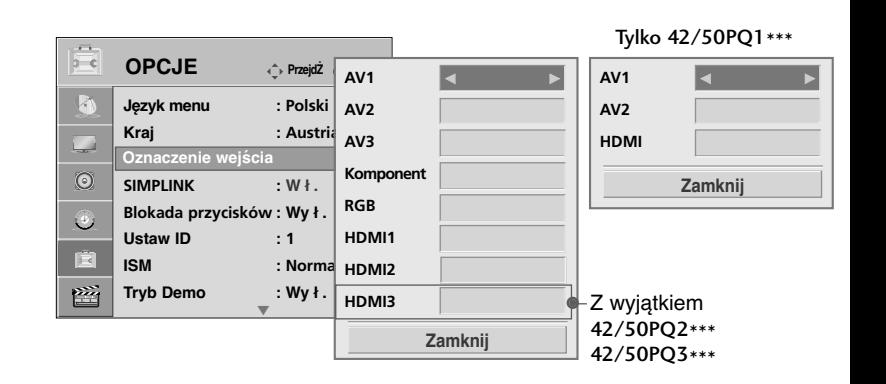

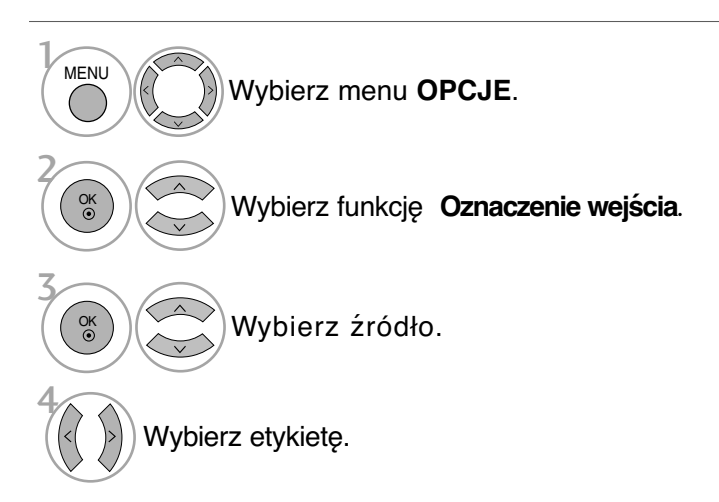

• Kolejno naciskaj przycisk **MENU**, aby powrócić do normalnego trybu oglądania telewizji.

OGLADANIE TELEWIZJI/PRZEŁĄCZANIE PROGRAMÓW

## **AV MODE (TRYB AV)**

Można wybierać optymalny obraz i dźwięk przy podłączaniu urządzeń AV do źródła sygnału zewnętrznego.

- **Wy ł .** Wyłączenie TRYBU AV.
- **Kino** Optymalizacja ustawień wideo i audio pod kątem oglądania filmów.
- **Sport** Optymalizacja ustawień wideo i audio pod kątem oglądania wydarzeń sportowych.
- **Gra** Optymalizacja ustawień wideo i audio pod kątem gier.

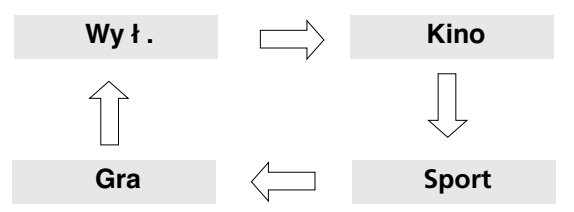

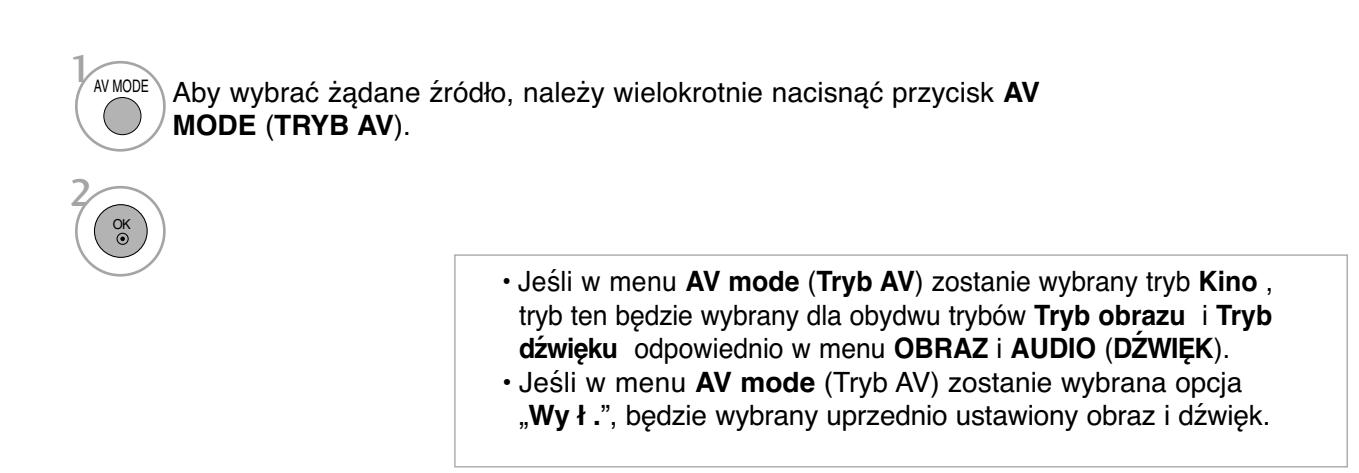

<sup>•</sup> Kolejno naciskaj przycisk **RETURN** (Powrót), aby powrócić do normalnego trybu oglądania telewizji.

## **OGLĄDANIE TELEWIZJI/PRZEŁĄCZANIE PROGRAMÓW**

## BLOKADA PRZYCISKÓW

Telewizor można tak ustawić, aby do jego obsługi konieczny był pilot zdalnego sterowania. Ta funkcia uniemożliwia ogladanie dzieciom programu bez zezwolenia. Odbiornik w tym trybie zapamiętuje ostatnio wybraną opcję, nawet po jego wyłączeniu.

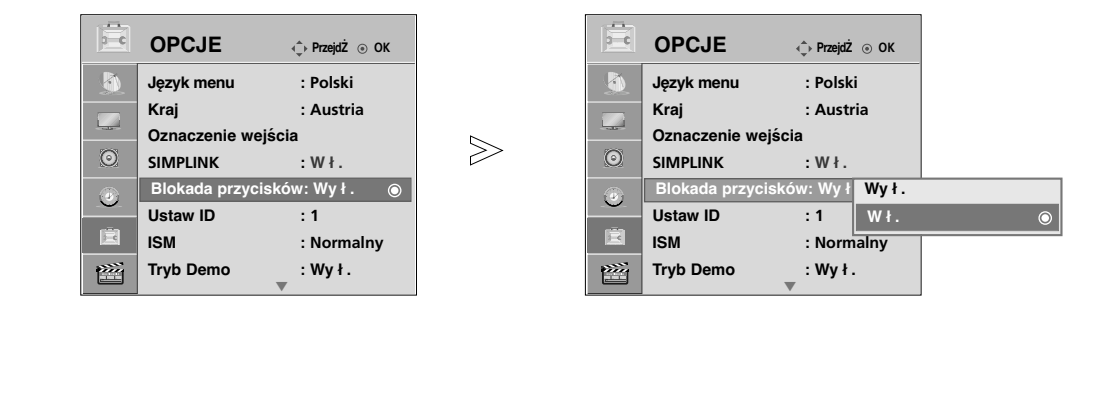

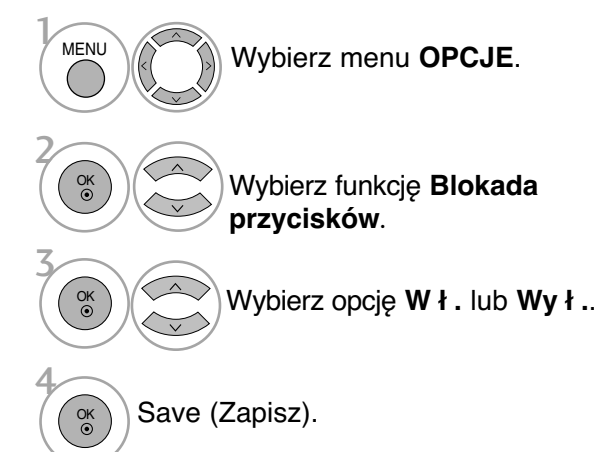

- W przypadku włączenia funkcji Key Lock (Blokada), jeżeli telewizor jest wyłączony, naciśnij przycisk INPUT, P  $\triangle$  lub  $\nabla$ (lub P  $\sim$   $\vee$ ) na odbiorniku lub przycisk POWER (Zasilanie), INPUT (Wejście), P  $\sim$   $\sim$ lub NUMBER (Numer) na pilocie zdalnego sterowania, aby włączyć telewizor. • Gdy zabezpieczenie jest włączone, w czasie oglą-
- dania telewizji po naciśnięciu dowolnego przycisku na panelu przednim na ekranie pojawia się napis **Blokada przycisków włączona X**

(Zabezpieczenie przycisków włączone. (poza przyciskiem  $\Diamond$  / I)

• Kolejno naciskaj przycisk **MENU**, aby powrócić do normalnego trybu oglądania telewizji.

## **Inicjowanie (przywrócenie oryginalnych ustawień fabrycznych)**

Opcja ta jest przeznaczona do szybkiego przywracania wszystkich opcji menu do pierwotnych ustawień fabrycznych.

Funkcja ta służy do usuwania wszystkich programów telewizyjnych.

Po skorzystaniu z funkcji **Reset. ustawień fabr** (Ustawienia początkowe) należy powtórnie uruchomić inicjowanie.

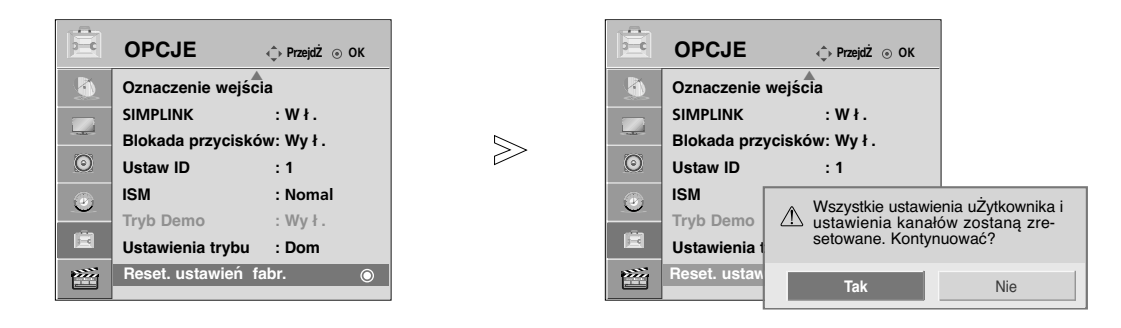

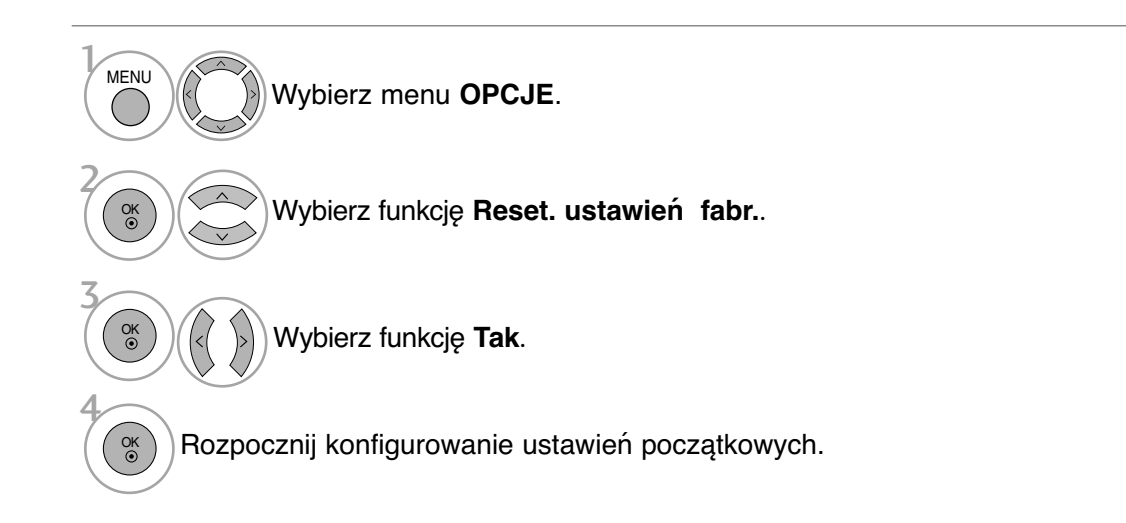

• Kolejno naciskaj przycisk **MENU**, aby powrócić do normalnego trybu oglądania telewizji.

## **KORZYSTANIE Z URZĄDZENIA USB**

(Z wyjątkiem 42/50PQ1\*\*\*, 42/50PQ2\*\*\*, 42/50PQ301\*)

### **Podczas podłączania urządzenia USB**

To menu jest wyświetlane automatycznie po podłączeniu urządzenia USB. W przypadku urządzenia USB nie można dodawać nowych folderów ani usuwać istniejących.

■ Twój telewizor może różnić się od pokazanego na ilustracji.

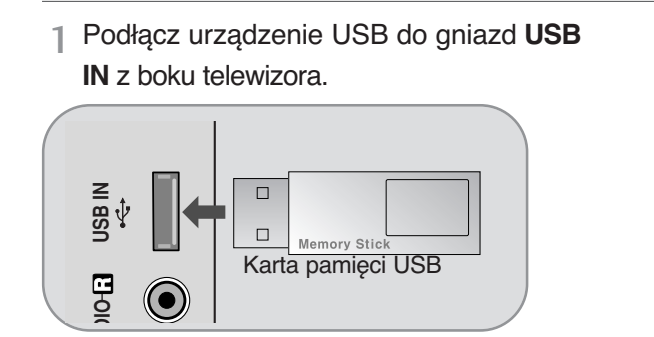

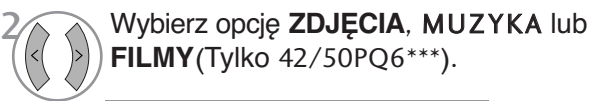

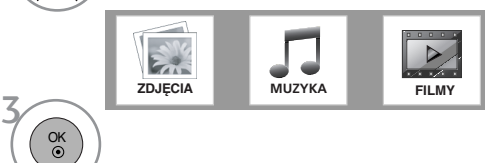

- Ten telewizor obsługuje format JPEG, MP3 i SD Divx. (Tylko 42/50PQ6\*\*\*)
- Ten telewizor obsługuje format JPEG, MP3. (Tylko 42/50PQ3\*\*\*)

### **Podczas odłączania urządzenia USB**

Przed odłączeniem urządzenia USB należy wybrać menu **Wyjmowanie urządzenia USB**.

> Wybierz menu **Wyjmowanie urządzenia**.

### **Środki ostrożności podczas korzystania z urządzenia USB**

- 
- ► Rozpoznawane jest tylko urządzenie pamięci masowej USB.<br>► Jeśli urządzenie pamięci masowej jest podłączóne poprzez koncentrator USB, nie zostanie rozpoznane.<br>► Urządzenie pamięci masowej USB korzystające z funkcji autom

1Q. MENU

2 OK

- gramu może nie żostać rozpoznane.
- 
- ► Úrządzenie pamięci masowej USB korzystające z własnego sterownika może nie zostać rozpoznane.<br>► Szybkość rozpoznawania urządzenia pamięci masowej USB jest zależna od danego urządzenia.<br>► Podczas pracy urządzenia pamięci odłączać urządzenia USB.

Nagłe oddzielenie lub odłączenie takiego urządzenia może spowodować uszkodzenie plików

- zapisanych w urządzeniu pamięci masowej USB.<br>▶ Nie należy podłączać urządzenia pamięci masowej USB, które było modyfikowane przez użytkownika na komputerze. Takie urządzenie może spowodować nieprawidłowe działanie<br>produktu lub uniemożliwić odtwarzanie. Należy używać tylko urządzenia pamięci masowej USB ze zwykłymi plikami muzycznymi lub plikami obrazów.
- ► Należy używać tylko urządzenia pamięci masowej USB sformatowanego w systemie plików FAT16, FAT32, NTFS który jest zapewniany przez system operacyjny Windows. Urządzenie pamięci masowej USB może nie zostać rozpoznane, jeśli zostało sformatowane za pomocą innego programu narzędziowego, który nie jest obsługiwany przez system Windows. Dane zapisane na urządzeniu pamięci masowej USB nie mogą być usunięte w systemie plików NTFS.
- ► Podłącz zasilanie do urządzenia pamięci masowej USB, które wymaga zewnętrznego zasi-
- lacza. W przeciwnym razie urządzenie może nie zostać rozpoznane. <sup>G</sup> Podłącz urządzenie pamięci masowej USB za pomocą kabla dostarczonego przez producenta urządzenia USB. Jeśli do połączenia zostanie użyty kabel, który nie został dostarczony przez
- 
- producenta urządzenia USB lub jest zbyt długi, urządzenie może nie zostać rozpoznane.<br>
Niektóre urządzenia pamięci masowej USB mogą nie być obsługiwane lub nie działać płynnie.<br>
Obsługiwanych może być maksymalnie 999 p
- 
- Rozpoznawane są nazwy plików zawierające do 128 znaków alfabetu angielskiego.<br>■ Utwórz kopie zapasowe ważnych plików, ponieważ dane w urządzeniu USB mogą zostać uszkodzone. Za zarządzanie danymi odpowiedzialny jest użytkownik, a producent nie odpowia-<br>da za urządzenie zawierające uszkodzone dane.<br>Deżeli urządzenie USB podłączane jest w trybie czuwania, po włączeniu telewizora zos
- automatycznie załądowan<u>y o</u>dpowiedni dysk twardy.
- G Zalecana pojemność to 1 TB lub mniej dla zewnę trznego dysku twardego USB i 32 GB lub<br>mniej dla karty pamię ci USB.<br>Deżeli pamięć jest większa, jej wykrycie zajmie więcej czasu.
- 
- Jeżeli w trybie "Standby" (czuwanie) podłączona jest pamieć USB, czas działania wydłuży się.<br>▶ Urządzenie z wię kszą pojemnością może nie działayć poprawnie.<br>▶ Jeśli zewnę trzny dysk twardy USB z funkcją Energy Saving (Os
- działa,wyłącztwardy dysk i włączgo ponownie.

### **!** UWAGA

- Twój telewizor może różnić się od pokazanego
- $\blacktriangleright$  Aby ūñikñą́č zgubienia karty pamięci USB, użyj smycz USB (sprzedawanej osobno), aby zamocować kartę pamięci USB w uchwycie złącza USB telewizora. na ilustracji.

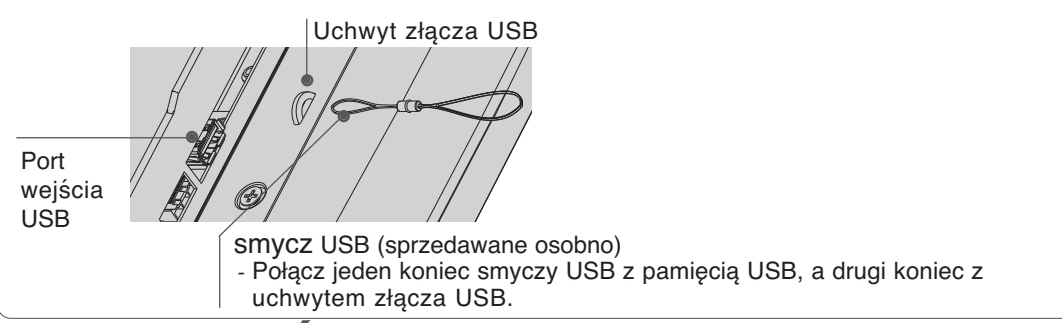

## **LISTA ZD**

Menu ekranowe może się różnić w zależności od danego odbiornika. Ilustracje są przykładami pomagającymi w obsłudze telewizora.

### **Obsługiwane pliki zdjęć (\*.JPEG)**

Wymiary: Maks. 15360 x 8640

Min.: 64 x 64

- Format progresywny
- Odtwarzać można tylko pliki JPEG.
- Dla plików JPEG obsługiwane jest tylko skanowanie linii
- bazowej(tylko SOF0, SOF1). Nieobsługiwane pliki są wyświetlane w postaci map bitowych.

## **Elementy ekranu**

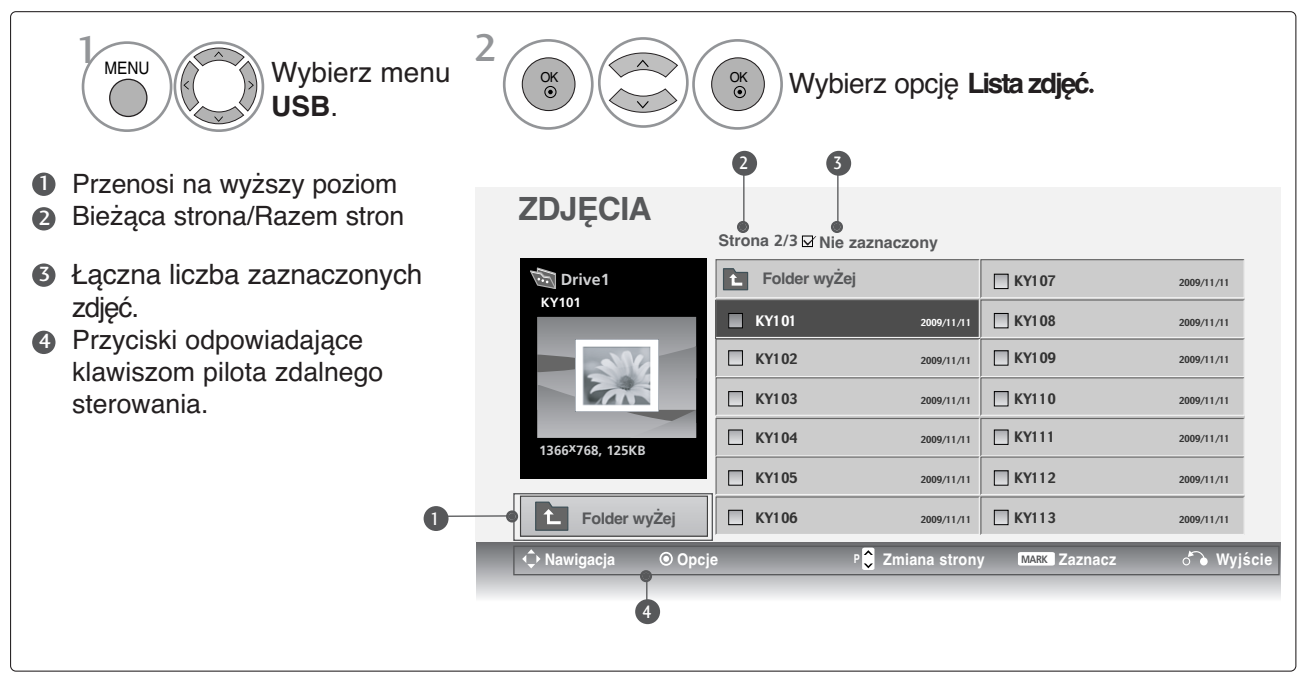

## **KORZYSTANIE Z URZĄDZENIA USB**

(Z wyjątkiem 42/50PQ1\*\*\*, 42/50PQ2\*\*\*, 42/50PQ301\*)

### **Wybieranie zdjęć i menu**

#### **Drive1 P KY101** 2009/11/11  $KY102$  2009/11/1  $N = N$ KY104 2009/11/11  $N = 105$  2009/11/11  $NY106$  2009/11/11  $KY107$  2009/11/11 KY108 2009/11/11 KY109 2009/11/11  $\Box$  KY110  $2009/11/11$ **KY111** 2009/11/11 KY112 2009/11/11 KY113 2009/11/11 **Strona 2/3 Nie zaznaczony ZDJĘCIA Folder wyŻej 1366x768, 125KB Drive1 Folder wyŻej KY101 Nawigacja Opcje Zmiana strony Zaznacz W MARK yjście**

 $\mathbb{W}$ 

### **ZDJĘCIA**

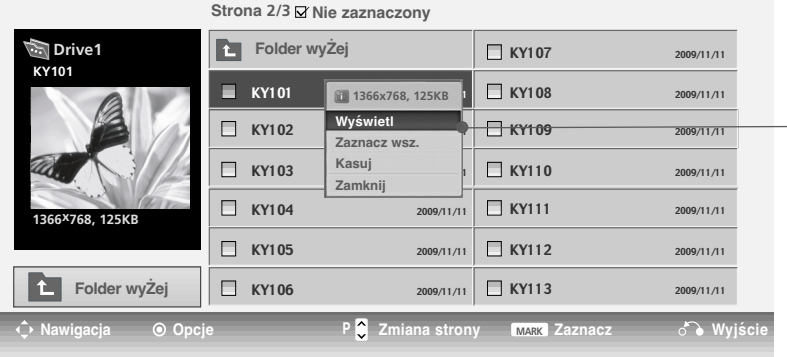

- <sup>G</sup> **Wyświetl**: wyświetla wybrany element.
- <sup>G</sup> **Zaznacz wsz.**: zaznacza wszystkie zdjęcia na ekranie.
- ▶ Odznacz wsz.: usuwa zaznaczenie wszystkich zaznaczonych zdjęć.
- <sup>G</sup> **Kasuj** : Usuwanie wybranego zdjęcia.
- ► Zamknij : zamyka menu.

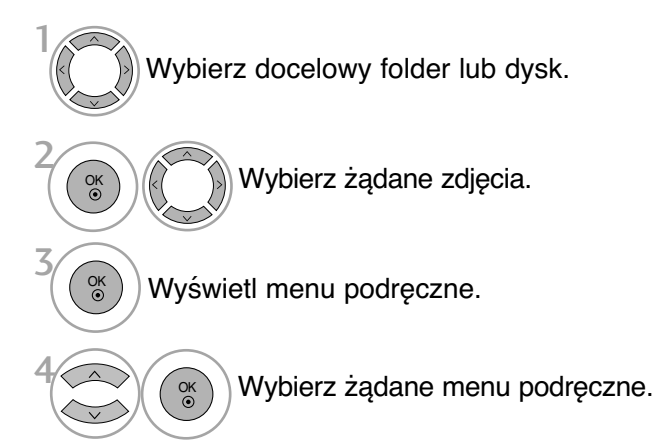

- Za pomocą przycisku P  $\sim$  można poruszać się po stronie z miniaturami zdjęć.
- Za pomocą przycisku **MARK** zaznacz lub usuń zaznaczenie zdjęcia. Po zaznaczeniu jednego lub wielu zdjęć można wyświetlać poszczególne zdjęcia lub pokaz slajdów z zaznaczonymi zdjęciami. Jeśli nie są zaznaczone żadne zdjęcia, można wyświetlać poszczególne zdjęcia lub wszystkie zdjęcia w folderze jako pokaz slajdów.

### **Obsługa menu na pełnym ekranie**

Istnieje możliwość zmiany ustawień wyświetlania na pełnym ekranie zdjęć zapisanych w urządzeniu USB. Szczegółowe operacje są dostępne na ekranie wyświetlania zdjęć w pełnym rozmiarze.

 $\gg$ 

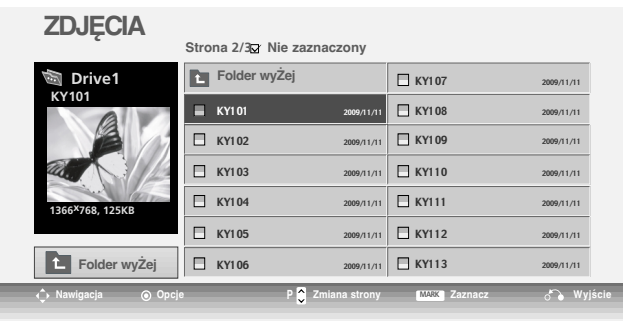

 $\bigvee$ 

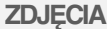

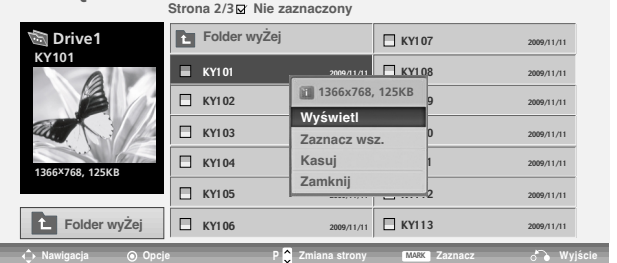

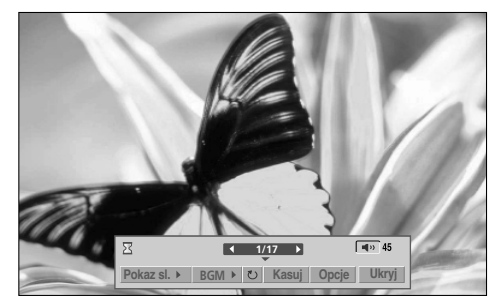

Proporcje zdjęcia mogą spowodować zmianę rozmiaru zdjęcia wyświetlanego na ekranie w pełnym rozmiarze.

• Naciśnij przycisk **RETURN** (Powrót), aby przejść do poprzedniego ekranu menu.

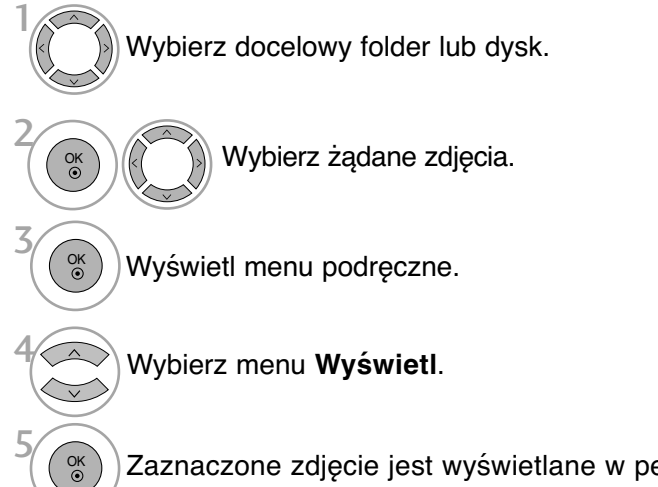

Zaznaczone zdjęcie jest wyświetlane w pełnym rozmiarze.

## **KORZYSTANIE Z URZĄDZENIA USB**

6

OK

(Z wyjątkiem 42/50PQ1\*\*\*, 42/50PQ2\*\*\*, 42/50PQ301\*)

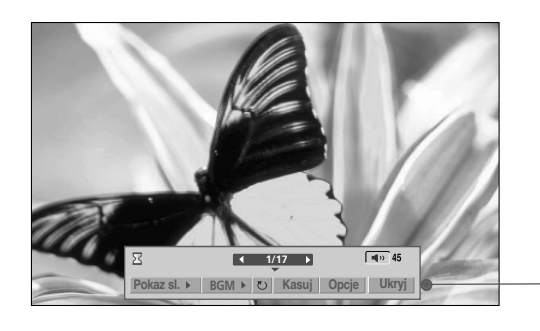

Wybierz opcję **Pokaz sl.** , BGM, (**Obróć**), **Kasuj** , **Opcje** lub **Ukryj**

- $\cdot$  Za pomocą przycisków  $\langle \rangle$  wybierz poprzednie lub następne zdjęcie.
- $\cdot$  Użyj przycisków  $\langle \rangle$  do wybierania i ustawiania menu na pełnym ekranie.
- <sup>G</sup> **Pokaz sl. (Pokaz slajdów)**: jeśli nie wybrano żadnego zdjęcia, wszystkie zdjęcia w bieżącym folderze są wyświetlane w ramach pokazu slajdów.

Jeśli wybrano zdjęcia, są one wyświetlane w ramach pokazu slajdów.

- Za pomocą pozycji **Opcja** można określić interwał.
- <sup>G</sup> BGM **(Muzyka w tle)**: podczas oglądania zdjęć w pełnym rozmiarze można słuchać muzyki.
	- Za pomocą pozycji **Opcja** można wybrać urządzenie i album.
- <sup>G</sup> **(Rotate)** : **(Obracanie)**: umożliwia obracanie zdjęć. ■ Powoduje obrócenie zdjęcia o 90° , 180° , 270° , 360° zgodnie z kierunkiem wskazówek zegara.
- <sup>G</sup>**Kasuj**: Usuwa zdjęcia.
- <sup>G</sup> **Opcja**: określa wartości ustawień **Szybkośćsl. (Szybkość pokazu slajdów)** i **Folder muz.** .
	- Za pomocą przycisków < >  $\land$  v wybierz pozycję **Opcje (Opcja)** i naciśnij przycisk **OK**.i przycisku **OK**. Następnie przejdź do pozycji | OK | i naciśnij przycisk **OK**, aby zapisać ustawienia.
	- Podczas odtwarzania muzyki w tle nie można zmienić folderu z muzyką.
- <sup>G</sup> **Ukryj** : ukrywa menu na pełnym ekranie ■ Aby ponownie wyświetlić menu na pełnym ekranie, naciśnij przycisk **OK**.

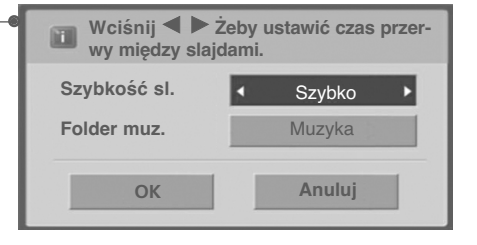

## **LISTA MUZYKI**

Zakupione pliki muzyczne (\*.MP3) mogą mieć ograniczenia dotyczące praw autorskich.

Odtwarzanie takich plików może nie być obsługiwane przez ten model. To urządzenie umożliwia odtwarzanie plików muzycznych z urządzenia USB.

Menu ekranowe może się różnić w zależności od danego odbiornika. Ilustracje są przykładami pomagającymi w obsłudze telewizora.

Obsługiwane pliki muzyczne (\*.MP3) Szybkość transmisji bitów: 32 ~ 320 kb/s • Częstotliwość próbkowania MPEG1 Layer 3: 32k ~ 48kHz

### **Elementy ekranu**

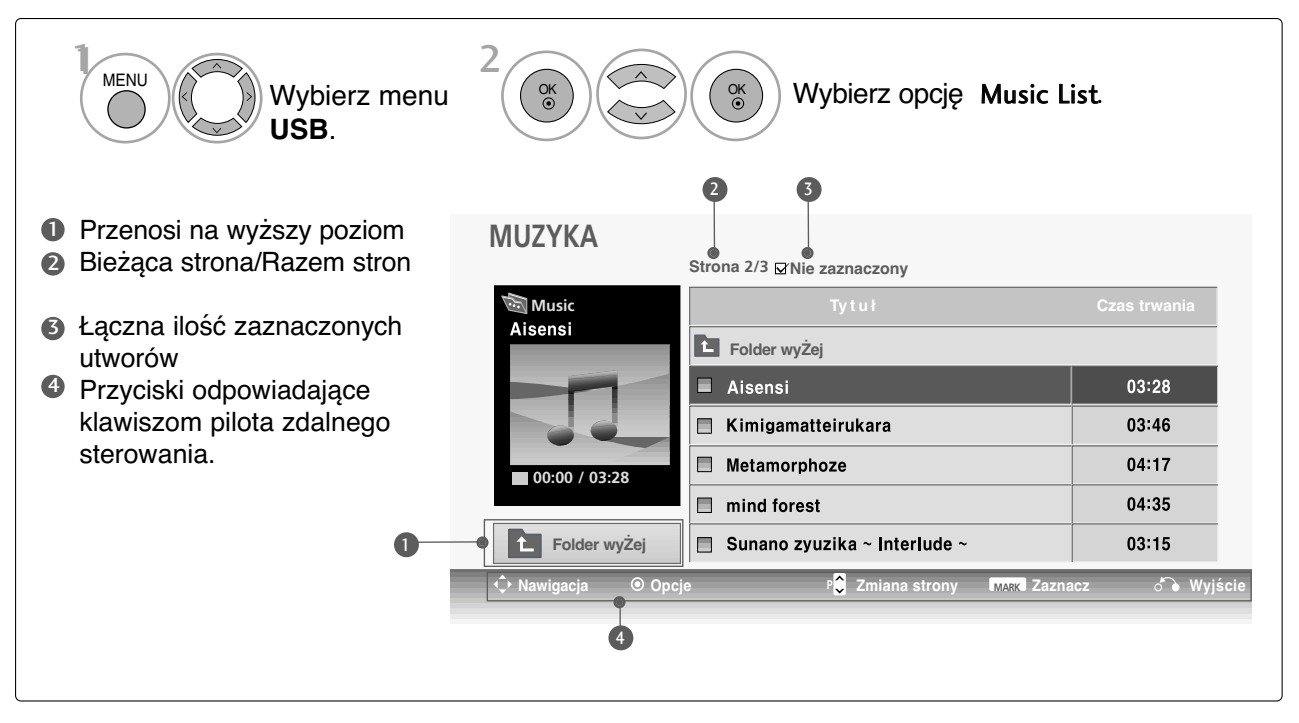

## **KORZYSTANIE Z URZĄDZENIA USB**

(Z wyjątkiem 42/50PQ1\*\*\*, 42/50PQ2\*\*\*, 42/50PQ301\*)

### **Wybieranie plików muzycznych i menu**

Jak pokazano na ilustracji, na każdej stronie wyświetlanych jest maksymalnie sześć tytułów utworów.

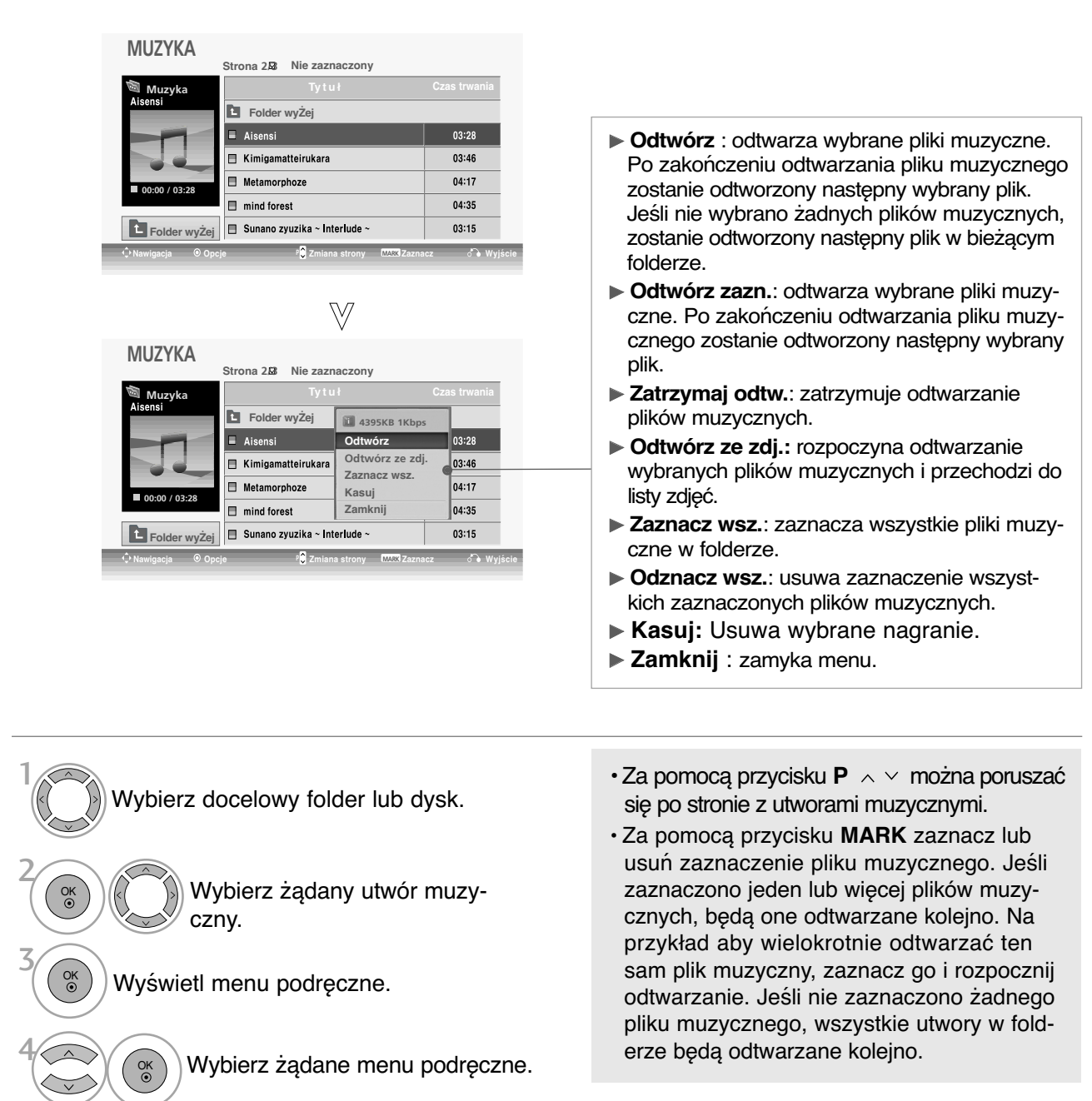

- Jeśli podczas odtwarzania nie zostanie przez pewien czas naciśnięty żaden przycisk, okno informacyjne odtwarzania (przedstawione poniżej) będzie wyświetlane jako wygaszacz ekranu.
- Wygaszacz ekranu

Wygaszacz ekranu zapobiega uszkodzeniu pikseli, które może być spowodowane wyświetlaniem tego samego obrazu na ekranie przez dłuższy czas.

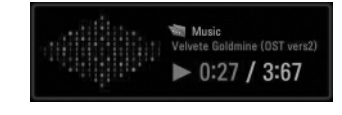

### **! UWAGA**

- $\triangleright$  Podczas odtwarzania muzyki po tytule utworu jest wyświetlana  $\triangleright$ .
- G Uszkodzone pliki muzyczne nie są odtwarzane. W przypadku takich plików wyświetlany jest czas odtwarzania 00:00.
- <sup>G</sup> Pliki muzyczne pobrane z płatnego serwisu, które są chronione prawami autorskimi, nie są odtwarzane. W przypadku takich plików wyświetlane są niewłaściwe informacje dotyczące czasu odtwarzania.
- ► Naciśnięcie przycisków OK, powoduje wyłączenie wygaszacza ekranu.
- Fen odbiornik nie odtwarza plików muzycznych o rozmiarze mniejszym niż 32 kilobajty.
- **EXALLEX W tym trybie dostępne są także przyciski PLAY(▶)<sub>,</sub> Pause(II)<sub>,</sub> ■<sub>,</sub> ▶▶, ◀◀ na pilocie zdalnego** sterowania.
- G Możesz użyć przycisku  $\blacktriangleright$  aby przejść do następnego utworu oraz <<, aby wrócić do poprzedniego utworu.

## **KORZYSTANIE Z URZĄDZENIA USB**

(Z wyjątkiem 42/50PQ1\*\*\*, 42/50PQ2\*\*\*, 42/50PQ301\*)

## **MOVIE LIST (Lista filmów)** (Tylko 42/50PQ6\*\*\*)

Lista filmów jest aktywowana po wykryciu urządzenia USB. Funkcja ta jest używana podczas odtwarzania filmów na odbiorniku.

Umożliwia wyświetlenie filmów w folderze urządzenia USB i obsługę odtwarzania.

Możliwe jest odtwarzanie wszystkich filmów w folderze i plików wybranych przez użytkownika. Plików wideo nie można edytować, ale można je usuwać.

Jest to lista filmów, na której wyświetlane są informacje o folderze i pliki DivX.

Obsługiwane są maksymalnie cztery dyski.

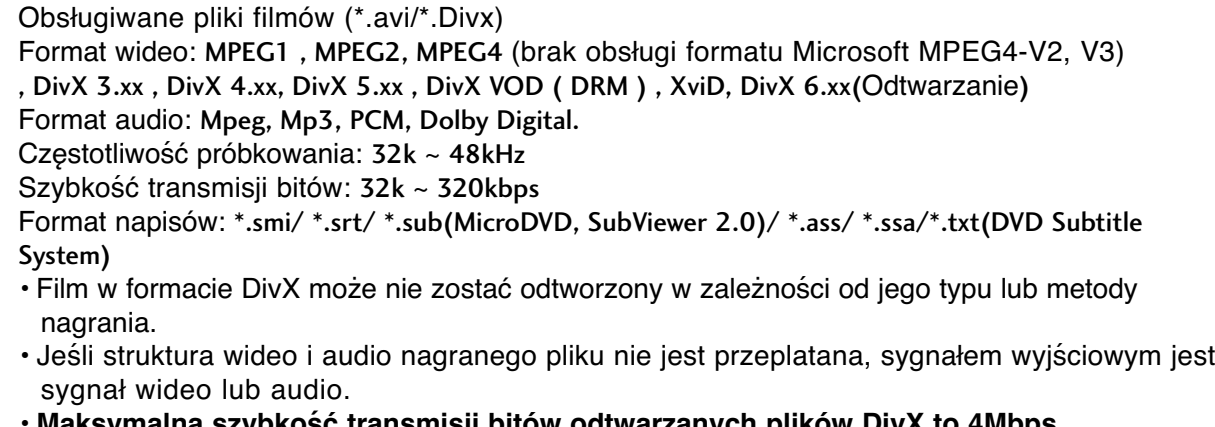

- **Maksymalna szybkość transmisji bitów odtwarzanych plików DivX to 4Mbps.**
- Maksymalną liczbę klatek na sekundę (kl./s) można osiągnąć tylko na poziomie SD. Szybkość odtwarzania wynosi 25 kl./s (720\*576) lub 30 kl./s (720\*480) w zależności od rozdzielczości.
- Pliki o szybkości 25 kl./s lub 30 kl./s i wyższej mogą nie być odtwarzane poprawnie.
- Pliki zakodowane przy użyciu algorytmu kompresji obrazu GMC (Global Motion Compensation) mogą nie być odtwarzane.
- Niektóre pliki napisów, które nie są odpowiednio uporządkowane, mogą nie być wyświetlane.

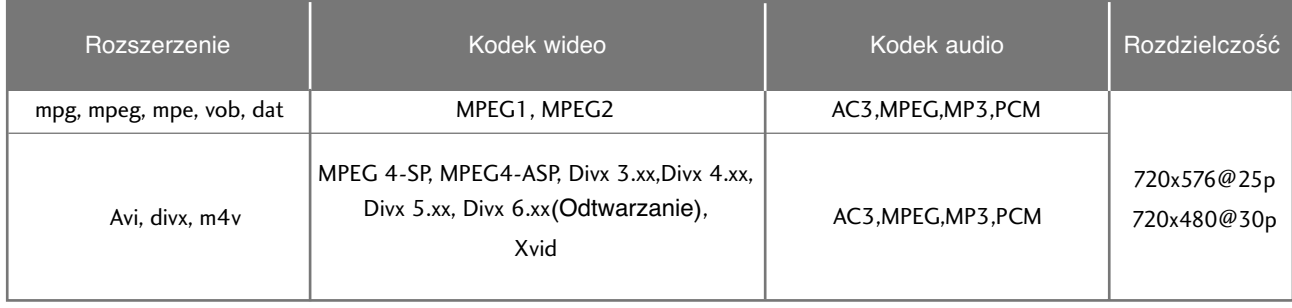

### **Elementy ekranu**

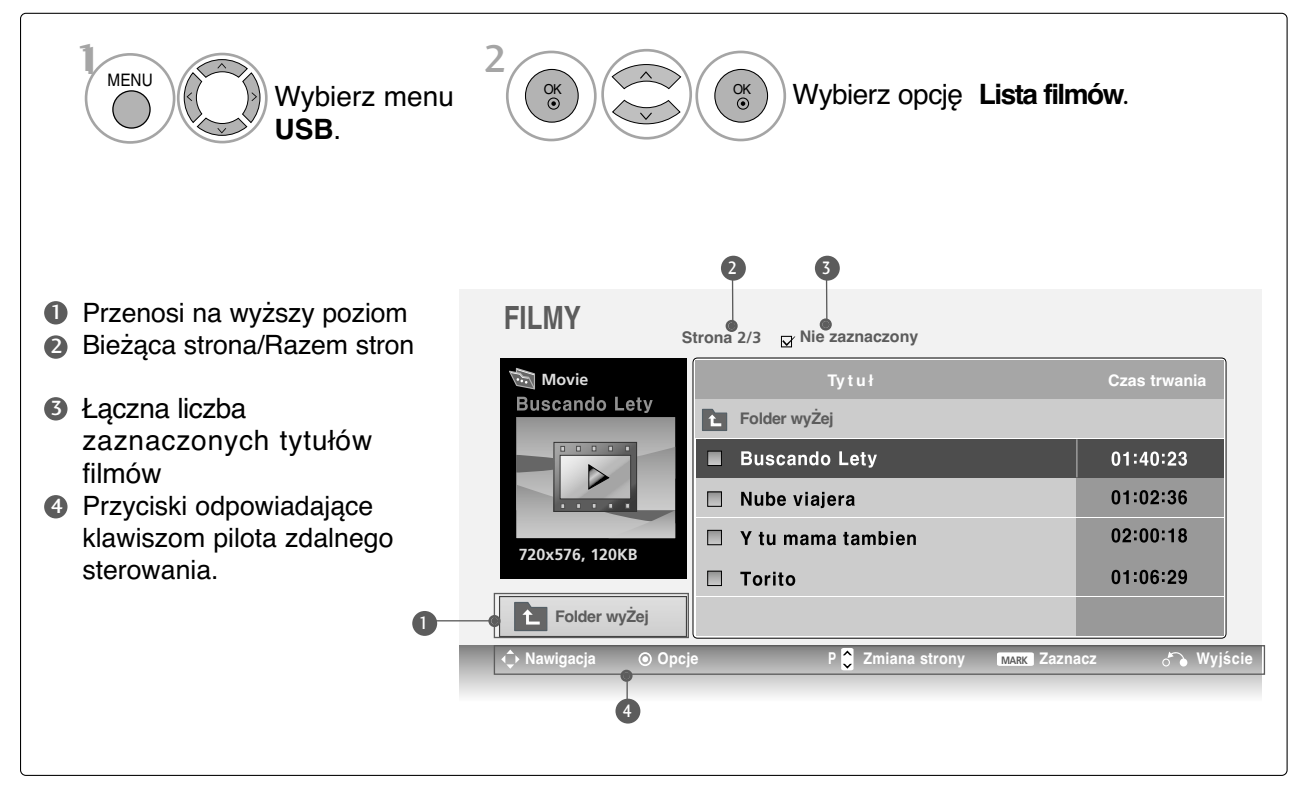

### **! UWAGA**

- $\blacktriangleright$  Plik wideo DivX i plik napisów muszą znajdować się w tym samym folderze.
- $\triangleright$  Nazwa pliku wideo oraz nazwa pliku napisów muszą być identyczne, aby napisy były wyświetlane.
- Podczas odtwarzania filmu używaj przycisków strzałek w lewo/w prawo  $()$ , aby przechodzić do określonej klatki wstecz lub do przodu.

(Przyciski strzałek w lewo/w prawo (<  $\prime$  > ) mogą nie działać prawidłowo podczas odtwarzania niektórych plików).

## **KORZYSTANIE Z URZĄDZENIA USB**

(Z wyjątkiem 42/50PQ1\*\*\*, 42/50PQ2\*\*\*, 42/50PQ301\*)

### **Wybieranie filmów i menu podręczne**

Jak pokazano na ilustracji, na każdej stronie wyświetlanych jest maksymalnie sześć tytułów filmów.

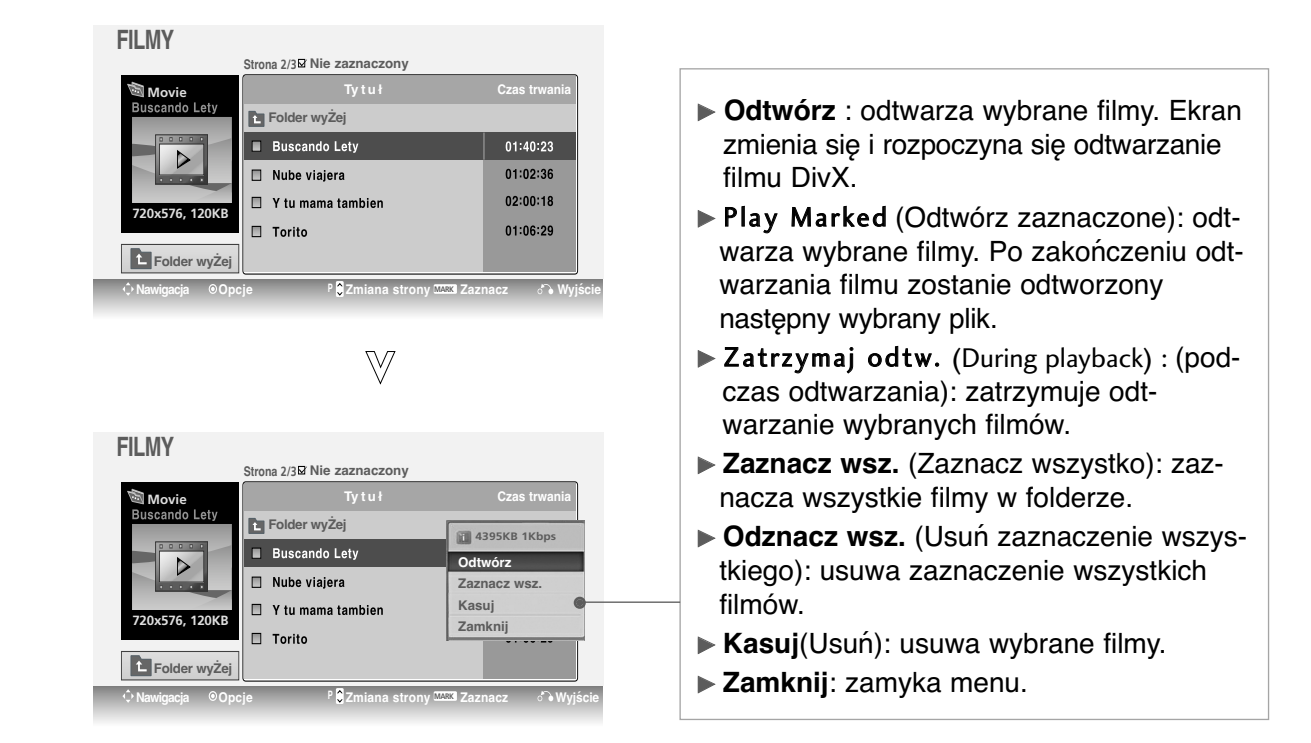

Wybierz docelowy folder lub dysk. Wybierz żądane filmy. Wyświetl menu podręczne. Wybierz żądane menu podręczne. 2 3 1 4 OK OK OK

• W przypadku nieobsługiwanych plików wyświetlany jest komunikat z odpowiednią informacją. Plik jest nieprawidłowy.

KORZYSTANIE Z URZĄDZENIAUSB

### **Język dźwięku i napisów dla filmu DivX**

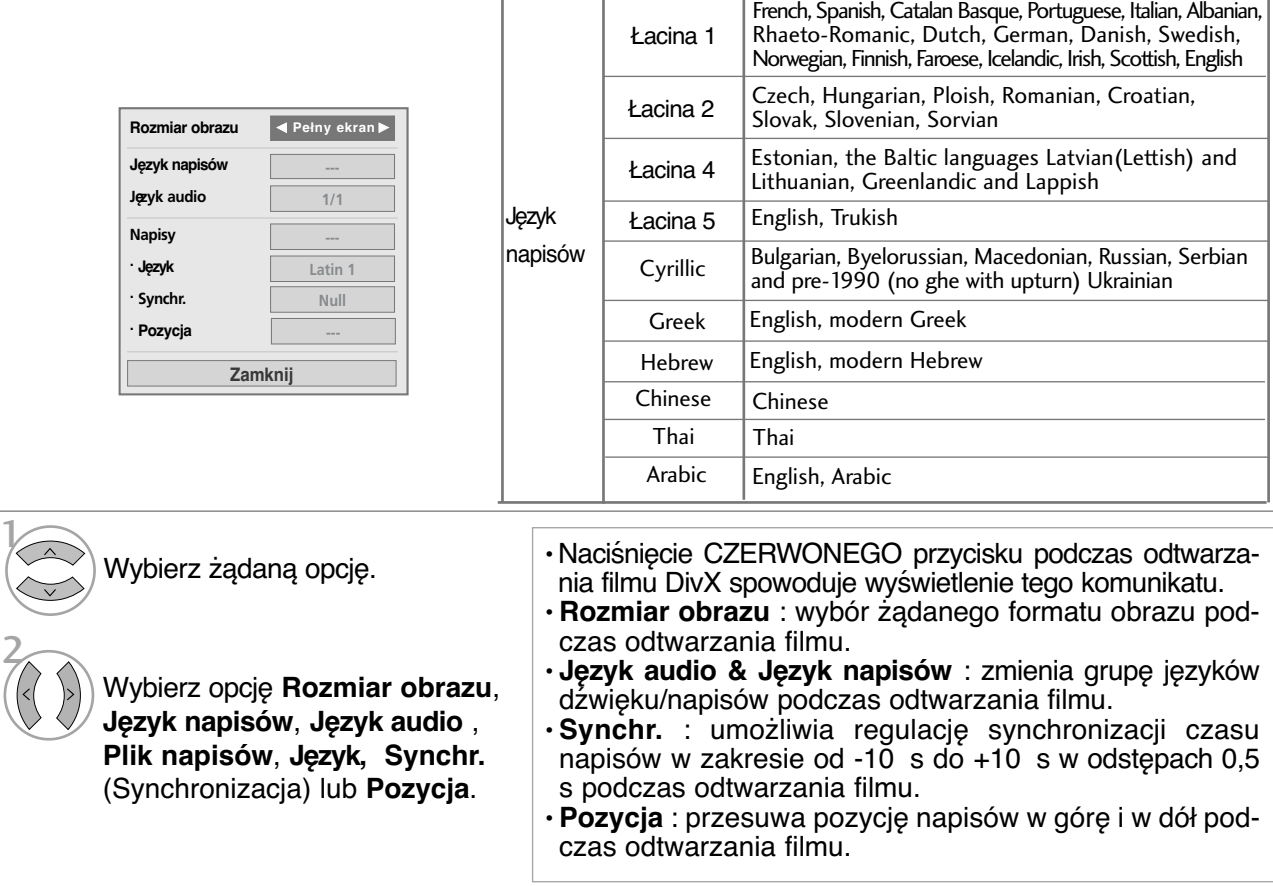

- Kolejno naciskaj przycisk **MENU**, aby powrócić do normalnego trybu oglądania telewizji.
- Naciśnij przycisk **RETURN** (Powrót), aby przejść do poprzedniego ekranu menu.

### **! UWAGA**

- <sup>G</sup> W napisach nie są obsługiwane niektóre znaki specjalne.
- <sup>G</sup> W napisach nie są obsługiwane znaczniki HTML.
- <sup>G</sup> Napisy w językach innych niż obsługiwane nie są dostępne.

### Używanie pilota

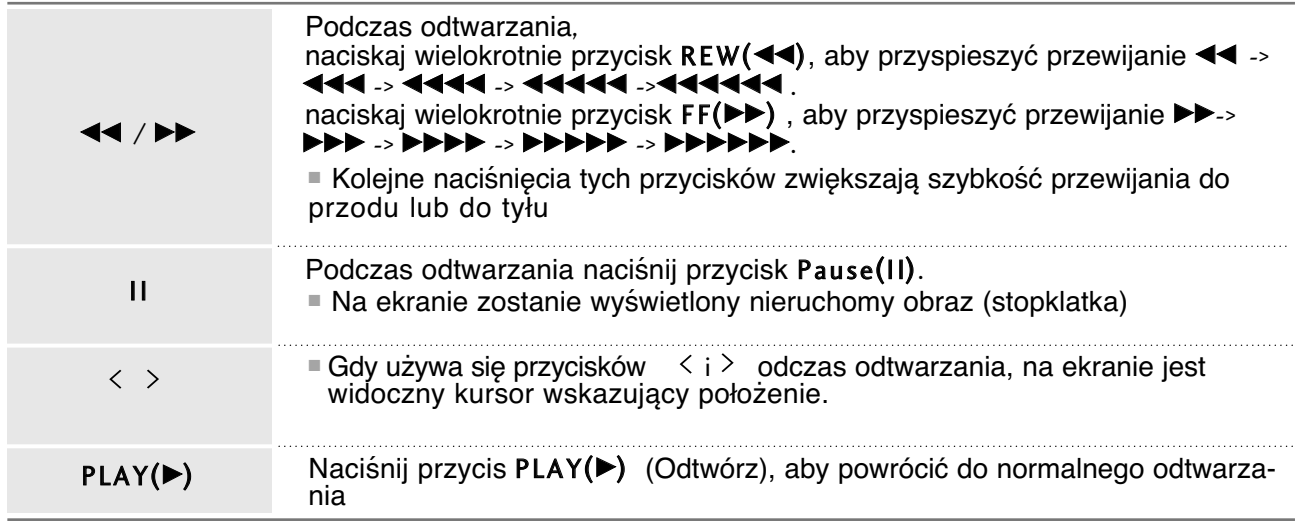

## **KORZYSTANIE Z URZĄDZENIA USB**

(Z wyjątkiem 42/50PQ1\*\*\*, 42/50PQ2\*\*\*, 42/50PQ301\*)

## **Kod rejestracji DivX** (Tylko 42/50PQ6\*\*\*)

Potwierdź kod rejestracji DivX odbiornika. Używając numeru rejestracyjnego, można wypożyczać lub kupować filmy pod adresem www.divx.com/vod.

Nie jest dozwolone odtwarzanie wypożyczonych lub zakupionych plików DivX przy użyciu kodu rejestracji DivX z innego odbiornika. Możliwe jest odtwarzanie tylko plików DivX zgodnych z kodem rejestracji zakupionego odbiornika.

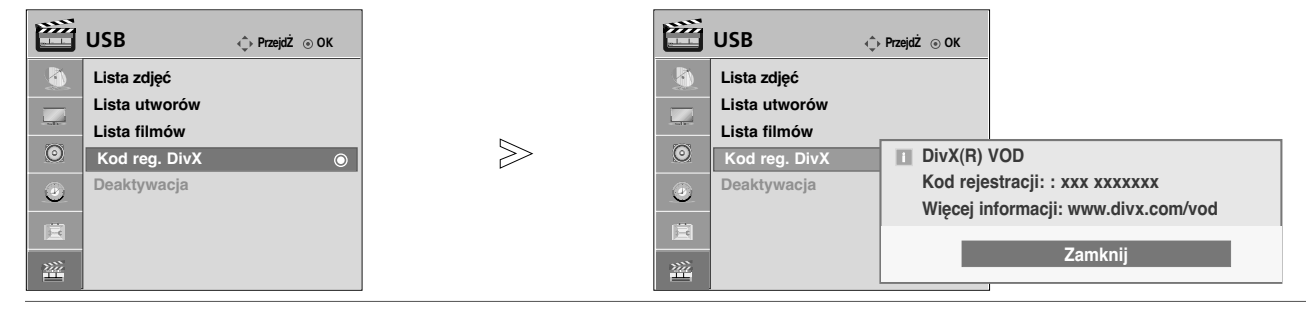

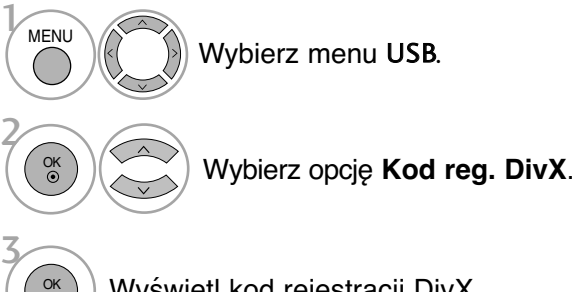

Wyświetl kod rejestracji DivX.

• Kolejno naciskaj przycisk **MENU**, aby powrócić do normalnego trybu oglądania telewizji. • Naciśnij przycisk **RETURN** (Powrót), aby przejść do poprzedniego ekranu menu.

"Urządzenie DivX Cerified umożliwia odtwarzanie filmów wideo w formacie DivX, w tym nagrań o bardzo wysokiej jakości"

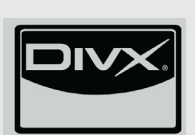

O FORMACIE DIVX: DivX® jest cyfrowym formatem obrazu wideo stworzonym przez firmę DivX, Inc. Jest to oficjalnie zarejestrowane urządzenie DivX Certified, umożliwiające odtwarzanie obrazu w formacie DivX.

Odwiedź stronę internetową www.divx.com, aby uzyskać więcej informacji oraz pobrać oprogramowanie umożliwiające przekonwertowanie plików do formatu DivX.

O USŁUDZE DIVX VOD (VIDEO-ON-DEMAND - wideo na żądanie): Urządzenie DivX Certified® należy zarejestrować, aby odtwarzać nagrania DivX Video-on-Demand (VOD). Aby wygenerować kod rejestracji, odszukaj sekcję DixV VOD w menu konfiguracyjnym urządzenia. Przejdź do strony internetowej vod.divx.com, aby wprowadzić kod i zakończyć proces rejestracyjny oraz dowiedzieć się więcej na temat usługi DivX VOD.

### **! UWAGA**

Obsługiwane pliki wideo

Resolution (Rozdzielczość): poniżej 720 x 576 (S x W) pikseli. Szybkość klatek: poniżej 30 klatek na sekundę

- G Koder-dekoder wideo: MPEG1, MPEG2, MPEG4(brak obsługi formatu Microsoft MPEG4-V2, V3), DivX3.xx, DivX4.xx, DivX5.xx, DivX VOD(DRM), XviD, DivX 6.xx(Odtwarzanie)
- $\triangleright$  W trakcie ładowania część przycisków może nie działać .
- <sup>G</sup> W przypadku użycia kodu rejestracji DivX innego urządzenia odtworzenie wypożyczonego lub zakupionego pliku DivX nie będzie możliwe. Dlatego należy zawsze używać kodu rejestracji DivX przypisanego do produktu.

## **Deactivation** (Tylko 42/50PQ6\*\*\*)

Usuń istniejące dane uwierzytelniania, aby otrzymać nowy kod użytkownika plików DivX do telewizora. Po wykonaniu tej operacji w celu wyświetlenia plików DivX z zabezpieczeniami DRM wymagane jest ponowne wprowadzenie kodu użytkownika plików DivX.

**P**<sub>22</sub><sup>V</sup> **PrzejdŻ OK USB PrzejdŻ OK I Lista zdjęć Lista zdjęć**  $\mathbb{R}$ **Lista utworów Lista utworów**  $\overline{\mathbb{Z}}$ **Lista filmów Lista filmów**  $>\n$  $\odot$  $\odot$ **Kod reg. DivX Kod reg. DivX Deaktywacja Deaktywacja DivX(R) VOD**  $\odot$  $\bullet$ **i Czy chesz deaktywować urządznie?** 圍 廣 **Nie** 鲨 **Tak** 丝

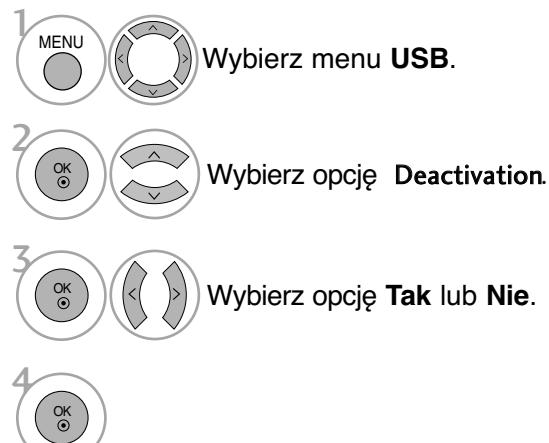

• Kolejno naciskaj przycisk **MENU**, aby powrócić do normalnego trybu oglądania telewizji.

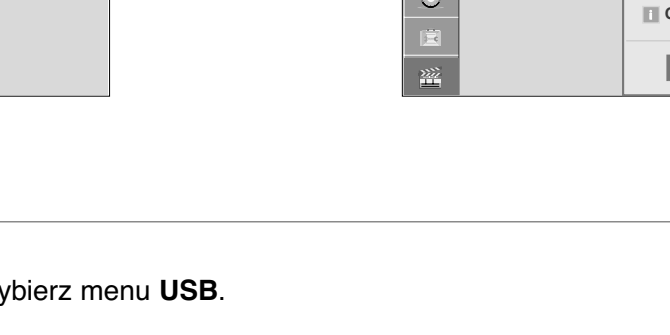

## **KONTROLA OBRAZU**

# **KONTROLOWANIE ROZMIARU OBRAZU (WSPÓŁCZYNNIKA PROPORCJI)**

Można oglądać obraz w różnych formatach: 16:9, **1:1 Piksel**, **Oryginalny**, 4:3, 14:9, Zoom, **Zbliżenie kinowe1**.

Jeśli na telewizorze jest wyświetlany przez dłuższy czas nieruchomy obraz, może on zostać utrwalony na ekranie i być stale widoczny.

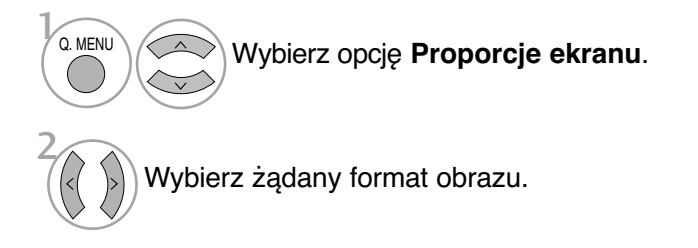

• 16:9

Funkcja 16:9 pozwala Ci dostosować obraz poziomo w proporcji liniowej tak, aby wypełnić cały ekran odbiornika (przydatne szczególnie podczas oglądanie filmów DVD z apisanych w formacie 4:3).

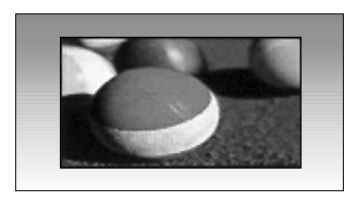

• **1:1 Piksel**

Następujący wybór zapewnia najlepszą jakość obrazu w najwyższej rozdzielczości bez straty dla oryginału. Uwaga: Jeśli w oryginalnym obrazie występują zakłócenia, można je zauważyć przy krawędzi.

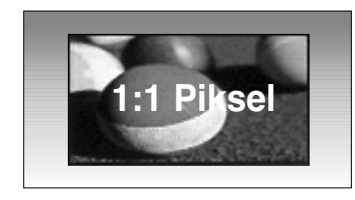

• Funkcję Aspect Ratio (Współczynnik proporcji) można też regulować w menu PIC-TURE (Obraz) lub w menu podręcznym Q.Menu.

### • **Oryginalny**

Gdy odbiornik telewizyjny otrzyma ze złącza wideo sygnał obrazu szerokoekranowego, automatycznie przełączy się na format odbieranego obrazu.

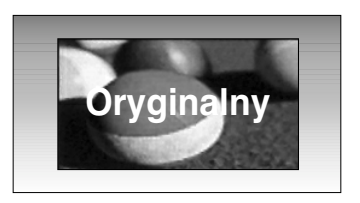

#### • 4:3

Ta opcja umożliwia oglądanie obrazu przy oryginalnym współczynniku proporcji ekranu 4:3 z szarymi paskami wyświetlanymi z lewej i prawej strony.

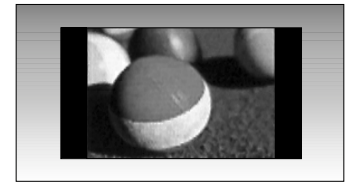

#### • 14:9

Obraz formatu 14:9 jest oglądany w powyższy sposób, a obraz formatu 4:3 zostaje powiększony w górę / w dół i na prawo / lewo tak, aby ekran 14:9 był widoczny w pełni.

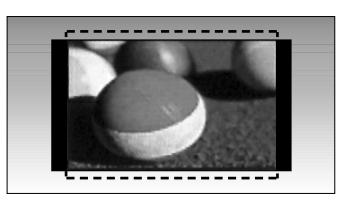

#### • Zoom

Ta opcja pozwala oglądać obraz bez modyfikacji, który wypełnia cały ekran. Jednak górna i dolna część obrazu będą przycięte.

### • **Zbliżenie kinowe1**

Po wybraniu opcji Zbliżenie kinowe (Powiększenie kinowe) obraz zostanie zmodyfikowany — zarówno rozciągnięty w poziomie, jak i przycięty w pionie. Jest to kompromis między modyfikowaniem obrazu a wykorzystaniem powierzchni ekranu.

Zakres regulacji wynosi od 1 do 16.

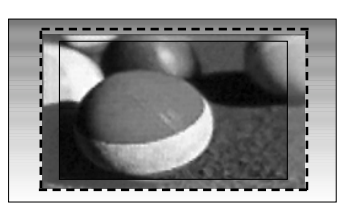

### **! UWAGA**

- <sup>G</sup>Opcje 4:3, 16:9 (Szerokoekranowy), 14:9, Zoom (Powiększenie) i **Zbliżenie kinowe** (Powiększenie kinowe) można wybrać tylko w trybie Component i trybie HDMI.
- ► Opcje 4:3 i 16:9 (Szerokoekranowy) można wybrać tylko w trybie RGB.
- <sup>G</sup> W trybie HDMI/Component (ponad 720p) dostępna jest funkcja 1:1 Piksel.

## **KONTROLA OBRAZU**

## **oszczędzanie energii**

Funkcja umożliwia zmniejszenie zużycia energii przez wyświetlacz plazmowy.

Ustawienia fabryczne zostały skomponowane w taki sposób, aby zapewnić komfort w trakcie oglądania telewizji w domu.

Jasność ekranu można zwiększyć, regulując ustawienie Energy Saving Level (Poziom oszczędzania energii) lub wybierając tryb **Tryb obrazu**.

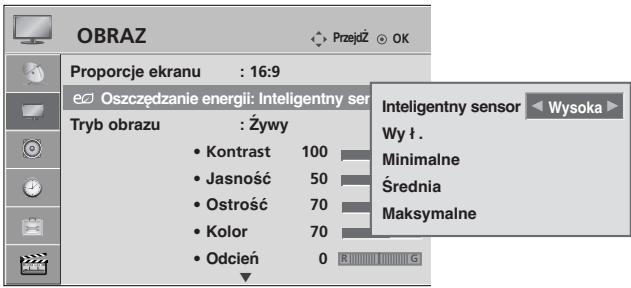

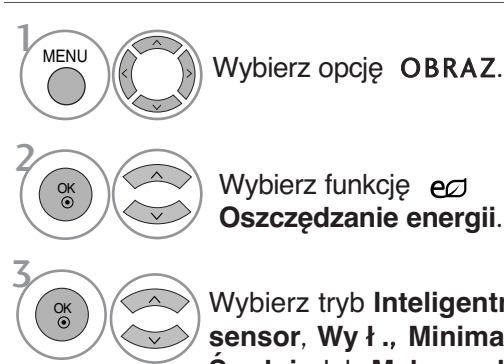

Wybierz funkcję ed **Oszczędzanie energii**.

Wybierz tryb **Inteligentny sensor**, **Wy ł .**, **Minimalne**, **Średnia** lub **Maksymalne**.

W przypadku wybrania trybu **Inteligentny sensor**.

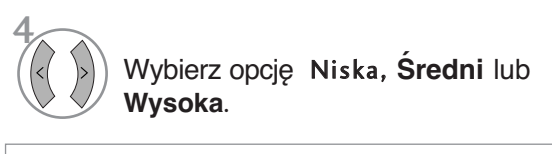

#### (Z wyjątkiem 42/50PQ1\*\*\*) • Po włączeniu funkcji **Inteligentny sensor** najlepsza jakość obrazu jest dobierana automatycznie zależnie od otoczenia.

• **Inteligentny sensor** : Dopasowanie obrazu do warunków panujących w otoczeniu.

## **ENERGOOSZCZĘDNY**

(Tylko 42/50PQ1\*\*\* )

Zdaniem tej funkcji jest redukcja zużycia energii przez odbiornik.

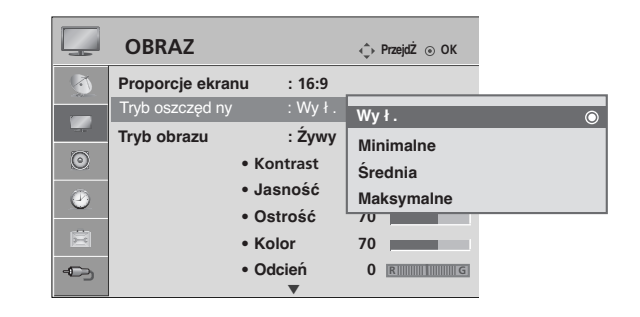

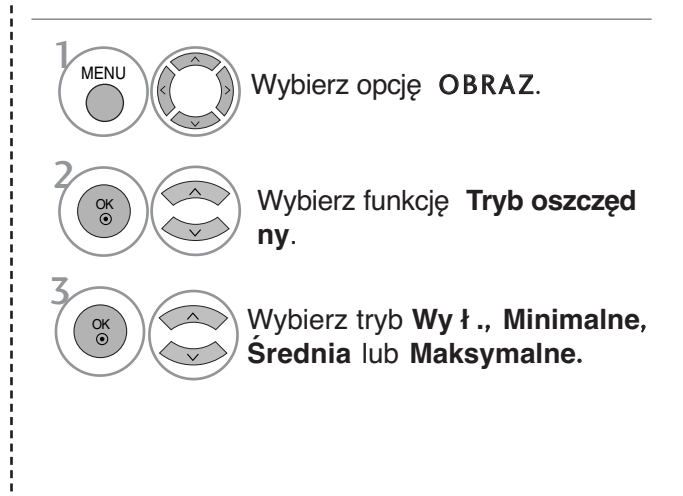

• Kolejno naciskaj przycisk **MENU**, aby powrócić do normalnego trybu oglądania telewizji.

## **WSTĘPNE USTAWIENIA OBRAZU**

### **Ustawienia wstępne obrazu**

**Źywy** Zwiększenie wartości **Kontrast, jasność, kolor** i **ostrość**i w celu uzyskania żywego obrazu.

- Standard Najbardziej uniwersalny obraz.
- **Kino** Optymalizacja ustawień wideo pod kątem oglądania filmów.
- Sport Optymalizacja ustawień wideo pod kątem oglądania wydarzeń sportowych.
- **Gra** Optymalizacja ustawień wideo pod kątem gier.

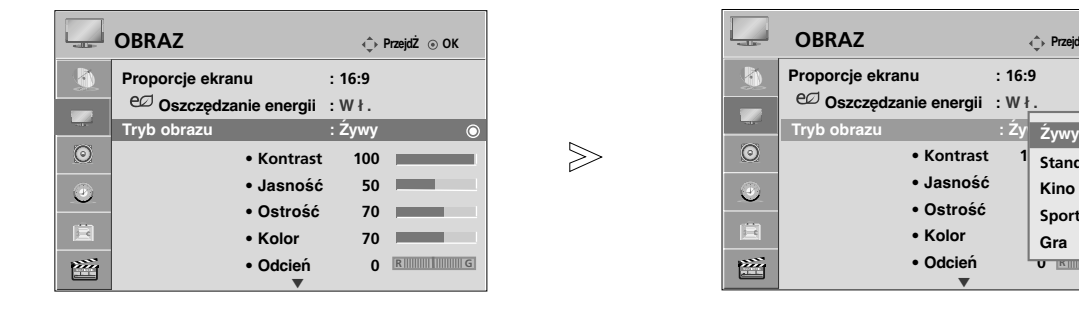

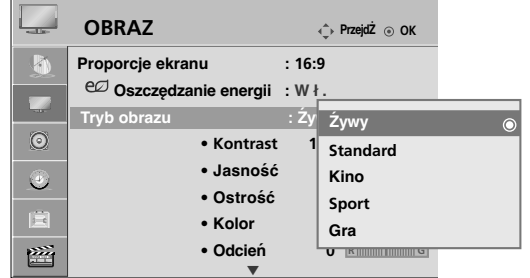

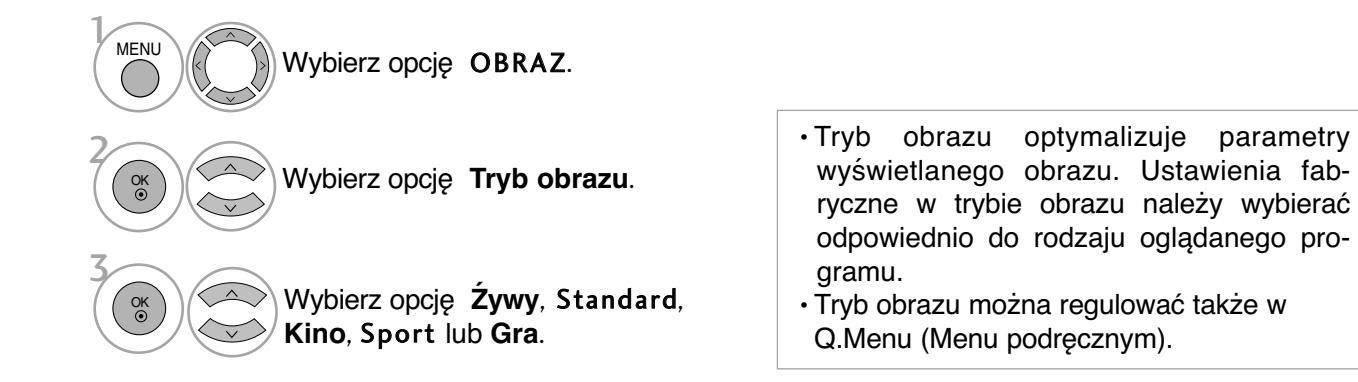

• Kolejno naciskaj przycisk **MENU**, aby powrócić do normalnego trybu oglądania telewizji.

## **KONTROLA OBRAZU**

### **Automatyczna regulacja barw kolorów (Zimny/ Średni// Ciepł y)**

Wybierz jedną z trzech automatycznych regulacji kolorów. Wybierz ustawienie Ciepł y, aby uzyskać ocieplenie barw, np. czerwieni, lub wybierz ustawienie Zimny, aby zmniejszyć intensywność kolorów poprzez zwiększenie poziomu barwy niebieskiej.

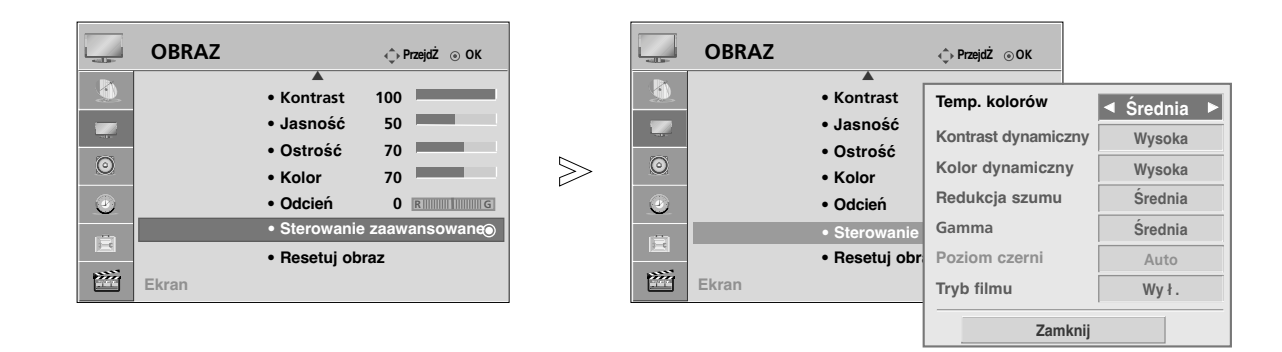

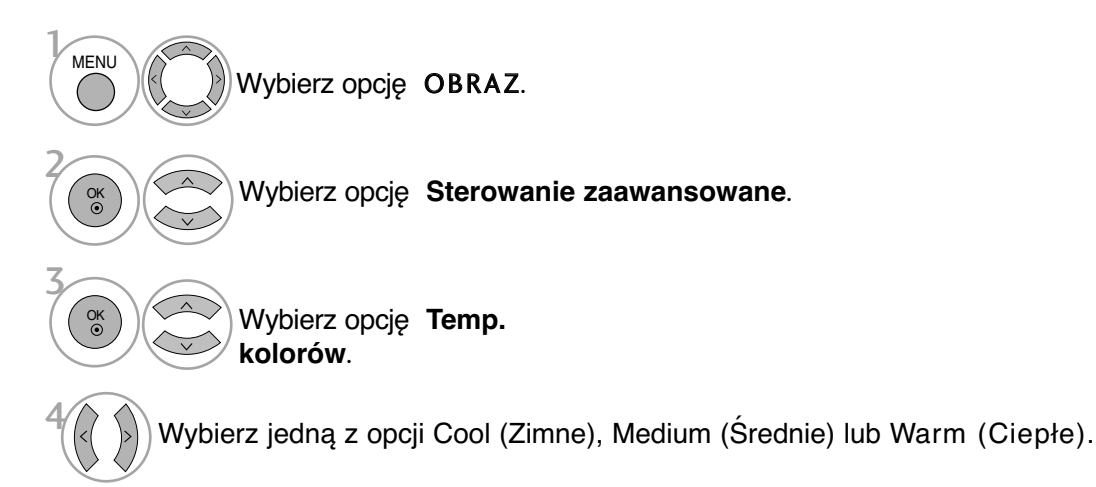

• Kolejno naciskaj przycisk **MENU**, aby powrócić do normalnego trybu oglądania telewizji.

## **RĘCZNA REGULACJA OBRAZU**

### **Tryb obrazu-Użytkownik Opcja**

#### • Kontrast

Regulacja różnicy między poziomem jasności a ciemności obrazu.

#### • **Jasność**

Zwiększanie lub zmniejszanie zawartości bieli w obrazie.

• **Ostrość**

Regulacja poziomu ostrości krawędzi między jasnymi a ciemnymi obszarami obrazu. Im niższy poziom, tym bardziej miękki obraz.

• **Kolor**

Regulacja intensywności wszystkich kolorów

• **Odcień**

Regulacja balansu między czerwienią a zielenią.

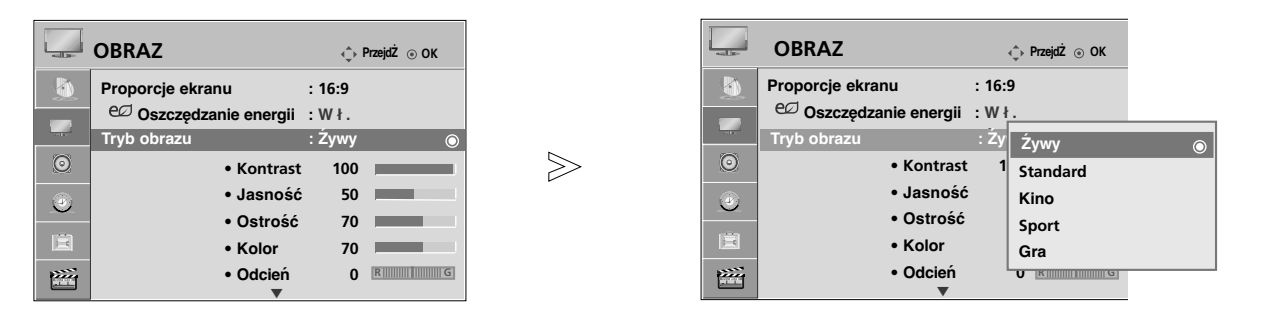

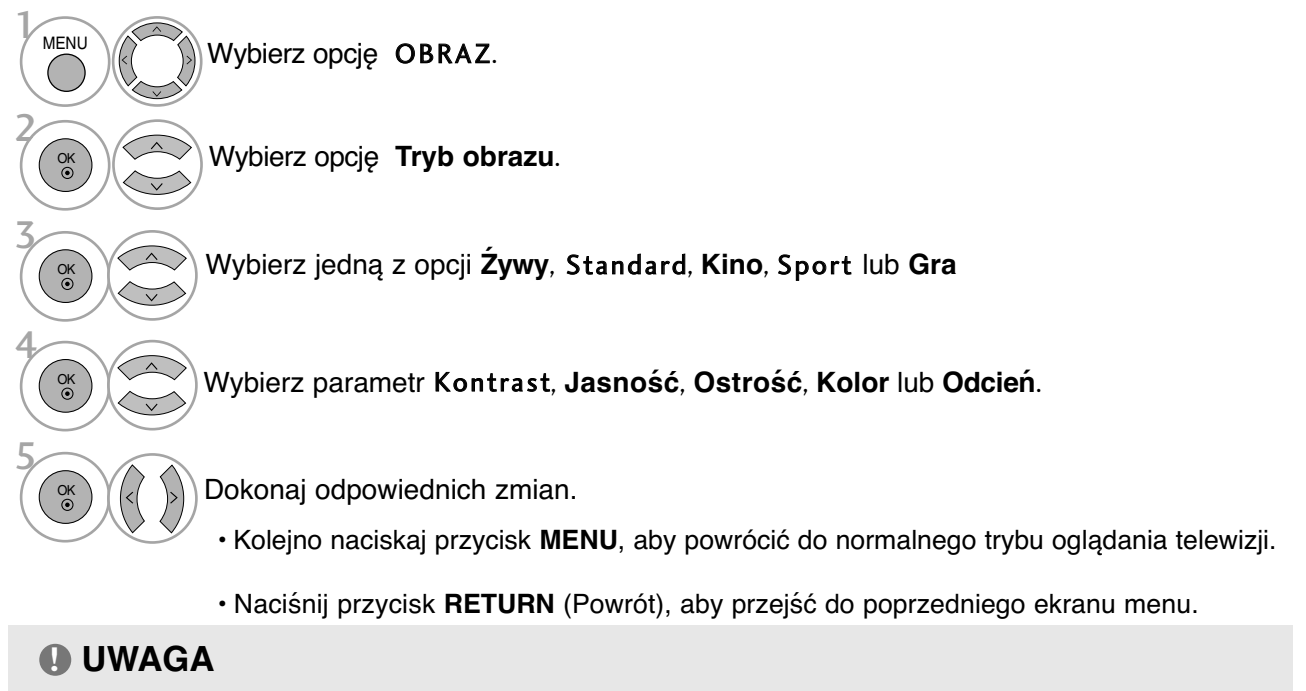

<sup>G</sup>W trybie RGB-PC nie można dowolnie regulować poziomu koloru, ostrości i odcienia.

## **KONTROLA OBRAZU**

## **TECHNOLOGIA POPRAWIANIA JAKOŚCI OBRAZU**

### **Kontrast dynamiczny**(**Wy ł .**/**Niska**/**Wysoka**)

Regulacja poziomu kontrastu przez dopasowanie go do jasności ekranu. Rozdzielczość gradacji jest zwiększana przez rozjaśnienie jaśniejszych i przyciemnienie ciemniejszych fragmentów obrazu. Ta funkcja nazywana jest kontrastem dynamicznym i powoduje większe wrażenie kontrastu niż w przypadku zastosowania przyciemniania i innych sygnałów wejściowych.

#### **Kolor dynamiczny**(**Wy ł .**/**Niska**/**Wysoka** )

Regulacja kolorów ekranu, by były one żywsze, bogatsze i czystsze. Ta funkcja powoduje zwiększenie parametrów odcienia, nasycenia i luminancji, dzięki czemu kolory czerwony, niebieski, zielony i biały są żywsze.

#### **Redukcja szumu**(**Wy ł .**/**Niska**/**Średnia**/**Wysoka**)

Redukcja zakłóceń obrazu bez wpływu na jakość wideo. Funkcja ta służy również do redukcji szumu rekursywnego i szumów MPEG (zniekształceń krawędzi i szumów blokowych).

#### Gamma(**Niska**/**Średnia**/**Wysoka**)

Regulacja jasności ciemnych i szarych fragmentów obrazu.

- **Niska** : Ciemne i szare fragmenty obrazu są jaśniejsze.
- **Średnia**: Oryginalna gradacja obrazu.
- **Wysoka**: Ciemne i szare fragmenty obrazu są ciemniejsze.

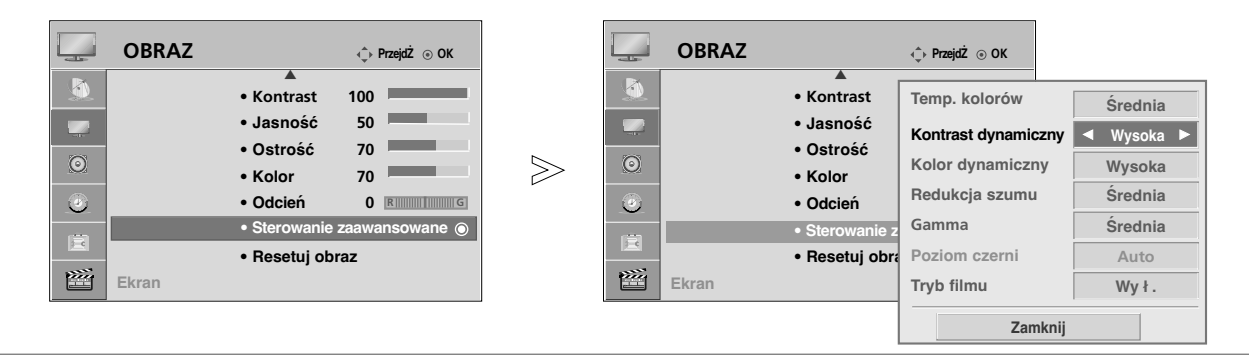

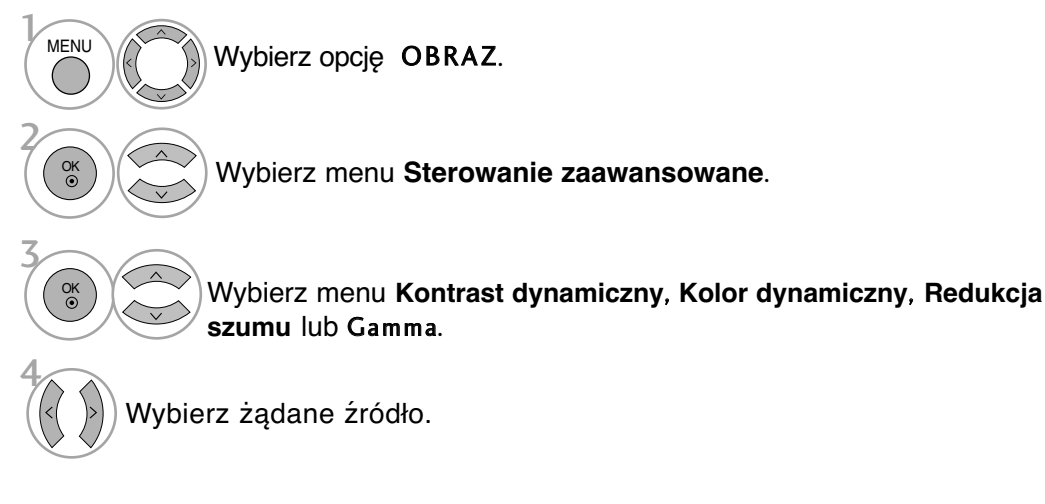

- Kolejno naciskaj przycisk **MENU**, aby powrócić do normalnego trybu oglądania telewizji.
- Naciśnij przycisk **RETURN** (Powrót), aby przejść do poprzedniego ekranu menu.
### **ADVANCED-BLACK LEVEL (DARKNESS) [ZAAWAN-SOWANY – POZIOM CZERNI (CIEMNOŚĆ)]**

Ciemne fragmenty obrazu są ciemniejsze.

Wybierz opcję **Niska** ub **Wysoka**.

Ta funkcja działa w następujących trybach: TV, AV, Komponent lub HDMI.

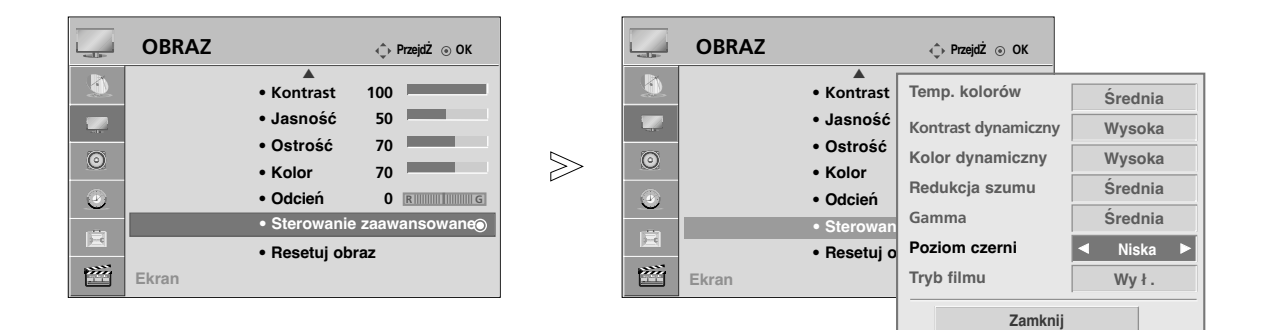

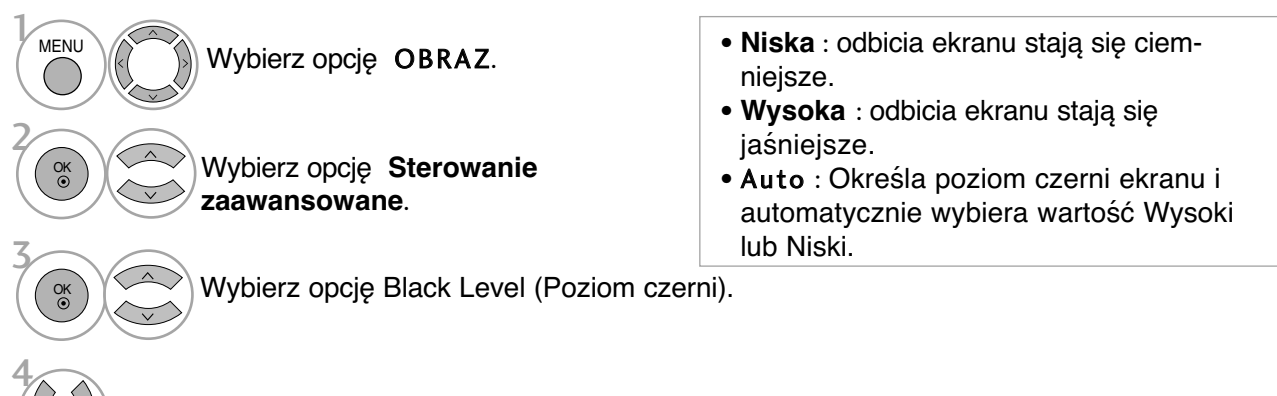

• Kolejno naciskaj przycisk **MENU**, aby powrócić do normalnego trybu oglądania telewizji.

### **KONTROLA OBRAZU**

### **ZAAWANSOWANE – TRYB FILMOWY**

Zarejestrowane sekwencje filmowe wyglądają bardziej naturalnie.

Ta funkcja działa tylko w trybach analogowej telewizji, AV i Component 480i/576i.

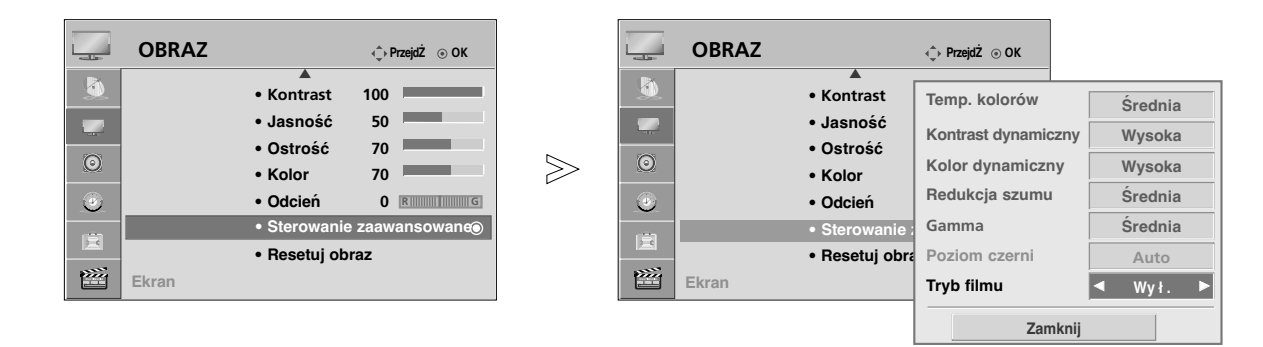

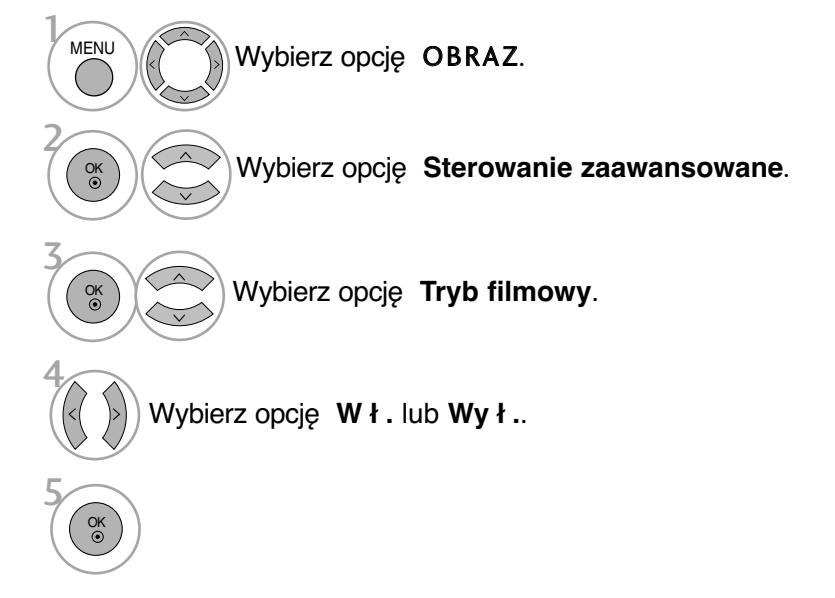

• Kolejno naciskaj przycisk **MENU**, aby powrócić do normalnego trybu oglądania telewizji.

### **RESETOWANIE OBRAZU**

Przywracane są domyślne ustawienia fabryczne wybranych trybów obrazu.

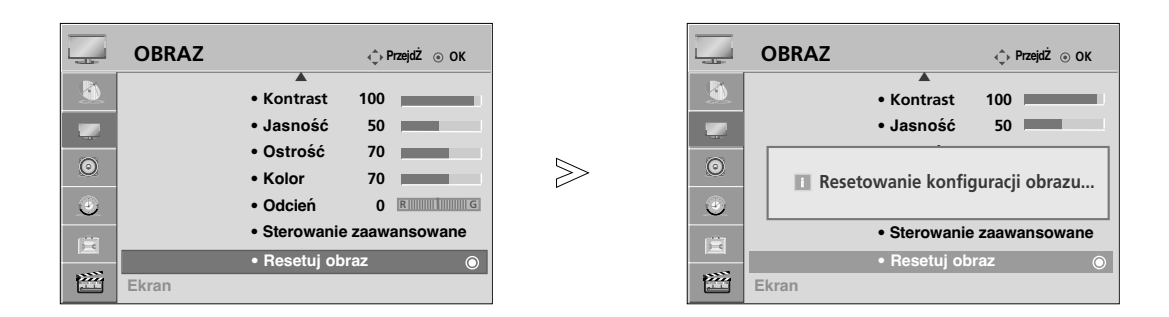

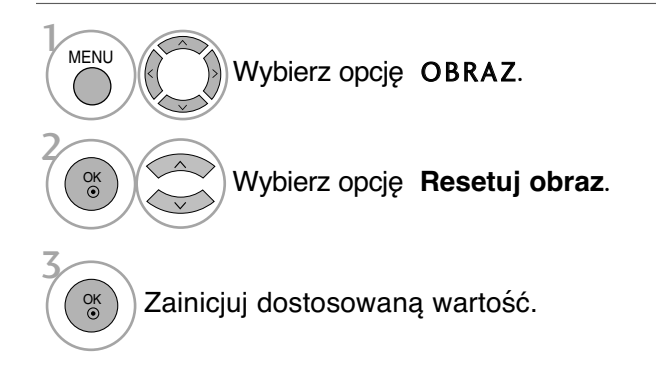

• Kolejno naciskaj przycisk **MENU**, aby powrócić do normalnego trybu oglądania telewizji.

• Naciśnij przycisk **RETURN** (Powrót), aby przejść do poprzedniego ekranu menu.

73

# **KONTROLA OBRAZU**

### **Metoda ISM (Minimalizacja obrazów pozostających)**

Jeśli obraz nieruchomy wyświetlany jest na ekranie przez dłuższy czas, może to spowodować pojawienie się obrazów widmowych, które pozostaną na ekranie nawet po zmianie obrazu. Należy unikać wyświetlania nieruchomego obrazu przez dłuższy czas.

#### **Normalny**

Jeśli obraz widmowy się nie pojawia, korzystanie z metody ISM nie jest konieczne i można zmienić ustawienie na Normal (Normalna).

#### Wybielanie

Usunięcie z ekranu trwałych obrazów.

Uwaga: czasami całkowite usunięcie trwałych obrazów za pomocą funkcji Wybielanie może okazać się niemożliwe.

#### Orbiter

Pomaga zapobiegać występowaniu obrazów widmowych. Jednak najlepiej jest nie dopuszczać do pozostawania stałych obrazów na ekranie. Aby uniknąć wyświetlania stałego obrazu na ekranie, jego zawartość będzie przesuwana co 2 minuty.

#### **Kolorowe wymycie**

Kolorowy blok z obrazem jest lekko przesuwany, zaś biały wzór jest wyświetlany naprzemiennie. Powstający obraz wtórny jest trudny do zauważenia, ponieważ jest on usuwany przy jednoczesnym wyświetlaniu kolorowego wzoru.

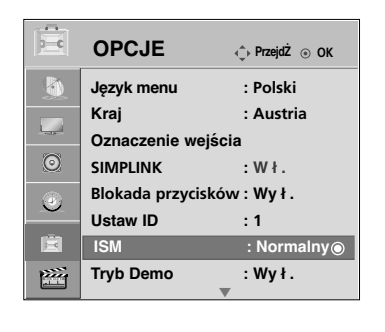

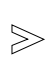

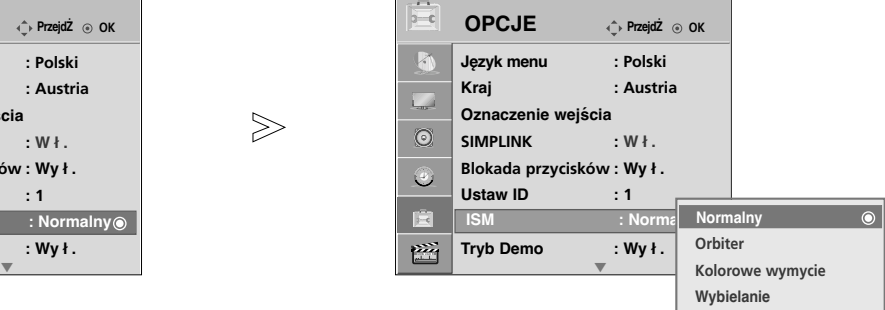

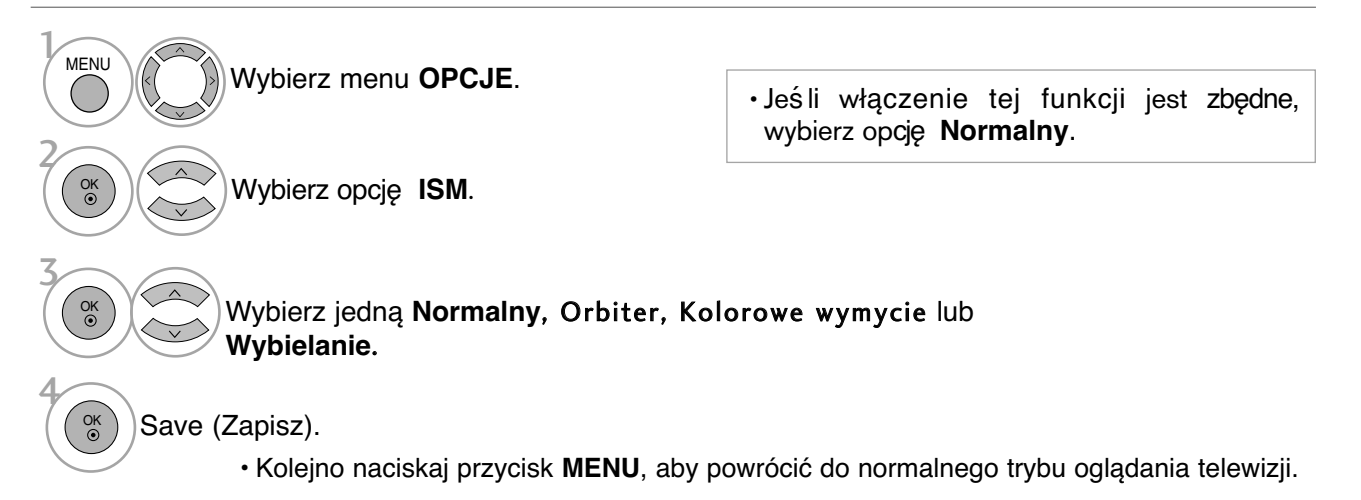

### **Demo mode (Tryb demonstracji)**

Umożliwia sprawdzenie różnicy jakości obrazu w wypadku włączenia i wyłączenia funkcji XD Dem

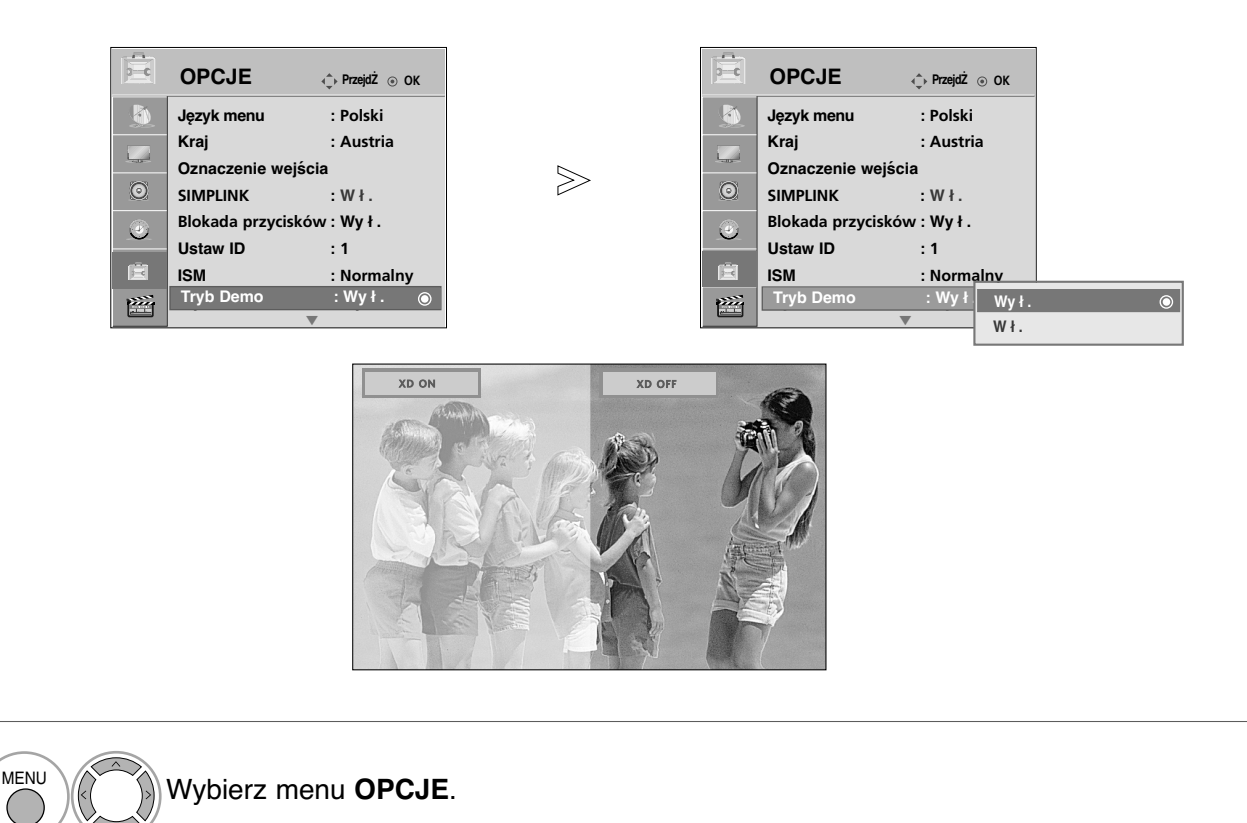

Wybierz opcję **Tryb Demo**.

3

OK

2 OK

> Wybierz opcję **Wł.** lub **Wy ł .**. Aby zakończyć tryb demonstracji, naciśnij dowolny przycisk.

### **KONTROLA OBRAZU**

### **Mode setting (Ustawianie trybu)**

Aby zapewnić najlepszy obraz w warunkach domowych, zalecane jest ustawienie w odbiorniku trybu **Dom**.

Tryb **W sklepie** jest optymalnym ustawieniem do eksponowania urządzenia w sklepie.

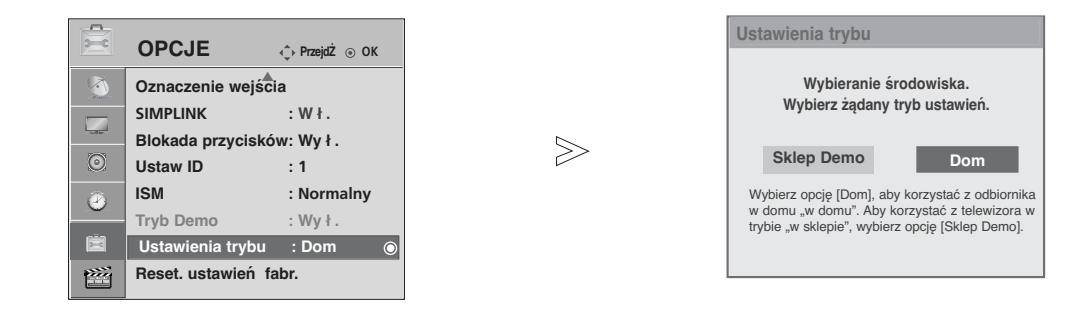

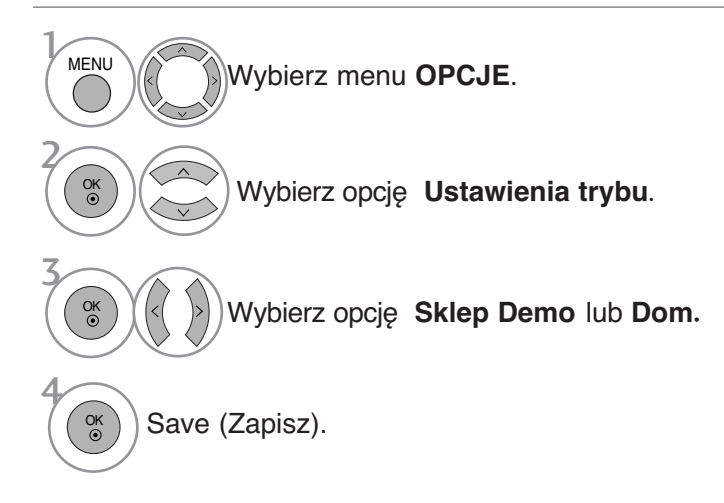

• Kolejno naciskaj przycisk **RETURN** (Powrót), aby powrócić do normalnego trybu oglądania telewizji.

# **REGULACJA DŹWIĘKU I USTAWIANIE JĘZYKA**

# **AUTOMATYCZNY POZIOM GŁOŚNOŚCI**

Funkcja **Aut. poz. głośn.** (Automatyczny poziom głośności) utrzymuje jednakową głośność nawet przy zmianie programów.

Ponieważ parametry sygnału różnych stacji nadawczych różnią się od siebie, przy każdej zmianie kanału konieczna może być regulacja głośności. Dzięki tej funkcji użytkownik może uzyskać stabilny poziom głośności, co dokonywane jest przez automatyczną regulację głośności dla każdego programu.

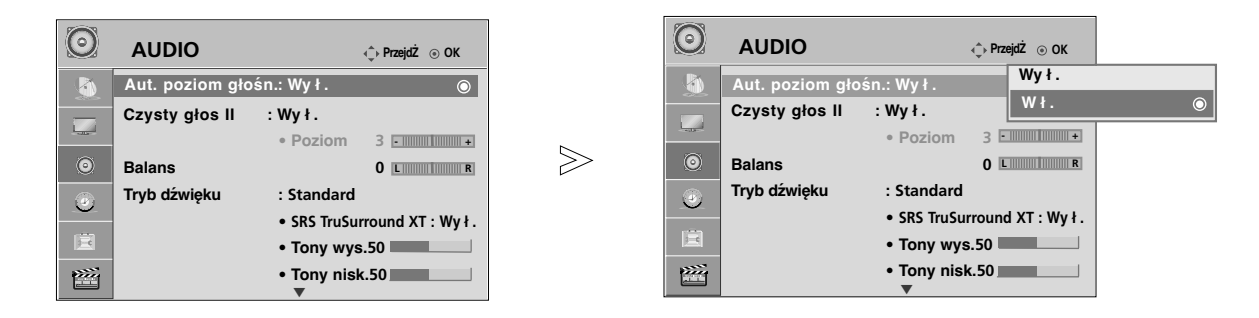

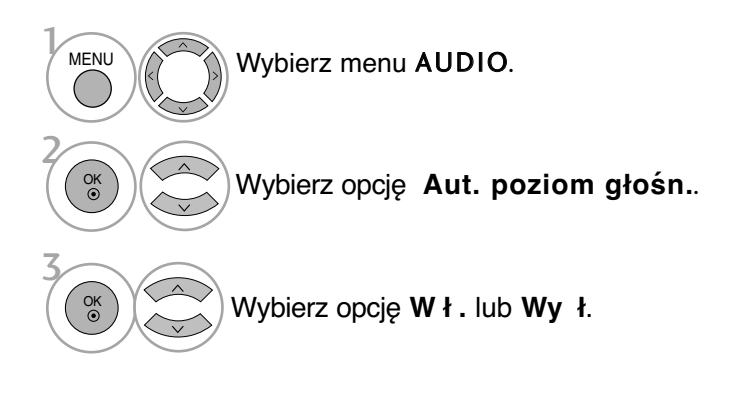

• Kolejno naciskaj przycisk **MENU**, aby powrócić do normalnego trybu oglądania telewizji.

# **REGULACJA DŹWIĘKU I USTAWIANIE JĘZYKA**

### **WSTĘPNE USTAWIENIA DŹWIĘKU – TRYB DŹWIĘKU**

Możliwość wyboru pożądanego ustawienia dźwięku (**Standardowy**, **Muzyka, Kino**, **Sport** lub **Gra**, jak również regulacji tonów wysokich i niskich.

Tryb dźwięku pozwala korzystać z najlepszej jego jakości bez konieczności wprowadzania dodatkowych ustawień, ponieważ telewizor wybiera odpowiednie opcje na podstawie treści programu.

Tryby **Standardowy**, **Muzyka**, **Kino** oraz **Sport** są ustawieniami fabrycznymi zapewniającymi optymal- ną jakość brzmienia.

**Standardowy** Standardowa jakość dźwięku<br>**Muzyka brandrzenia dźwieku pod katem słuchania muzyki.** Muzyka Cptymalizacja dźwięku pod kątem słuchania muzyki.<br>
Kino Spytymalizacja dźwięku pod kątem oglądania filmów.<br>
Sport Cptymalizacja dźwięku pod kątem oglądania wydarzeń sportowych.<br>
Gra Spytymalizacja dźwięku pod kątem  $\odot$  $\odot$ 

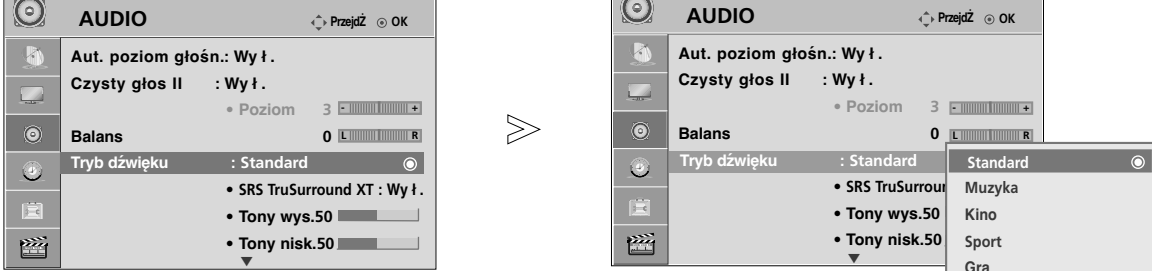

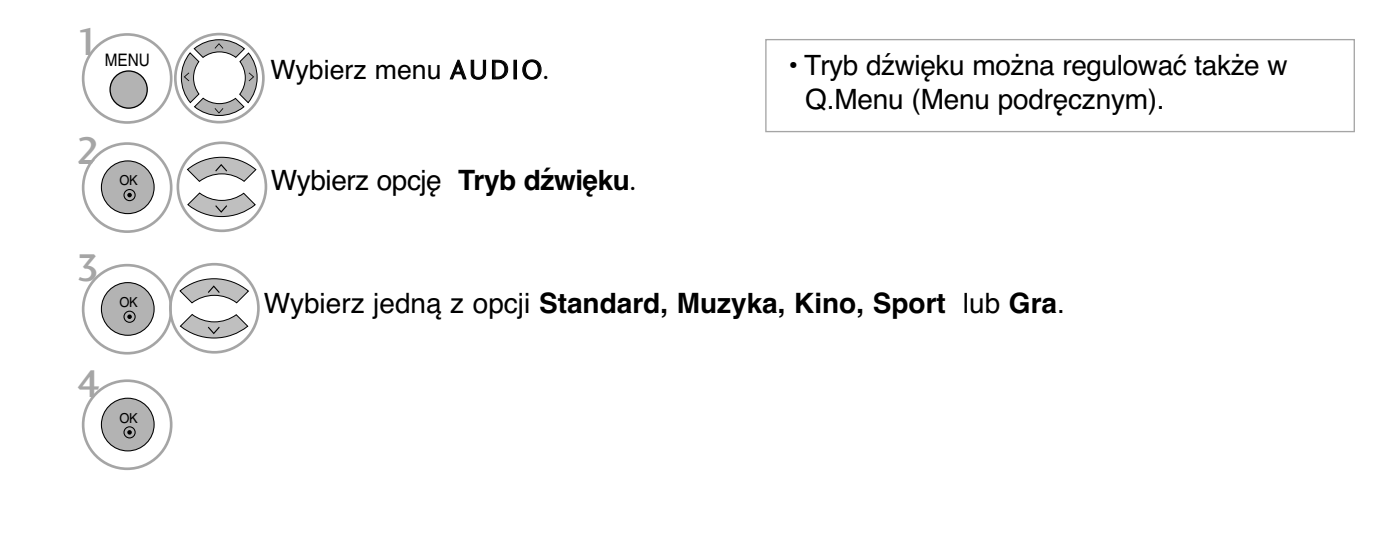

• Kolejno naciskaj przycisk **MENU**, aby powrócić do normalnego trybu oglądania telewizji.

# **REGULACJA DŹWIĘKU-TRYB UŻYTKOWNIKA**

Regulacja dźwięku przy użyciu korektora graficznego.

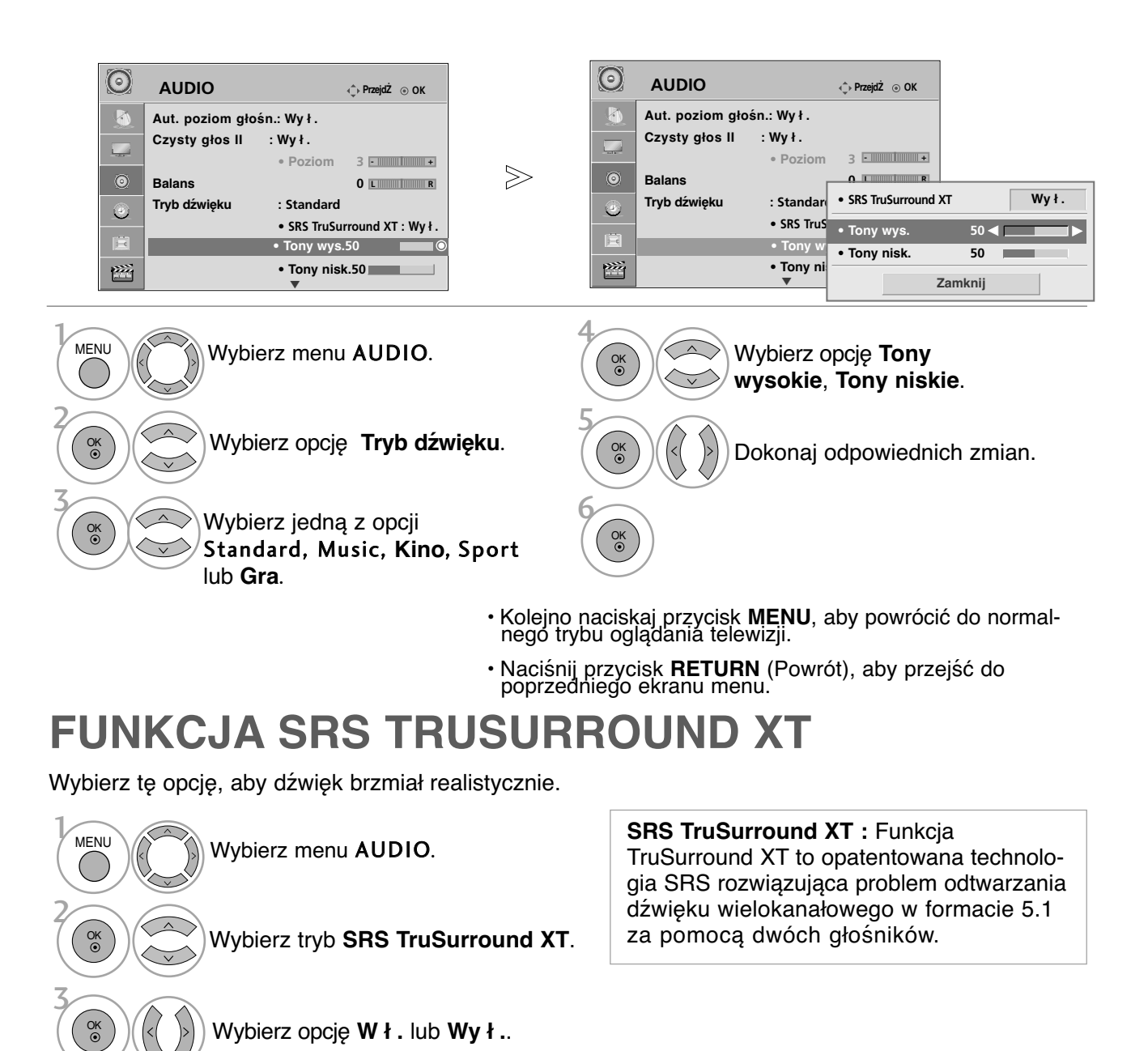

 $\blacktriangleright$  SISO jest znakiem handlowym SRS Labs, Inc. G Technologia TruSurround XT jest wdrożona na licencji SRS Labs, Inc.

4  $\overline{\bullet}$ 

# **REGULACJA DŹWIĘKU I USTAWIANIE JĘZYKA**

# **Clear Voice II (Czysty głos**II)

Funkcja "Czysty głos" separując ludzki głos od innych dźwięków uwydatnia go sprawiając, że w efekcie brzmi on bardziej wyraźnie.

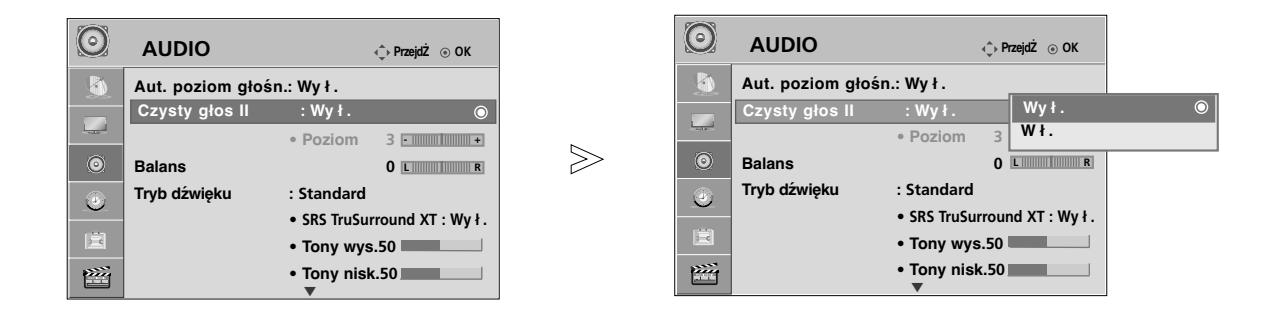

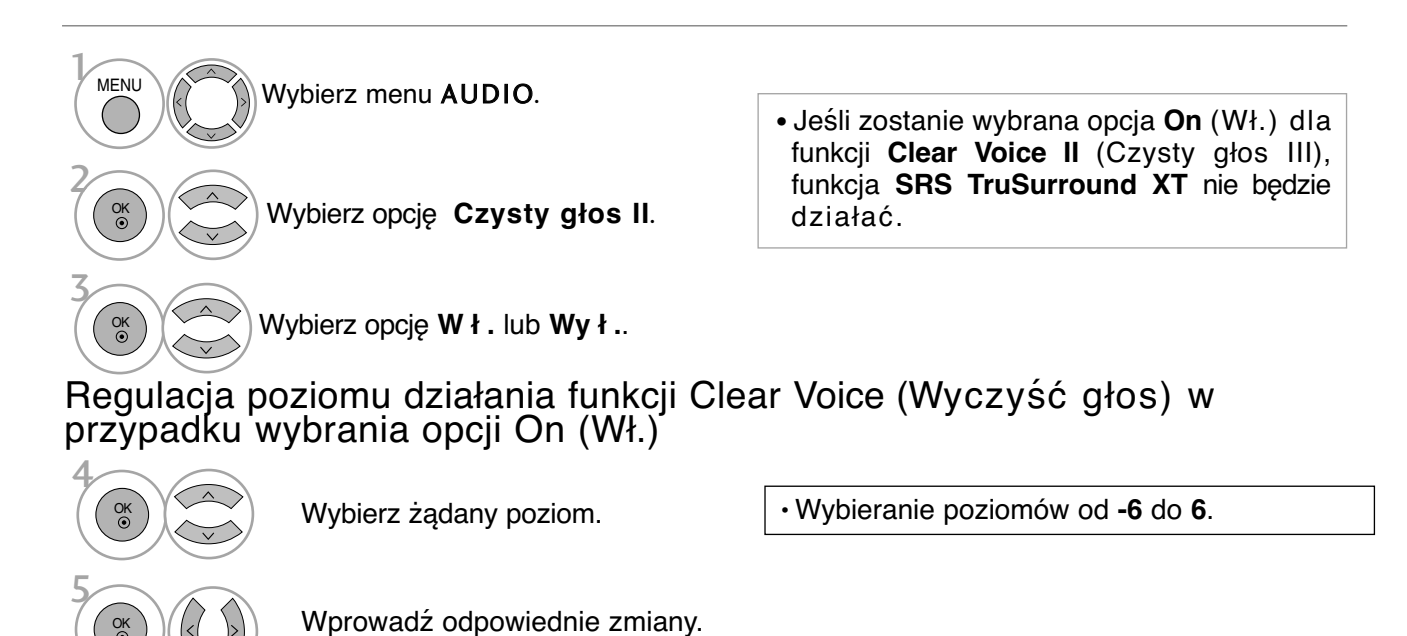

• Kolejno naciskaj przycisk **MENU**, aby powrócić do normalnego trybu oglądania telewizji.

### **Regulacja balansu**

Można dowolnie wyregulować balans między kanałami.

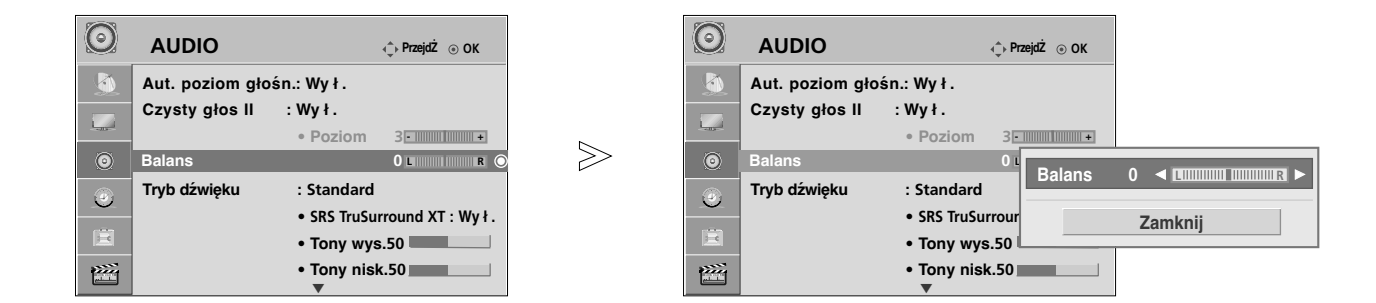

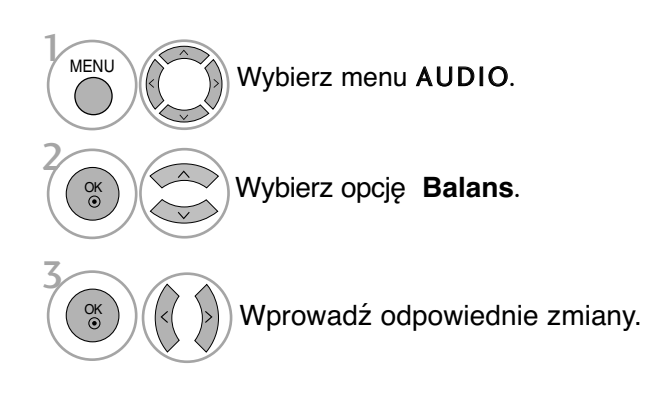

• Kolejno naciskaj przycisk **MENU**, aby powrócić do normalnego trybu oglądania telewizji.

# **REGULACJA DŹWIĘKU I USTAWIANIE JĘZYKA**

### **RESETOWANIE AUDIO**

Przywracane są domyślne ustawienia fabryczne wybranych trybów dźwięku.

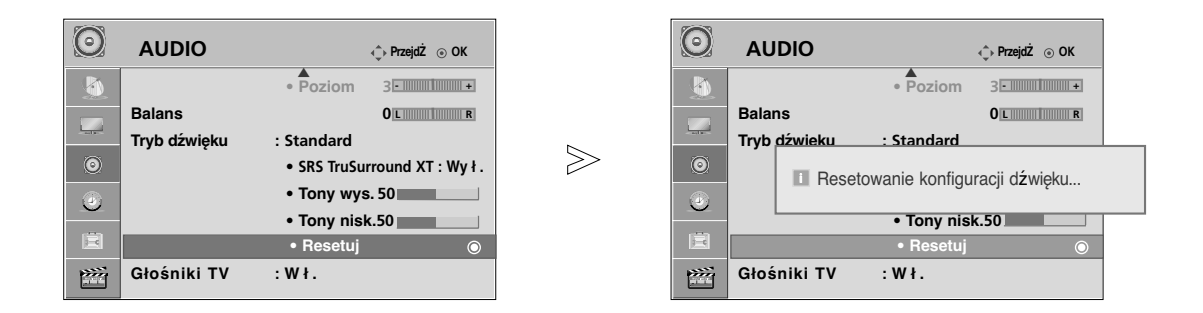

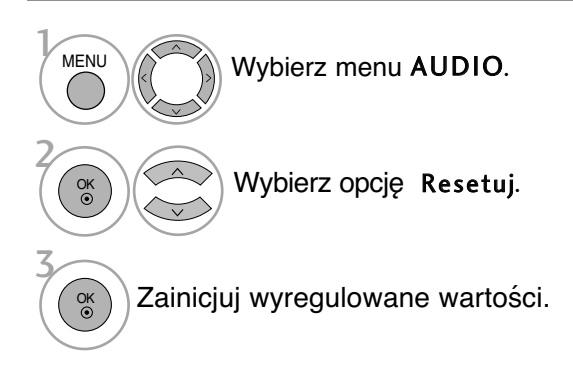

• Kolejno naciskaj przycisk **MENU**, aby powrócić do normalnego trybu oglądania telewizji.

### **Włączanie/wyłączanie głośników telewizora**

Wbudowane głośniki telewizora mogą być włączone lub wyłączone.

#### W trybach AV, Component, RGB oraz HDMI głośniki telewizora mogą pracować nawet w przypadku braku sygnału wideo.

Jeśli chcesz korzystać z zewnetrznego systemu stereofonicznego hi-fi, wyłacz wewnetrzne głośniki telewizora.

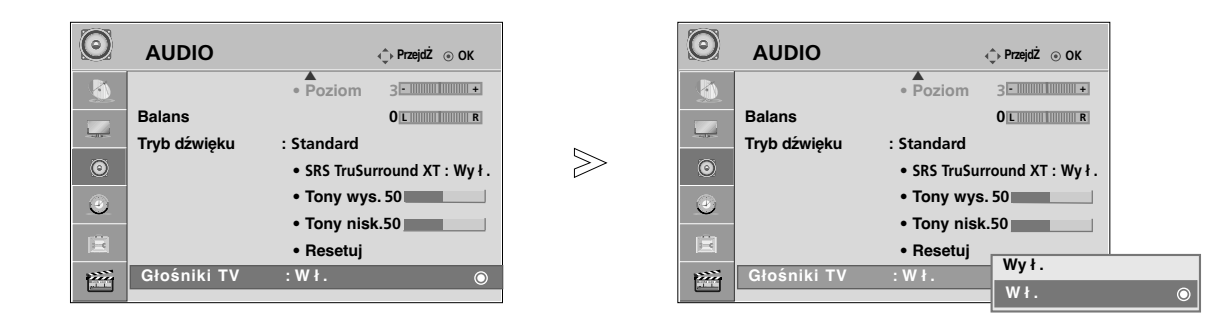

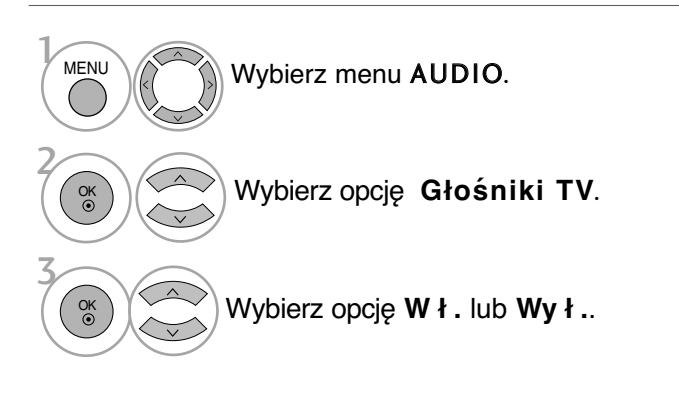

- Kolejno naciskaj przycisk **MENU**, aby powrócić do normalnego trybu oglądania telewizji.
- Naciśnij przycisk **RETURN** (Powrót), aby przejść do poprzedniego ekranu menu.

### **! UWAGA**

 $\triangleright$  Jeżeli głośnik telewizora zostanie wyłączony podczas działania kina domowego podłączonego za pomocą systemu Simplink, odtwarzanie dźwięku zostanie automatycznie przełączone na głośniki kina domowego, lecz po włączeniu głośnika odbiornika dźwięk będzie odtwarzany przez ten głośnik.

# **REGULACJA DŹWIĘKU I USTAWIANIE JĘZYKA**

### $1/11$

### Odbiór stereo/dual

Gdy zostanie wybrany program, informacje o dźwięku stacji pojawiają się wraz z numerem programu i nazwą stacji.

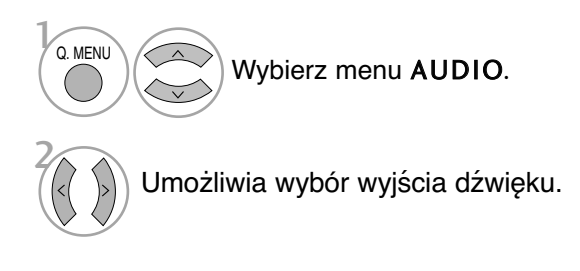

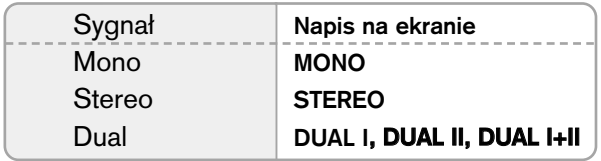

#### **M** Wybór dźwięku monofonicznego

Jeśli przy odbiorze stereofonicznym sygnał jest słaby, telewizor można przełączyć na odbiór mono. Przy odbiorze monofonicznym poprawia się czystość dźwięku.

#### ■ Wybór języka w wypadku audycji dwujęzycznych

Jeśli program może być odbierany w dwóch językach (wersja dwujęzyczna), można przełączyć telewizor na odbiór DUAL I (ŚCIEŻKA I), DUAL II (ŚCIEŻKA II) LUB DUAL I+II (ŚCIEŻKA I + II).

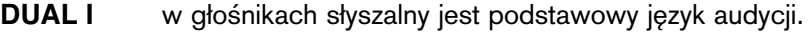

- **DUAL II** w głośnikach słyszalny jest drugi język audycji.
- DUAL I+II w poszczególnych głośnikach słyszalne są różne języki.

### Odbi**ó**r w trybie NICAM

Jeśli odbiornik jest wyposażony w funkcję NICAM, można odbierać wysokiej jakości dźwięk cyfrowy NICAM (Near Instantaneous Companding Dźwięk Multiplex).

Wyjście dźwięku można także wybierać zgodnie z rodzajem odbieranego programu.

Jeżeli odbierany jest dźwiek NICAM mono, można wybrać ustawienie NICAM MONO.

Jeżeli odbierany jest dźwięk NICAM stereo, można wybrać ustawienie NICAM MONO lub NICAM STEREO.

3

1

2

Jeżeli odbierany jest dźwięk NICAM dual, można wybrać ustawienie NICAM DUAL I, NICAM DUAL II, NICAM DUAL I+II lub NICAM MONO.

### Głośnik Wybór wyjścia dźwięku

W trybie AV, Component, RGB i HDMI można wybrać wyjście dźwięku dla lewego i prawego głośnika.

Wybierz wyjście dźwięku.

- **L+R:** Sygnał audio z wejścia audio L jest wysyłany do lewego głośnika, a sygnał audio z wejścia audio R jest wysyłany do prawego głośnika.
- L+L: Sygnał audio z wejścia audio L jest wysyłany do lewego i prawego głośnika.
- R+R: Sygnał audio z wejścia audio R jest wysyłany do lewego i prawego głośnika.

# **REGULACJA DŹWIĘKU I USTAWIANIE JĘZYKA**

### **Menu ekranowe Wybór języka/ kraju**

Menu instalacyjne zostanie wyświetlone na ekranie telewizora po włączeniu go po raz pierwszy.

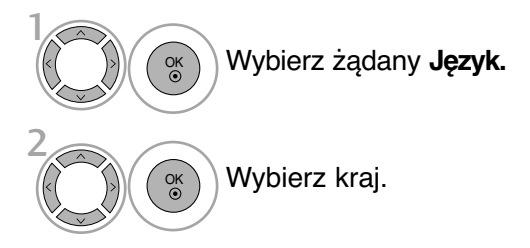

**\* Jeśli chcesz zmienić język/kraj**

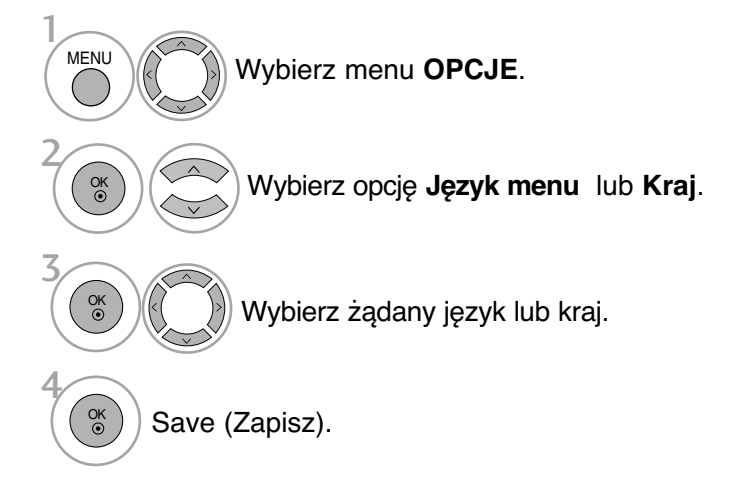

- Kolejno naciskaj przycisk **MENU**, aby powrócić do normalnego trybu oglądania telewizji.
- Naciśnij przycisk **RETURN** (Powrót), aby przejść do poprzedniego ekranu menu.

### **! UWAGA**

- <sup>G</sup>Jeśli nie zakończysz instalacji przy pomocy menu **instalacyjnego** naciśnięciem przycisku **RETURN** lub upłynie czas jego wyświetlenia, menu to będzie się pojawiać przy każdym włączeniu odbiornika, aż do zakończenia procesu instalacji
- G Jeśli wybierzesz zły kraj, teletekst może się nie wyświetlać poprawnie i mogą wystąpić prob lemy z jego obsługą

# **USTAWIENIE CZASU**

### Ustawianie zegara

Przed użyciem włącznika/wyłącznika czasowego należy poprawnie ustawić czas.

Jeśli dotychczasowe ustawienie zegara zostanie wymazane przez awarię zasilania lub odłączenie telewizora od prądu, ustaw zegar ponownie.

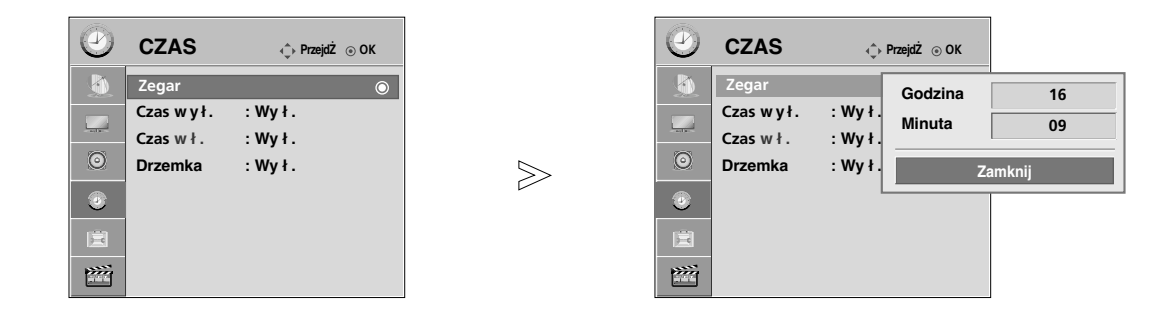

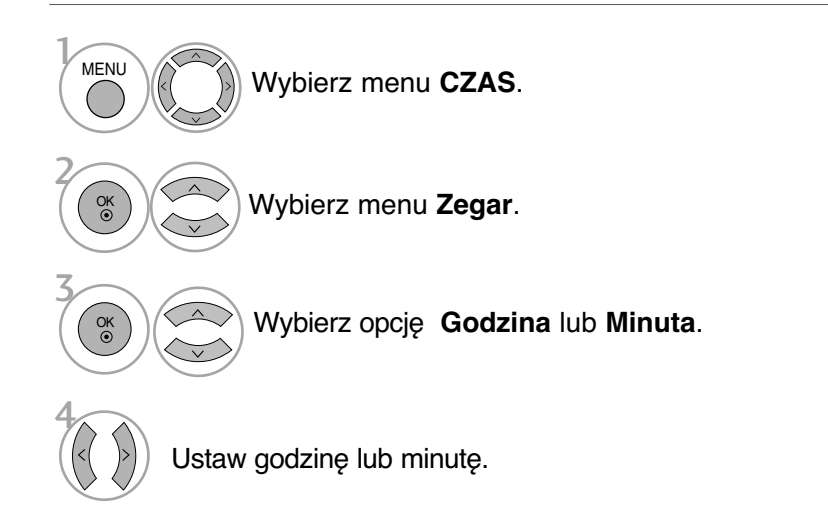

• Kolejno naciskaj przycisk **MENU**, aby powrócić do normalnego trybu oglądania telewizji.

### **USTAWIENIE CZASU**

# **USTAWIENIE AUTOMATYCZNEGO WŁĄCZANIA/ WYŁĄCZANIA WŁĄCZNIKA CZASOWEGO**

Wyłącznik czasowy o ustawionej porze automatycznie wyłącza odbiornik do trybu czuwania.

Dwie godziny po włączeniu odbiornika funkcją włącznika czasowego zostanie on automatycznie przełączony w tryb czuwania, o ile nie zostanie naciśnęty żaden przycisk.

Funkcja wyłącznika czasowego anuluje funkcję włącznika, jeśli obie zostały ustawione na tą samą godzinę.

Odbiornik musi być w trybie czuwania, aby funkcja włącznika czasowego mogła działać.

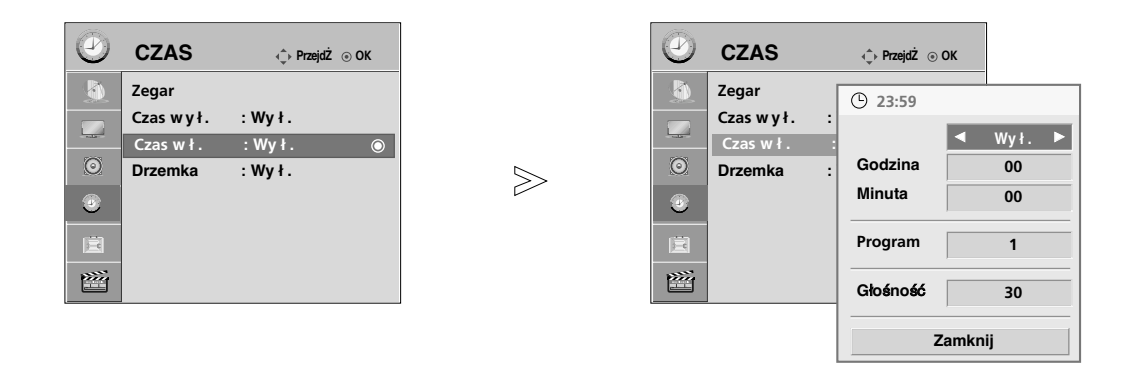

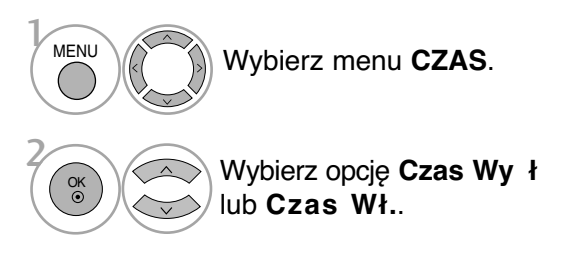

W przypadku wybrania trybu On Time (Czas wł)

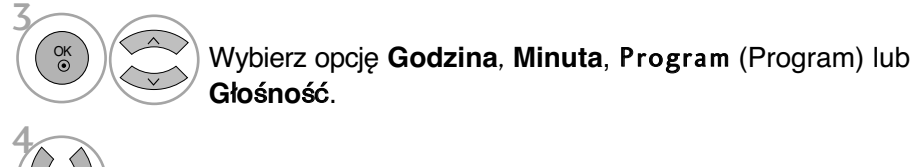

Ustaw godzinę, minutę, program lub głośność.

• Kolejno naciskaj przycisk **MENU**, aby powrócić do normalnego trybu oglądania telewizji.

# **USTAWIENIE PROGRAMATORA TRYBU UŚPIENIA**

Nie trzeba pamiętać o konieczności wyłączania odbiornika przed snem. Programator zasypiania automatycznie przełącza odbiornik w tryb czuwania po upływie określonego czasu.

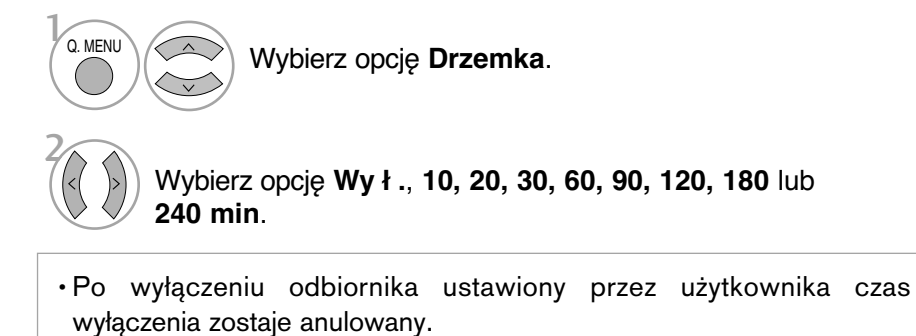

• **Drzemka** można także ustawiać w menu **CZAS**.

# TELETEKST

#### Ta funkcja nie jest dostępna we wszystkich krajach.

Teletekst jest bezpłatną usługą nadawaną przez większość stacji telewizyjnych, która zawiera najbardziej aktualne informacje dotyczące wiadomości, pogody, programów telewizyjnych, kursów giełdowych i wielu innych dziedzin.

Dekoder teletekstu tego odbiornika telewizyjnego może obsługiwać systemy SIMPLE, TOP i FASTEXT. SIMPLE (standardowy teletekst) składa się z wielu stron, które są<br>wybierane przez bezpośrednie wprowadzanie bezpośrednie odpowiadających im numerów stron. TOP i FASTEXT są bardziej nowoczesnymi metodami pozwalającymi na szybki i łatwy wybór informacji teletekstu.

### Właczanie i wyłączanie

Naciśnij przycisk TEXT, aby przełączyć się na teletekst. Na ekranie pojawi się pierwsza lub ostatnia strona. U góry ekranu wyświetlane są dwa numery stron, nazwa stacji telewizyjnej, data i godzina. Pierwszy numer strony — aktuálnie wyświetlaną stronę. Naciśnij przycisk **TEXT**, aby wyłączyć teletekst. Zostanie przywrócony poprzedni tryb wy∂wietlania.

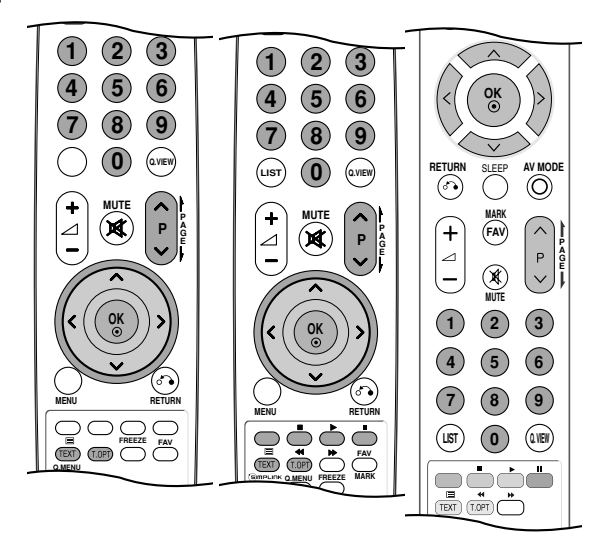

### Tryb SIMPLE

#### ■ Wybór strony

- Wprowadź za pomocą przycisków NUMERYCZNYCH żądany numer strony jako trzycyfrową liczbę. Jeśli podczas wybierania zostanie naciśnięta niewłaściwa cyfra, trzycyfrową liczbę trzeba wpisać do końca, a następnie ponownie wprowadzić poprawną liczbę.
- $\bullet\hspace{0.1cm}$  Przycisku P  $\sim\hspace{0.1cm}\times\hspace{0.1cm}$  można używać do wybierania poprzedniej lub następnej strony.

### Tryb TOP

Na dole ekranu telewizora wyświetlane są cztery pola — czerwone, zielone, żółte i niebieskie. Żółte pole oznacza następną grupę, a niebieskie — następny blok.

#### ■ Wybór bloku/grupy/strony

- Za pomocą niebieskiego przycisku można przesuwać się z bloku do bloku.
- 2) Żółty przycisk służy do przechodzenia do następnej grupy z automatycznym przejściem do następnego bloku.
- 3) Zielony przycisk służy do przechodzenia do następnej istniejącej strony z automatycznym przejściem do następnej grupy. Zamiennie można używać przycisku P  $\wedge$ .
- $\bullet$  Przycisk czerwony umożliwia powrót do poprzedniego wyboru. Zamiennie można używać przycisku P  $\smallsmile$  .

#### A Bezpo∂redni wyb**ó**r strony

Tak jak w trybie SIMPLE można wybrać stronę, wpisując ją w trybie TOP jako trzycyfrową liczbę przy użyciu przycisków NUMERYCZNYCH.

### Tryb FASTEXT

Strony teletekstu są zakodowane kolorami na dole ekranu i wybiera się je, naciskając przycisk w odpowiednim kolorze.

#### A Wyb**ó**r strony

- **D** Naciśnij przycisk **T.OPT**, a następnie za pomocą przycisku \* <sub>◇</sub> · wybierz menu Ei] . Wyświetl stronę indeksu.
- $\bullet$  Strony teletekstu są zakodowane kolorami na dole ekranu i można je wybrać, naciskając przycisk w odpowiednim kolorze.
- $\blacksquare$  Tak jak w trybie SIMPLE można wybrać stronę, wpisując ją w trybie FASTEXT jako trzycyfrową liczbę przy użyciu przycisków NUMERYCZNYCH.
- $\Phi$  Przycisk P  $\sim$   $\times$  może służyć do wyboru poprzedniej lub następnej strony.

### Specjalne funkcje teletekstu

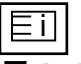

#### A **Indeks**

Służy do wybierania każdej strony indeksu.

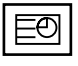

#### $\blacksquare$  Czas

Oglądając program telewizyjny, naciśnij ten przycisk, aby wyświetlić w górnym prawym rogu ekranu aktualny czas. Naciśnij ten przycisk ponownie, aby usunąć te informacje z ekranu. W trybie teletekstu naciśnij ten przycisk, aby wybrać numer strony podrzędnej. Numer strony podrzędnej jest wyświetlany na dole ekranu. Aby zatrzymać lub zmienić stronę podrzędną, naciśnij przycisk CZERWONY/ZIELONY,  $P \wedge / \vee$  lub przyciski NUMERYCZNE.

Naciśnij przycisk ponownie, aby wyłączyć tę funkcję.

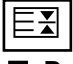

#### **Przytrzym.**

Zatrzymuje automatyczną zmianę strony, która odbywa się, jeśli strona teletekstu składa się z co najmniej 2 stron podrzędnych. Liczba stron podrzędnych i wyświetlana strona podrzędna są zwykle pokazane na ekranie poniżej godziny. Po wybraniu tego menu w lewym górnym rogu ekranu wyświetlany jest sym-<br>bol zatrzymania, a automatyczna zmiana strony jest niemożliwa.

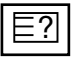

#### ■ Odkrvi

Wybierz to menu, aby wyświetlić ukryte informacje, na przykład rozwiązania zagadek lub łamigłówek.

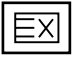

#### **■ Aktualizacia**

Wyświetla obraz telewizyjny na ekranie w czasie oczekiwania na nową stronę teletekstu. Symbol pojawi się w górnym lewym rogu ekranu. Gdy zaktualizowana strona będzie dostępna, symbol zostanie zastąpiony numerem strony.Naciśnij ten przycisk ponownie, aby wyświetlić zaktualizowaną stronę teletekstu.

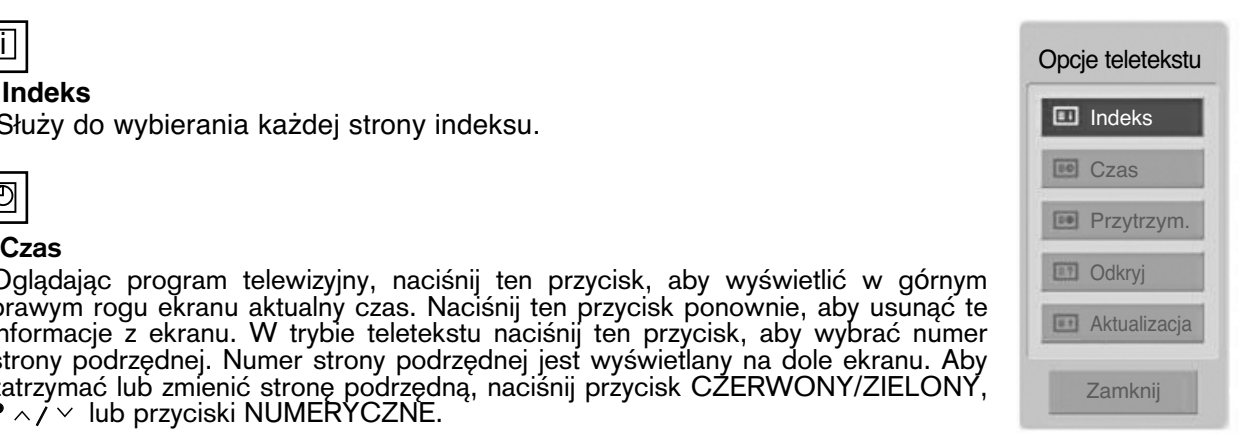

### Rozwiązywanie problemów

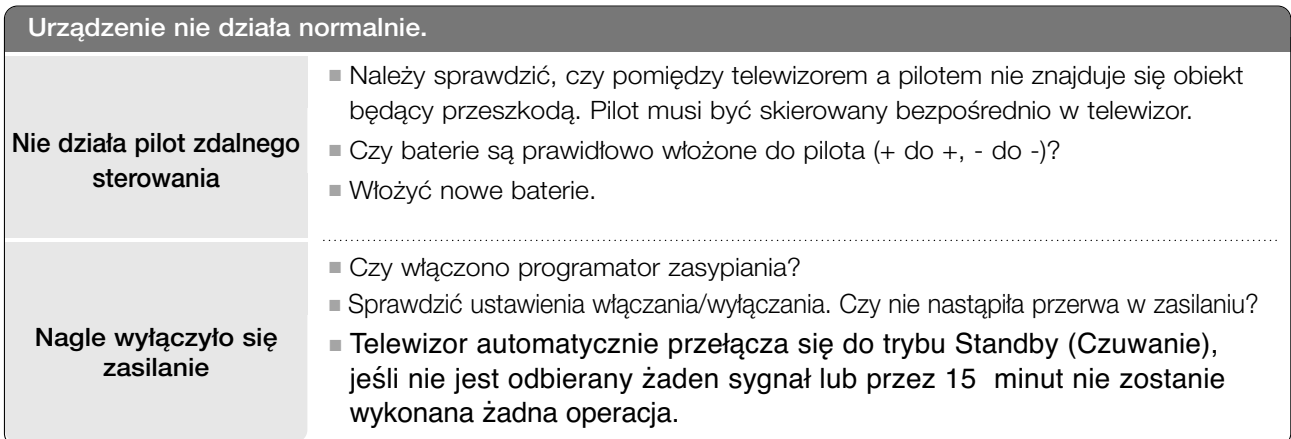

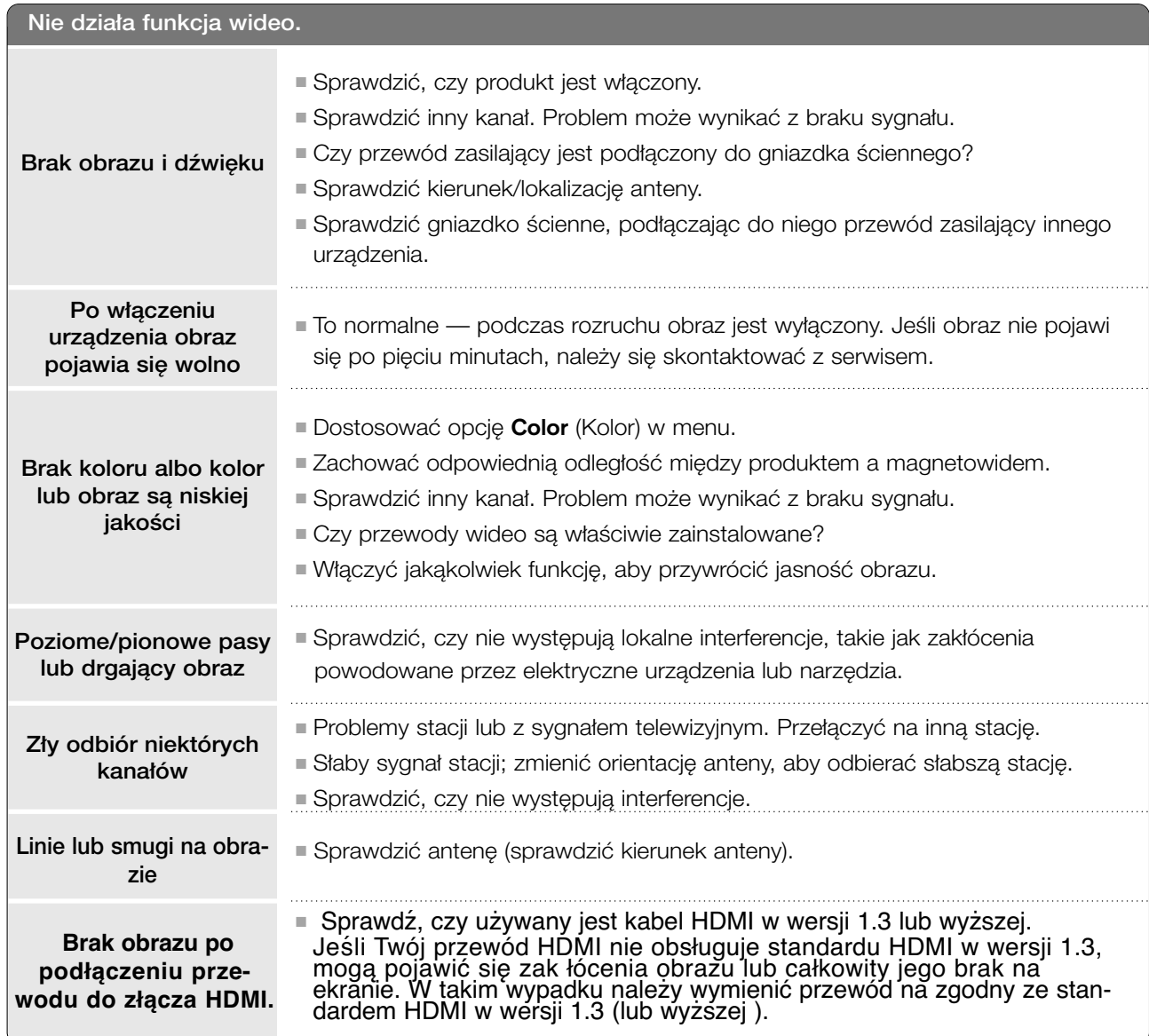

#### Nie działa funkcja audio. ■ Nacisnąć przycisk **△ + -** . Obraz jest poprawny, ale ■ Czy dźwięk jest wyciszony? Naciśnij przycisk MUTE (Wycisz). brak dźwięku ■ Sprawdzić inny kanał. Problem może wynikać z braku sygnału. ■ Czy przewody audio są właściwie zainstalowane? Nie działa jeden głośnik ■ Dostosować balans w menu opcji. ■ Zmiana wilgotności otoczenia lub temperatury może spowodować pojawie-Z wnętrza produktu dochodzą nietypowe nie się nietypowych dźwięków po włączeniu lub wyłączeniu produktu. Nie dźwięki oznaczajà one jego uszkodzenia. **Brak dźwięku po** ■ Spróbuj podłączyć kabel HDMI w wersji 1,3. **podłączeniu prze-**■ Spróbuj podłączyć kabel USB w wersji 2,0. **wodu do złącza HDMI** \* W niektórych modelach ta funkcja jest niedostępna.**lub portu USB.**

#### Występuje problem w trybie PC. (dotyczy tylko trybu PC)

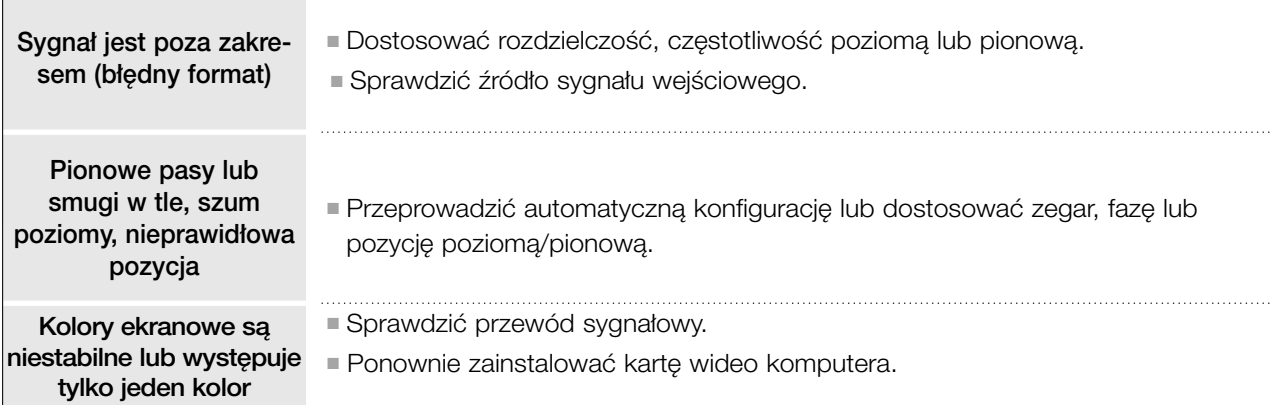

#### **Wystąpił problem z ustawieniami OBRAZU.**

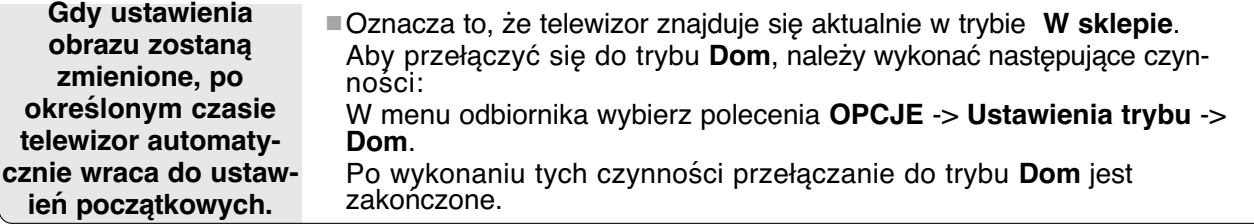

### **KONSERWACJA**

Można zapobiec szybkiemu uszkadzaniu się sprzętu. Dokładne i regularne czyszczenie może wydłużyć czas eksploatacji nowego telewizora. Przed przystąpieniem do czyszczenia należy wyłączyć odbiornik i odłączyć przewód zasilający od gniazda sieci elektrycznej.

### Czyszczenie ekranu

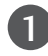

Oto znakomity sposób na usunięcie kurzu z ekranu na dłuższy czas. Należy zmoczyć miękką szmatkę w roztworze letniej wody z niewielkim dodatkiem zmiękczacza do tkanin lub płynu do zmywania naczyń. Należy wyżąć szmatkę prawie do sucha, a następnie przetrzeć nią ekran.

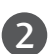

Należy zetrzeć z ekranu resztki wody, a następnie poczekać, aż całkowicie wyschnie, zanim włączy się ponownie telewizor.

### Czyszczenie obudowy

■ Aby usunąć kurz lub brud z obudowy, należy przetrzeć ją miękką, suchą, niestrzępiącą się szmatką.

■ Nie wolno używać wilgotnej szmatki.

### Dłuższa nieobecność

### **PRZESTROGA**

G Jeśli przewiduje się, że telewizor będzie nieużywany przez dłuższy czas (np. w związku z wyjazdem na urlop), należy odłączyć jego przewód zasilający, aby zapobiec możliwemu uszkodzeniu w wyniku uderzenia pioruna lub przebicia w sieci elektrycznej.

# **ROZWIĄZYWANIE PROBLEMÓW**

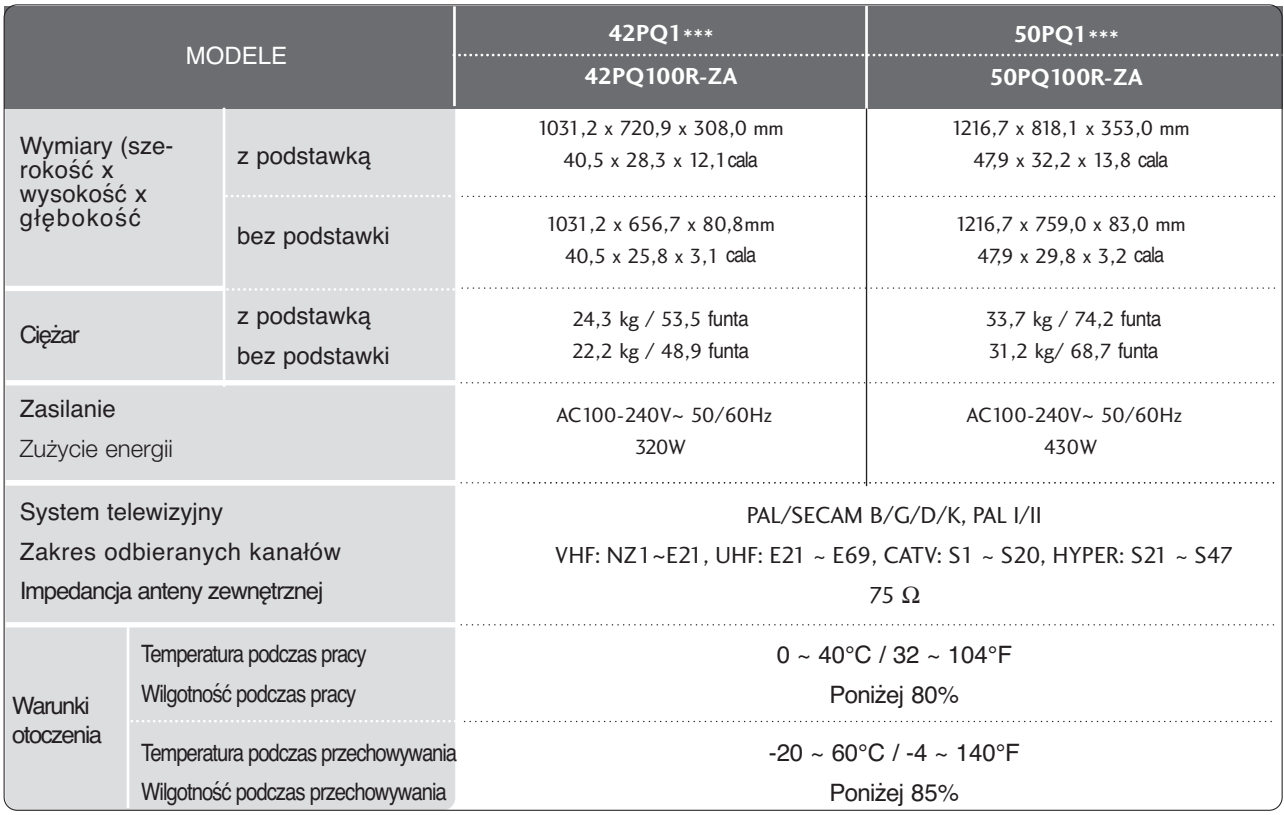

■ Podane powyżej parametry mogą zostać zmienione bez powiadomienia w celu poprawy jakości.

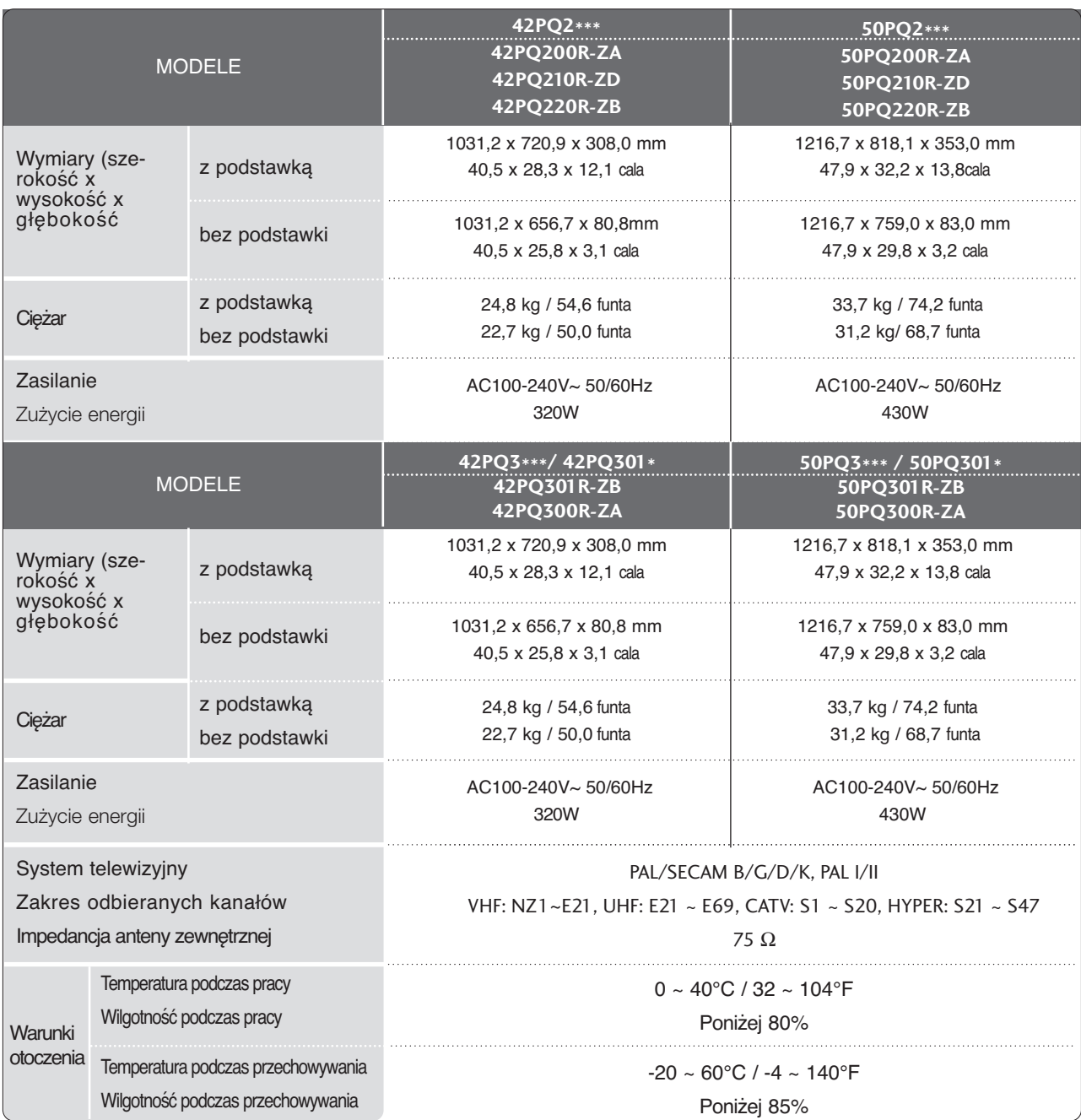

DODATEK DODATEK

■ Podane powyżej parametry mogą zostać zmienione bez powiadomienia w celu poprawy jakości.

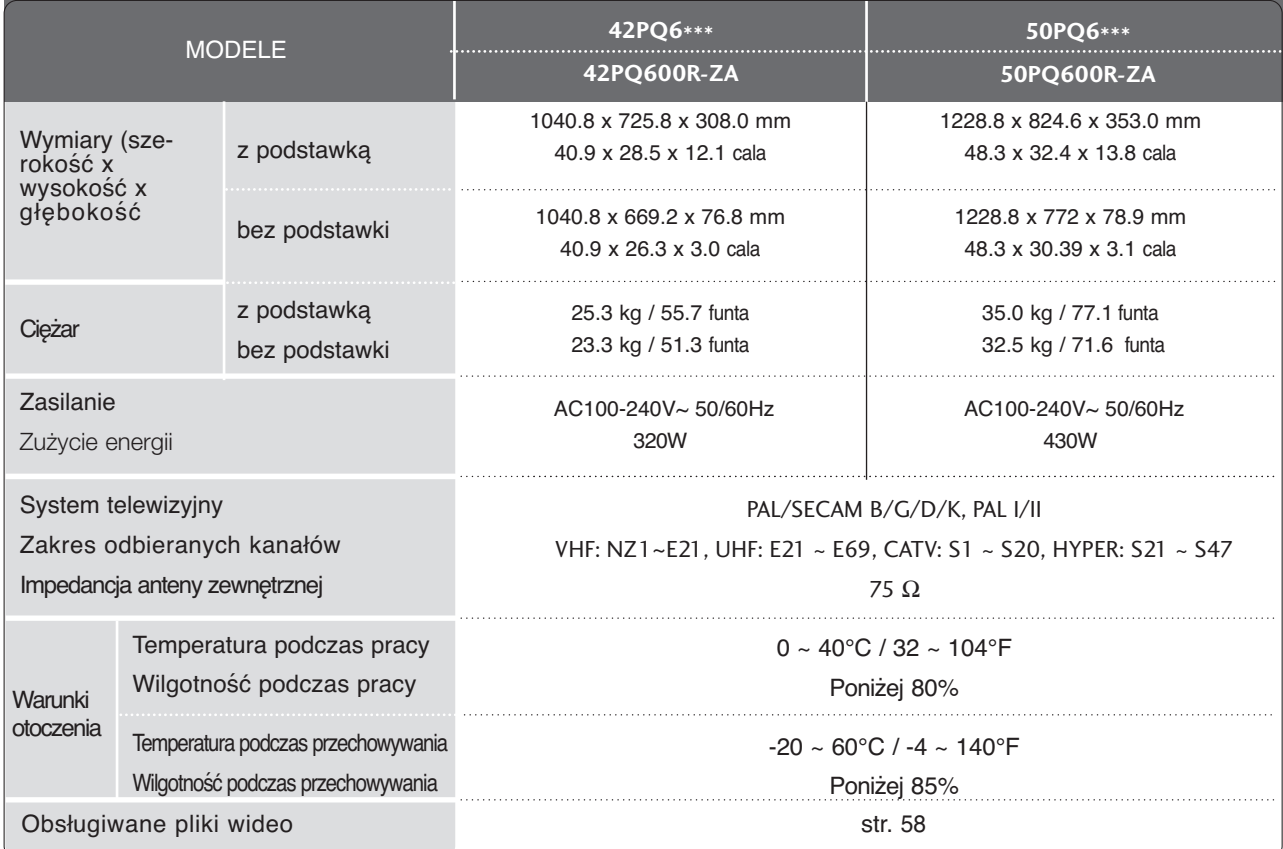

■ Podane powyżej parametry mogą zostać zmienione bez powiadomienia w celu poprawy jakości.

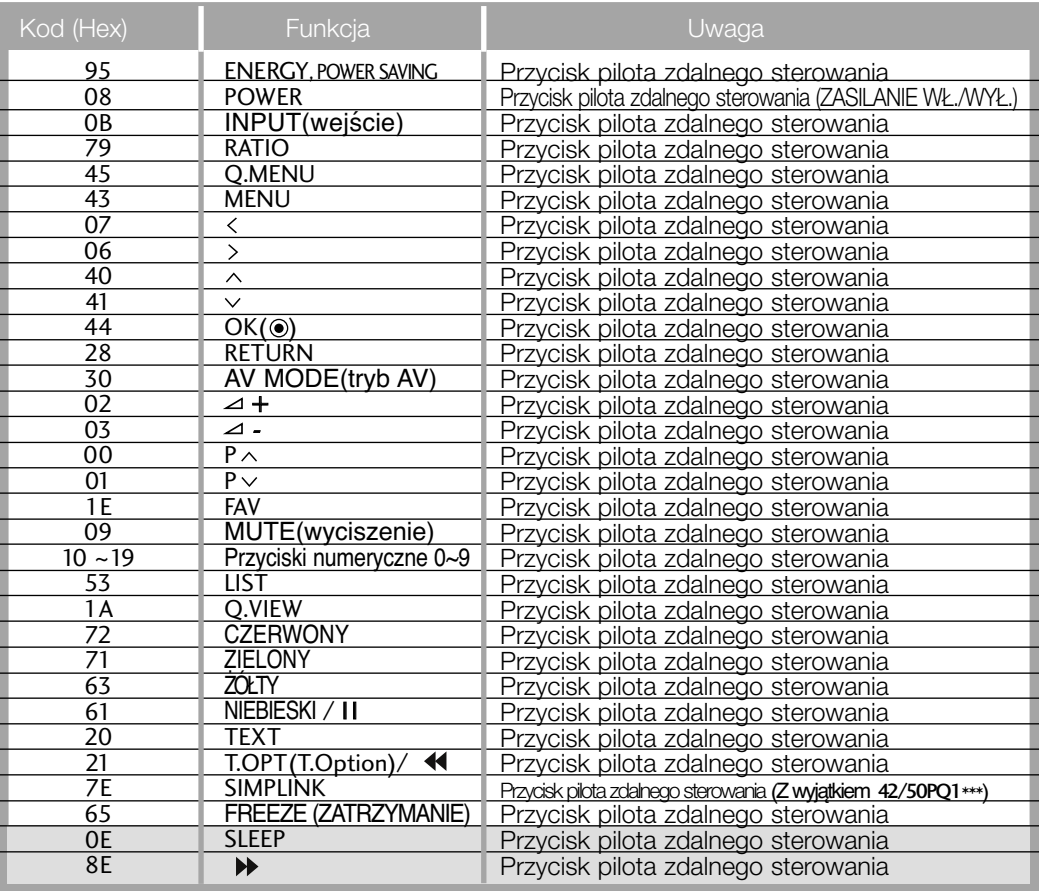

: Z wyjątkiem 42/50PQ1\*\*\*, 42/50PQ2\*\*\*, 42/50PQ3\*\*\*

T.

### Ustawienia zewnętrznego urządzenia sterującego

### Instalacja RS-232C

Po podłączeniu wtyku wejściowego RS-232C do zewnętrznego urządzenia sterującego (jak komputer PC lub system sterowania A/V) można zewnętrznie sterować funkcjami monitora.

Podłączyć port szeregowy urządzenia sterującego do złącza RS-232C na tylnym panelu monitora.

Kable połączeniowe RS-232C nie znajdują się w wyposażeniu monitora.

W trybie USB funkcja RS-232C nie jest obsługiwana.

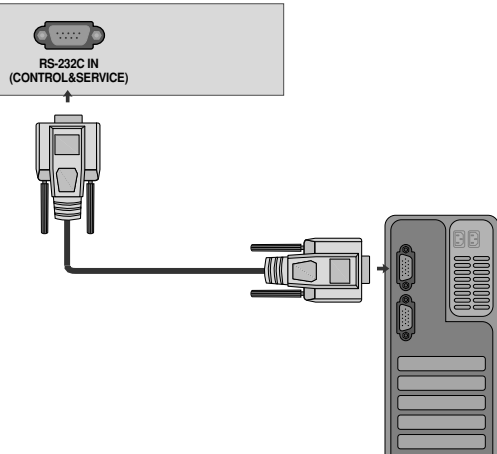

### Rodzaj złącza: D-Sub męski 9-stykowy

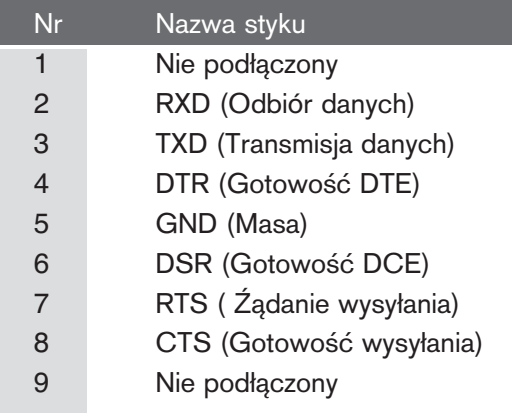

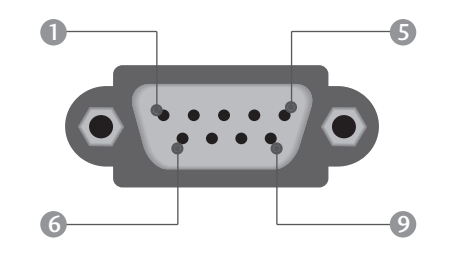

### Konfiguracja RS-232C

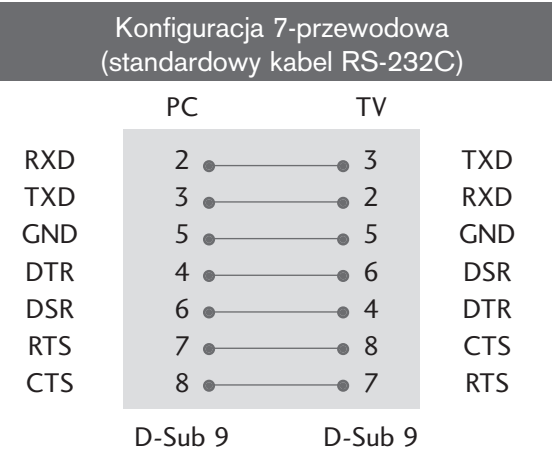

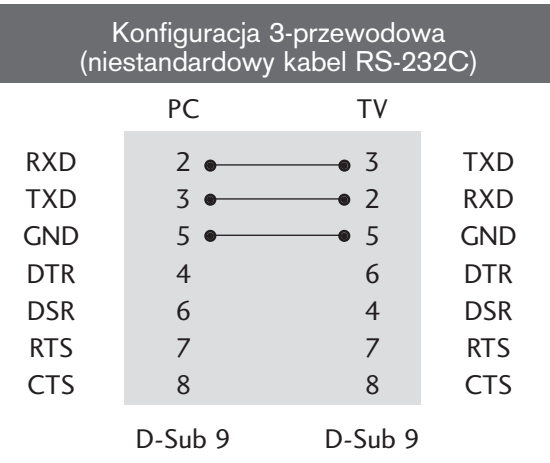

### Ustawianie numeru identyfikacyjnego ID

Funkcja ta służy do nadania monitorowi numeru identyfikacyjnego. Patrz 'Mapowanie danych rzeczywistych1' poniżej. ▶ p. str. 104

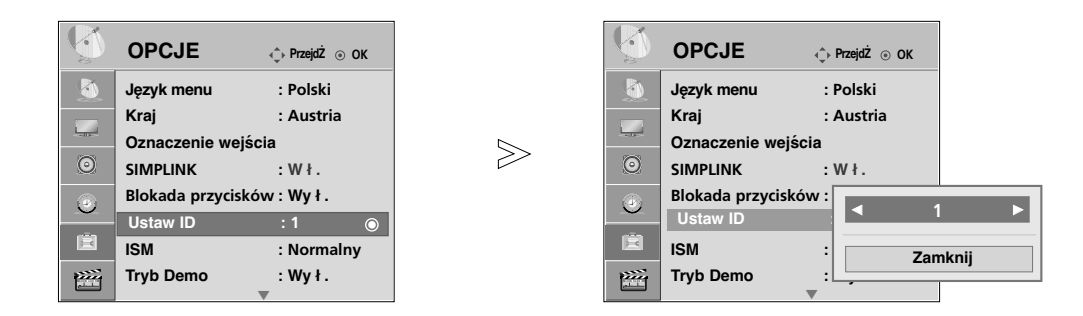

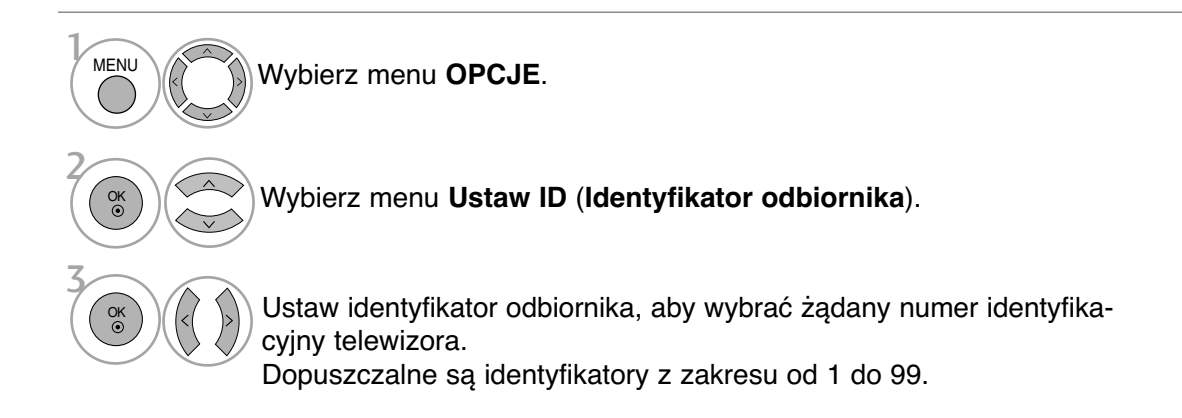

### Parametry komunikacyjne

- Szybkość transmisji : 9600 bps (UART)
- Użyć kabla skrzyżowanego.

■ Ilo∂Ê danych : 8 bitów ■ Parzystość: Brak

Lista poleceń

■ Ilo∂Ê bitów stopu : 1 bit ■ Kod komunikacji : ASCII

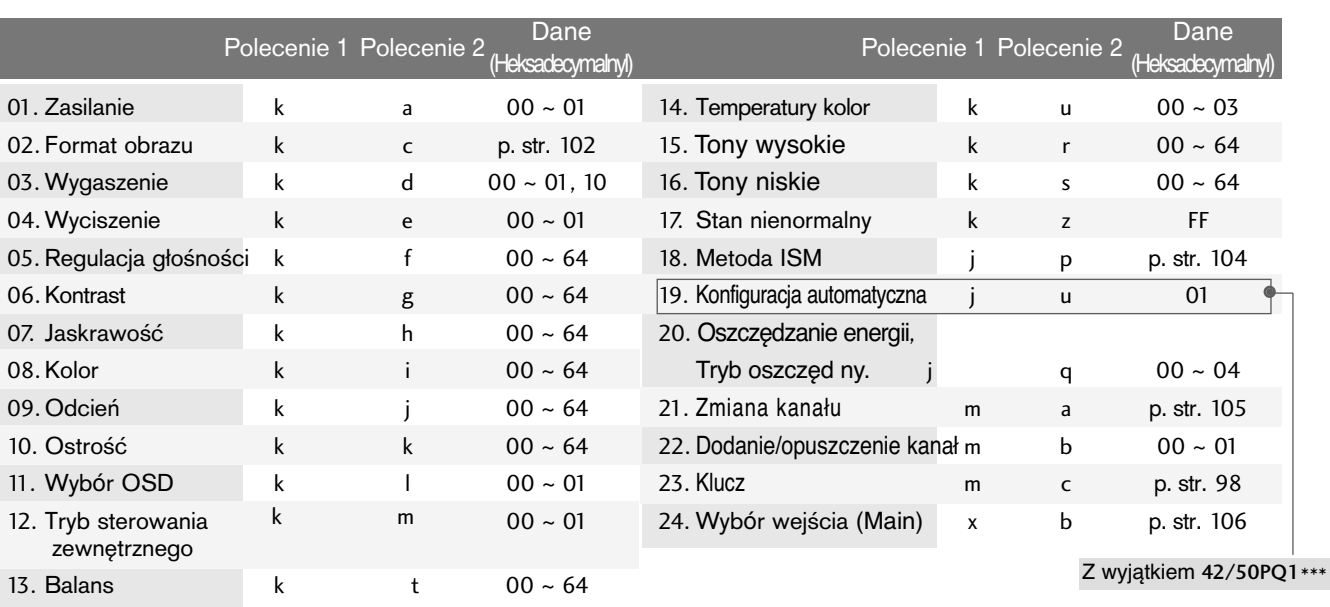

### Protokół nadawania / odbierania

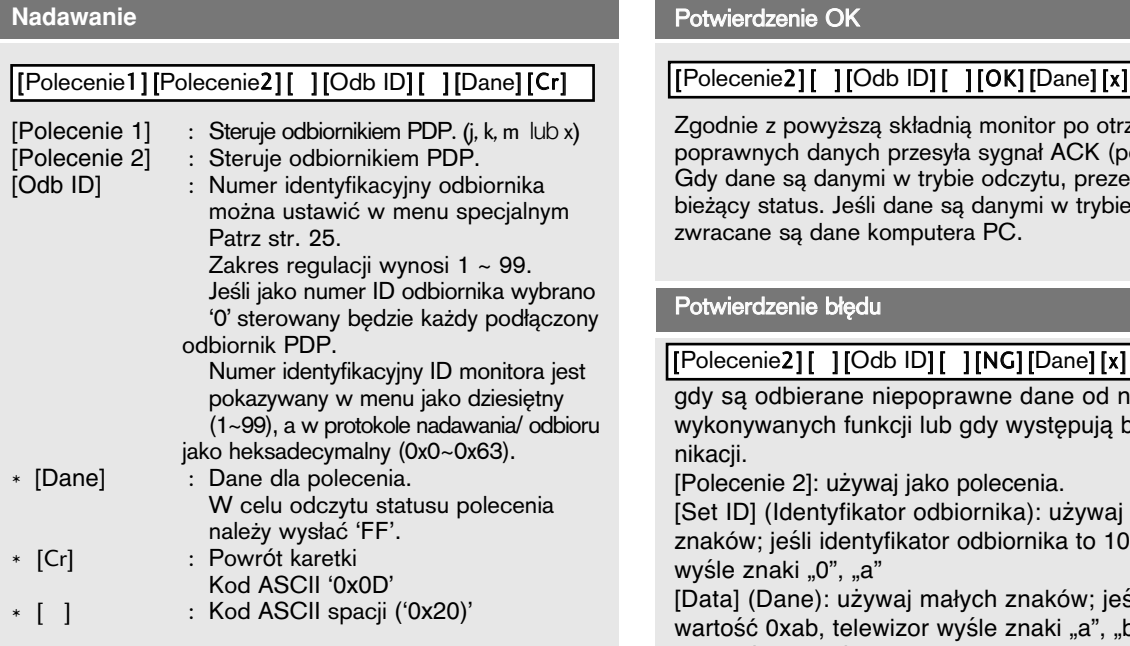

#### Potwierdzenie OK

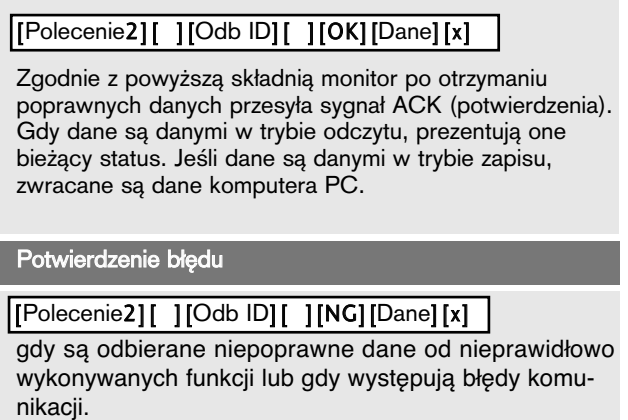

[Polecenie 2]: używaj jako polecenia.

[Set ID] (Identyfikator odbiornika): używaj małych znaków; jeśli identyfikator odbiornika to 10, telewizor wyśle znaki "0", "a"

[Data] (Dane): używaj małych znaków; jeśli dane mają wartość 0xab, telewizor wyśle znaki "a", "b". [NG]: używaj dużych znaków.

#### 01. Zasilanie (Polecenie: k a)

Steruje włączeniem/wyłączeniem monitora.

Nadawanie [k][a][ ][Odb ID][ ][Dane][Cr]

Dane00: Wyłaczenie zasilania 01: Właczenie zasilania

Potwierdzenie [a] [ ] [Odb ID] [ ] [OK/NG] [Dane] [x]

#### Pokazuje stan zasilania monitora.

Nadawanie [k][a][ ][Odb ID][ ][FF][Cr]

Potwierdzenie [a][ ][Odb ID][ ][OK/NG][Dane][x]

\* Jeśli w czasie sekwencji włączania zasilania między poleceniem a komunikatem potwierdzenia występuje opóźnienie, powinno to być opisane jako "Uwaga: ten model telewizora będzie wysyłać potwierdzenie po zakończeniu przetwarzania włączania zasilania. Może wystąpić opóźnienie między poleceniem a potwierdzeniem."

#### 02. Format obrazu (Polecenie: k c)

Do wyboru formatu obrazu.

Format obrazu można również ustawić przy użyciu przycisku RATIO na pilocie zdalnego sterowania lub w menu obrazu.

Nadawanie [k][c][ ][Odb ID][ ][Dane][Cr]

Dane 01: Normalny ekran (4:3) Dane 02: Szeroki ekran(16:9) Dane 04: Zoom

Dane 07: 14:9 Dane 09: 1:1 Piksel

Dane 06: **Oryginalny**

Dane 10~1F: Zbliżenie kinowe1~16

Potwierdzenie [c][ ][Odb ID][ ][OK/NG][Dane][x]

- \* Poprzez wejście RGB-PC można ustawić jedynie format 16:9 lub 4:3.
- \* W trybie HDMI/Component (ponad 720p) dostępna jest funkcja Just Scan (Tylko przeglądanie).

#### 03. Wygaszenie (Polecenie: k d)

Włącza/ wyłącza wygaszenie ekranu.

Nadawanie [k][d][ ][Odb ID][ ][Dane][Cr]

Dane 00 : Wł. wygaszenia ekranu (obraz wył.)

Dane 01 : Wył. wygaszenia ekranu (obraz wł.)

Dane 00 : Video-Out mute off (Wygaszenie obrazu wyłączone)

Dane 10 : Video-Out mute on (Wygaszenie obrazu włączone)

Potwierdzenie [d][ ][Odb ID][ ][OK/NG][Dane][x]

W przypadku wybrania opcji Video-Out mute on (Wygaszenie obrazu włączone) menu ekranowe będzie wyświetlane, natomiast po wybraniu opcji Screen Mute On (Wygaszenie ekranu włączone) menu ekranowe nie będzie wyświetlane.

#### 04. Wyciszenie (Polecenie: k e)

Włącza/ wyłącza wyciszenie dźwięku. Dźwięk można również wyciszyć przy użyciu przy cisku MUTE na pilocie zdalnego sterowania.

Nadawanie [k][e][ ][Odb ID][ ][Dane][Cr]

Dane 00 : Wyciszenie dźwięku wył. (dźwięk wł.) Dane 01 : Wyciszenie dźwięku wł. (dźwięk wył.)

Potwierdzenie [e][ ][Odb ID][ ][OK/NG][Dane][x]

#### 05. Regulacja głośności (Polecenie: k f)

Do regulacji głośności. Głośność można również regulować przy użyciu przycisków regulacji głośności na pilocie zdalnego sterowania.

Nadawanie [k][f][ ][Odb ID][ ][Dane][Cr]

Dane Min : 00 ~ Max : 64 Patrz "Mapowanie danych rzeczywistych1" poniżej. (p. str.104)

*Potwierdzenie* [f][ ][Odb ID][ ][OK/NG][Dane][x]

#### 06. **Kontrast (**Polecenie: k g)

Do regulacji kontrastu obrazu. Kontrast można również regulować w menu OBRAZU.

Nadawanie [k][g][ ][Odb ID][ ][Dane][Cr]

Dane Min : 00 ~ Max : 64 Patrz "Mapowanie danych rzeczywistych1" poniżej. (p. str.104)

*Potwierdzenie* [g][ ][Odb ID][ ][OK][Dane][x]

#### 07. Jaskrawość (Polecenie: k h)

Do regulacji jaskrawości obrazu. Jaskrawość można również regulować w menu OBRAZU. Nadawanie [k][h][ ][Odb ID][ ][Dane][Cr]

Dane Min : 00 ~ Max : 64 Patrz "Mapowanie danych rzeczywistych1" poniżej. (p. str.104)

*Potwierdzenie* [h][ ][Odb ID][ ][OK/NG][Dane][x]

#### 08. Kolor (Polecenie: k i)

Do regulacji koloru obrazu. Kolor można również regulować w menu OBRAZU.

Nadawanie [k][i][ ][Odb ID][ ][Dane][Cr]

Dane Min : 00 ~ Max : 64 Patrz "Mapowanie danych rzeczywistych1" poniżej. (p. str.104)

*Potwierdzenie* [i][ ][Odb ID][ ][OK/NG][Dane][x]

#### 09. Odcień (Polecenie: k j)

Do regulacji odcienia obrazu. Odcień można również regulować w menu OBRAZU.

Nadawanie [k][j][ ][Odb ID][ ][Dane][Cr]

Dane Min : 00 ~ Max : 64 Patrz "Mapowanie danych rzeczywistych1" poniżej. (p. str.104)

*Potwierdzenie* [j][ ][Odb ID][ ][OK/NG][Dane][x]

DODATEK

**DODATER** 

#### 10. Ostrość (Polecenie: k k)

Do regulacji ostro∂ci obrazu. Ostrość można również regulować w menu OBRAZU.

Nadawanie [k][k][ ][Odb ID][ ][Dane][Cr]

Dane Min : 00 ~ Max : 64 Patrz "Mapowanie danych rzeczywistych1" poniżej. (p. str.104)

Potwierdzenie [k][][Odb ID][][OK/NG][Dane][x]

#### 11. Wybór OSD (Polecenie: k l)

Do włączenia/wyłączenia OSD (Menu na ekranie).

Dane 0: OSD wyłaczone Dane 1 : OSD włączone Nadawanie [k][l][ ][Odb ID][ ][Dane][Cr]

Potwierdzenie [I][ ][Odb ID][ ][OK][Dane][x]

12. Tryb sterowania zewnętrznego (Polecenie : k m) Do zablokowania elementów sterowania na panelu

czołowym i pilocie zdalnego sterowania. (Z tego trybu można korzystać, gdy nie używa się pilota ani przycisków na przednim panelu odbiornika. Włączanie/wyłączanie zasilania powoduje usunięcie blokady pilota zdalnego sterowania).

Nadawanie [k][m][ ][Odb ID][ ][Dane][Cr]

Dane 0: Blokady wyłączone 1 : Blokady włączone

Potwierdzenie [m][ ][Odb ID][ ][OK/NG][Dane][x]

#### 13. Balans **(**Polecenie: k t)

Do regulacji balansu.

Balans można również regulować w menu dżwięku.

*Nadawanie* [k][t][ ][Odb ID][ ][Dane][Cr]

Dane Min : 00 ~ Max : 64 Patrz "Mapowanie danych rzeczywistych1" poniżej. (p. str.104)

Potwierdzenie [t] [ ] [Odb ID] [ ] [OK/NG] [Dane] [x]

#### 14. Temperatury koloru **(**Polecenie: k u)

Do regulacji temperatury koloru. Temperatury koloru można również regulować w menu obrazu.

Nadawanie [k][u][ ][Odb ID][ ][Dane][Cr]

Dane 00: Ś**redni** 01: **Zimny** 02: **Ciep**ł **y**

Potwierdzenie [u][ ][Odb ID][ ][OK/NG][Dane][x]

#### 15. Tony wysokie (Polecenie : k r) Regulacja tonów wysokich.

Dane Min : 00 ~ Max : 64 Patrz "Mapowanie danych rzeczywistych1" poniżej. (p. str.104) Nadawanie [k][r][ ][Odb ID][ ][Dane][Cr]

Potwierdzenie [r][ ][Odb ID][ ][OK/NG][Dane][x]

#### 16. **Tony niskie** (Polecenie : k s)

Regulacja tonów niskich.

Dane Min : 00 ~ Max : 64 Patrz "Mapowanie danych rzeczywistych1" poniżej. (p. str.104) Nadawanie [k][s][ ][Odb ID][ ][Dane][Cr]

Potwierdzenie [s][][Odb ID][][OK/NG][Dane][x]

#### 17. Stan nienormalny (Polecenie: k z)

Do rozpoznawania nienormalnego stanu pracy.

*Nadawanie* [k][z][ ][Odb ID][ ][FF][ ][Cr]

Dane FF: Odczyt

Potwierdzenie [z] [ ] [Odb ID] [ ] [OK/NG] [Dane] [x]

Dane 0: Tryb normalny (podlaczone zasilanie i sygnal) Dane 1: Brak sygnalu (zasilanie wlaczone) Dane 2: Wylacz monitor przy uzyciu pilota Dane 3: Wylacz monitor przy uzyciu funkcji "Sleep time" Dane 4: Wylacz monitor przy uzyciu funkcji RS-232C Dane 5: Brak napiecia 5V Dane 6: Brak pradu AC Dane 7: Wylacz monitor przy uzyciu funkcji "Fan Alarm"(opcja) Dane 8: Wylacz monitor przy uzyciu funkcji "Off time" Dane 9: Wylacz monitor przy uzyciu funkcji "Auto sleep" a: Odbiornik wyłączony w wyniku wykrycia karty AV.

\* Funkcja ta jest "tylko do odczytu".

18. Metoda ISM (Polecenie : j p) Unikanie powstawania trwałego obrazu pozostającego na ekranie.

Nadawanie [j][p][ ][Odb ID][ ][Dane][Cr]

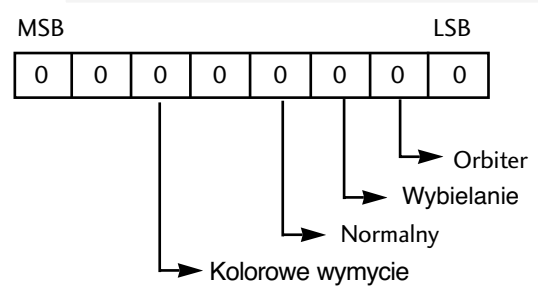

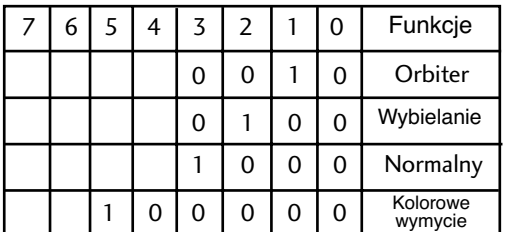

Dane 02: Orbiter

Dane 04: Wybielanie

Dane 08: Normal

Dane 20: Kolorowe wymycie

\*Nie można równocześnie ustawiać dwóch rodzajów funkcji.

Potwierdzenie [p] [][Odb ID] [][OK/NG][Dane] [x]

#### 19 . Automatycznie regulacja (Polecenie : j u) (Z wyjątkiem 42/50PQ1 \*\*\*)

Automatycznie reguluje pozycję obrazu i eliminuje jakiekolwiek drgania obrazu.

Dane 1: Do odbiornika Nadawanie [j][u][ ][Odb ID][ ][Dane][Cr]

Potwierdzenie [u][ ][Odb ID][ ][OK/NG][Dane][x]

#### 20. **Oszczędzanie energii** (Polecenie : j q) Tryb oszczęd ny. (Polecenie: j q)(Tylko 42/50PQ1\*\*\*) Zmniejszanie zużycia energii przez telewizor. Dane 00: Tryb oszczędny wyłączony Dane 01: Tryb oszczędny – poziom minimalny Dane 02: Tryb oszczędny – poziom średni Dane 03: Tryb oszczędny – poziom maksymalny Dane 10: Inteligentny czujnik – poziom niski Dane 11: Inteligentny czujnik – poziom średni Dane 12: Inteligentny czujnik – poziom wysoki Nadawanie [j][q][ ][Odb ID][ ][Dane][ ][Cr] Potwierdzenie [q][ ][Odb ID][ ][OK/NG][Dane][x] 00: Krok 0 A : Krok 10 F : Krok 15 10 : Krok 16 64 : Krok 100 6E : Krok 110 73 : Krok 115 74 : Krok 116 C7 : Krok 199 FE : Krok 254 FF : Krok 255 00: -30 01: -29 02: -28 1E: 0  $28: +10$ 3A : +28 3B : +29 3C : +30 4E: N/A 4F: N/A 50: N/A

\* Mapowanie danych rzeczywistych 1

\* Mapowanie danych rzeczywistych 2

#### 21 . **Polecenie wyboru kanału**(Polecenie: m a)

Wybór kanału dla podanego numeru fizycznego

Nadawanie [m][a][ ][Odb IDOdb ID][ ][Dane0][ ][Dane1] [ ][Dane2][Cr]

Dane0, Dane1: Numer programu Dane0: Górny bajt Dane1: Dolny bajt

Dane2: Atrybut

#### **Sygnał antenowy**

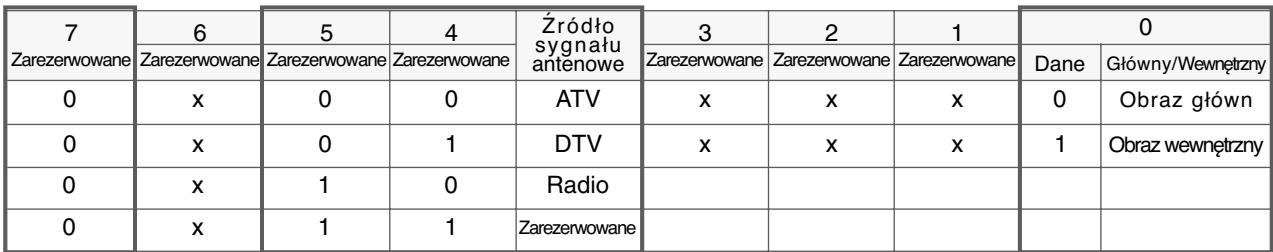

#### **Sygnał telewizji kablowej**

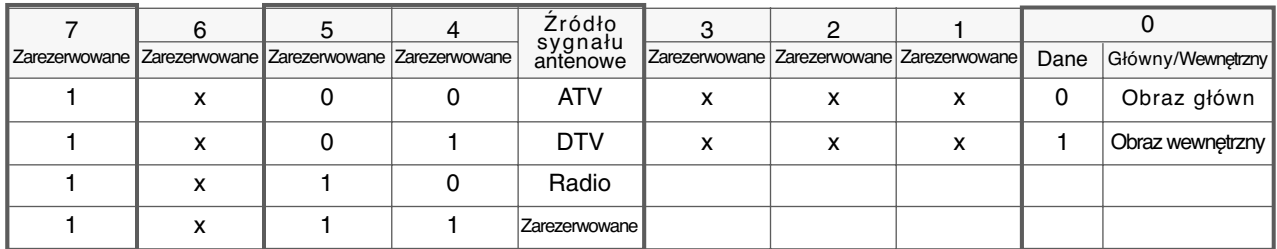

#### x: bez znaczenia

Potwierdzenie [a][ ][Odb ID][OK][ ][Data0][Data1][x] [a][ ][Odb ID][NG][ ][Data0][x]

#### 22. Pomijanie kanał(Polecenie: m b)

#### Pomijanie stanu bieżącego programu.

Nadawanie [m][b][ ][Odb ID][ ][Data][Cr]

Dane00 : Skip (Pomiń) 01 :Add (Dodaj)

Potwierdzenie [b][ ][Odb ID][ ][OK/NG][Data][x]

#### 23. Przesłanie kodu IR (Polecenie: m c)

Do przesyłania kodu zdalnego klucza IR.

Nadawanie [m][c][ ][Odb ID][ ][Dane][Cr]

Dane Przesłanie kodu IR - p. str.98.

Potwierdzenie [c][ ][Odb ID][ ][OK/NG][Dane][x]

#### 24. Wyb**ó**r wej∂cia (Polecenie: x b)

(Wej∂cie g≥**ó**wnego obrazu) Wybór źródła wejściowego obrazu główne

Nadawanie [x][b][ ][Odb ID][ ][Dane][Cr]

Dane Struktura

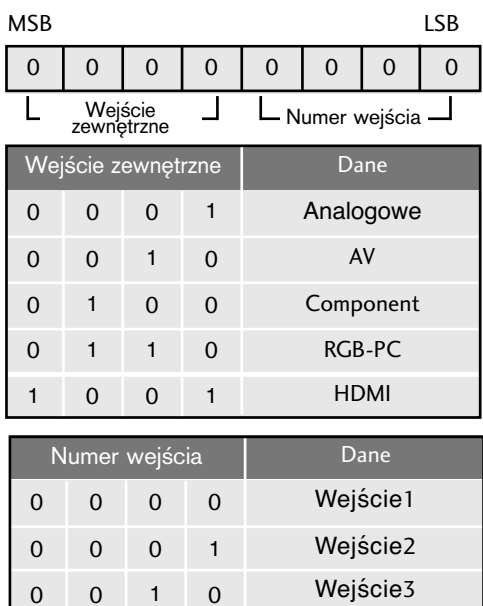

Potwierdzenie [b][ ][Odb ID][ ][OK/NG][Dane][x]

0 0 1 1 Wejście4

DODATEK DODATEK
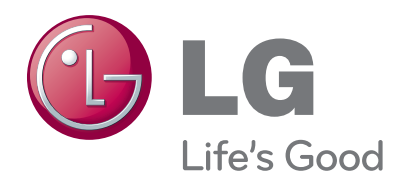

Zaleca się również zapisanie numeru seryjnego oraz numeru modelu. Informacje te znajdują się na tabliczce znamionowej na tylnej obudowie urządzenia.

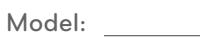

Numer seryjny: